# **Instruction MI 021-515 en**

FEB 2016

## **Foxboro® Model IMT31A Magnetic Flow Signal Converter**

**Master Instruction**

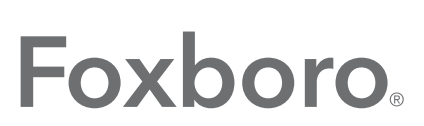

by Schneider Electric

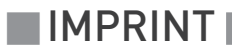

All rights reserved. It is prohibited to reproduce this documentation, or any part thereof, without the prior written authorisation of Invensys Systems, Inc.

Copyright 2016 Invensys Systems Inc.

 $\boldsymbol{6}$ 

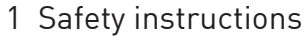

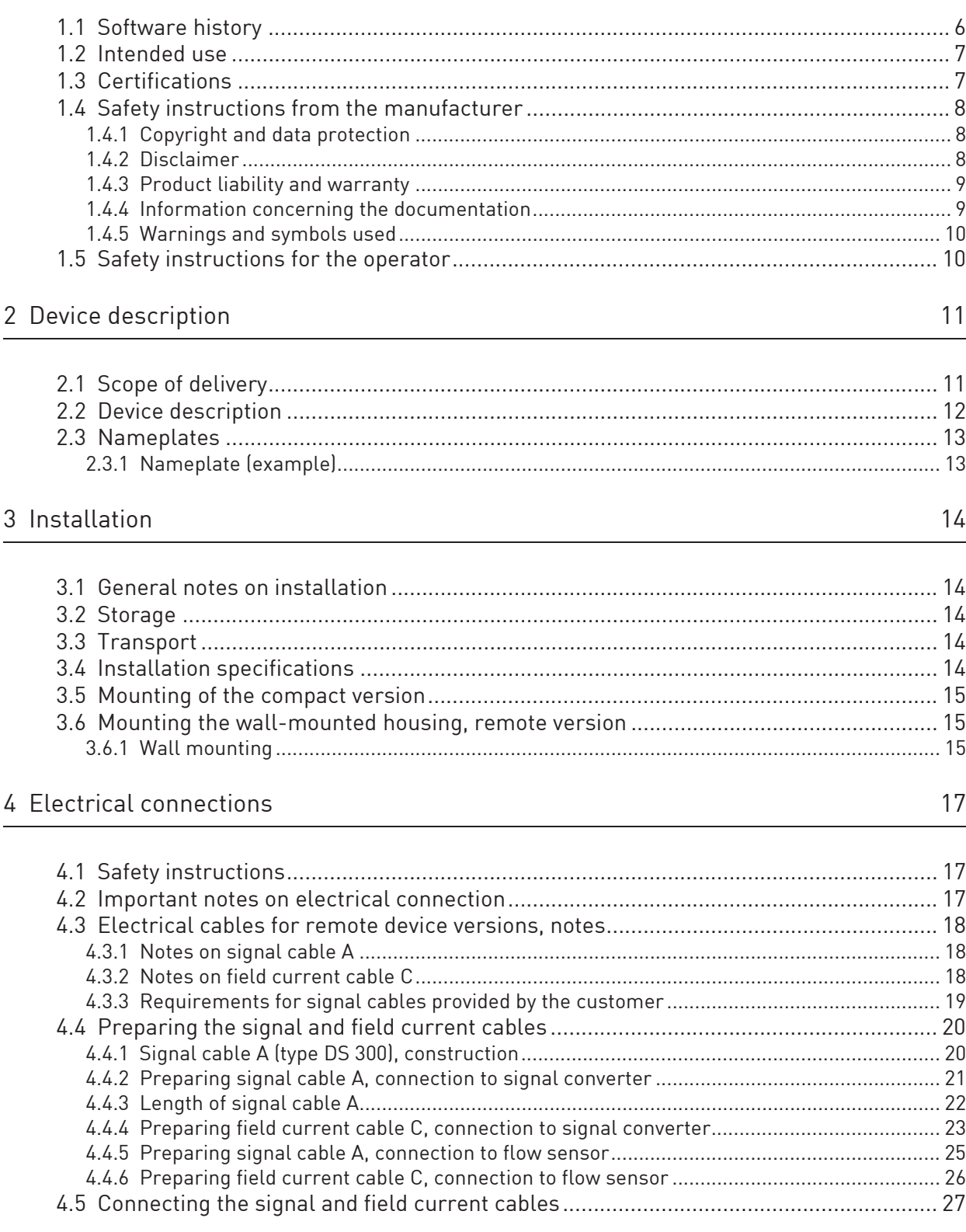

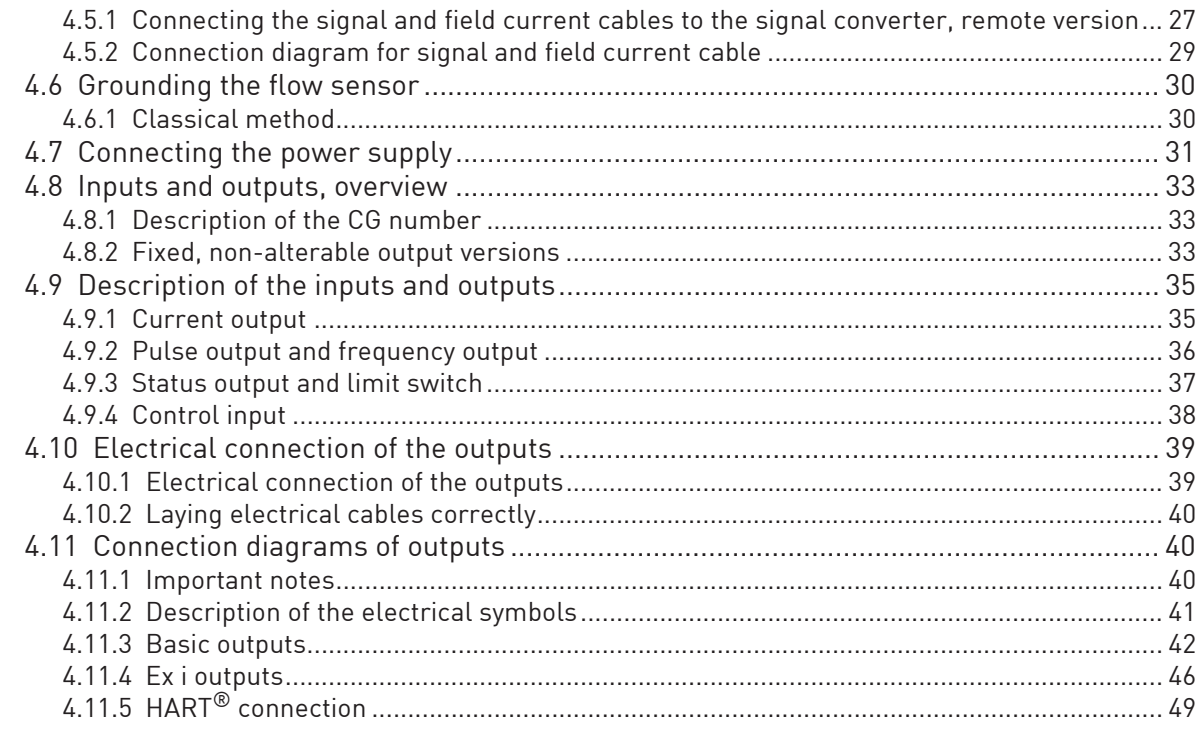

## 5 Start-up

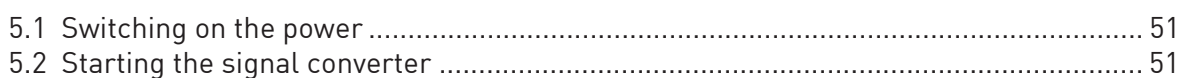

### 6 Operation

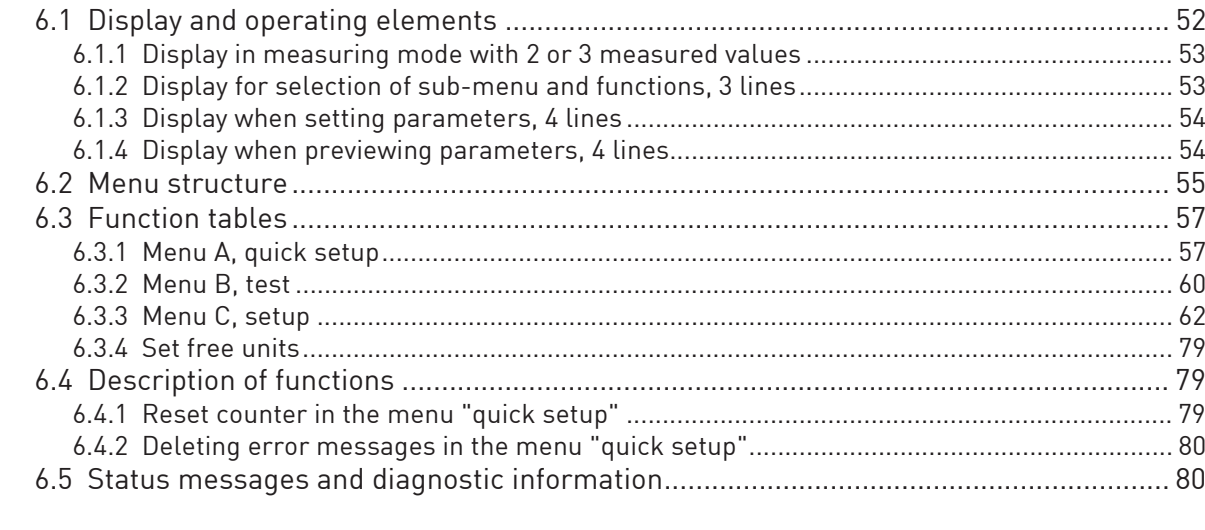

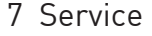

51

52

88

106

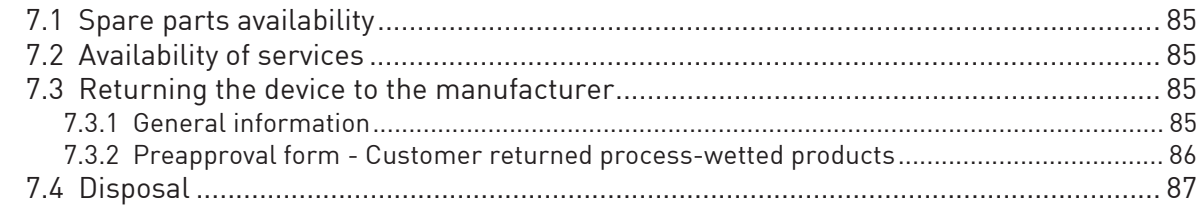

### 8 Technical data

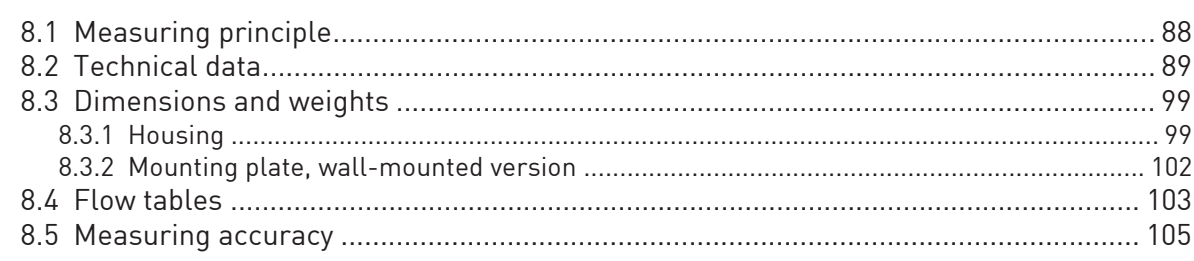

### 9 Description of HART interface

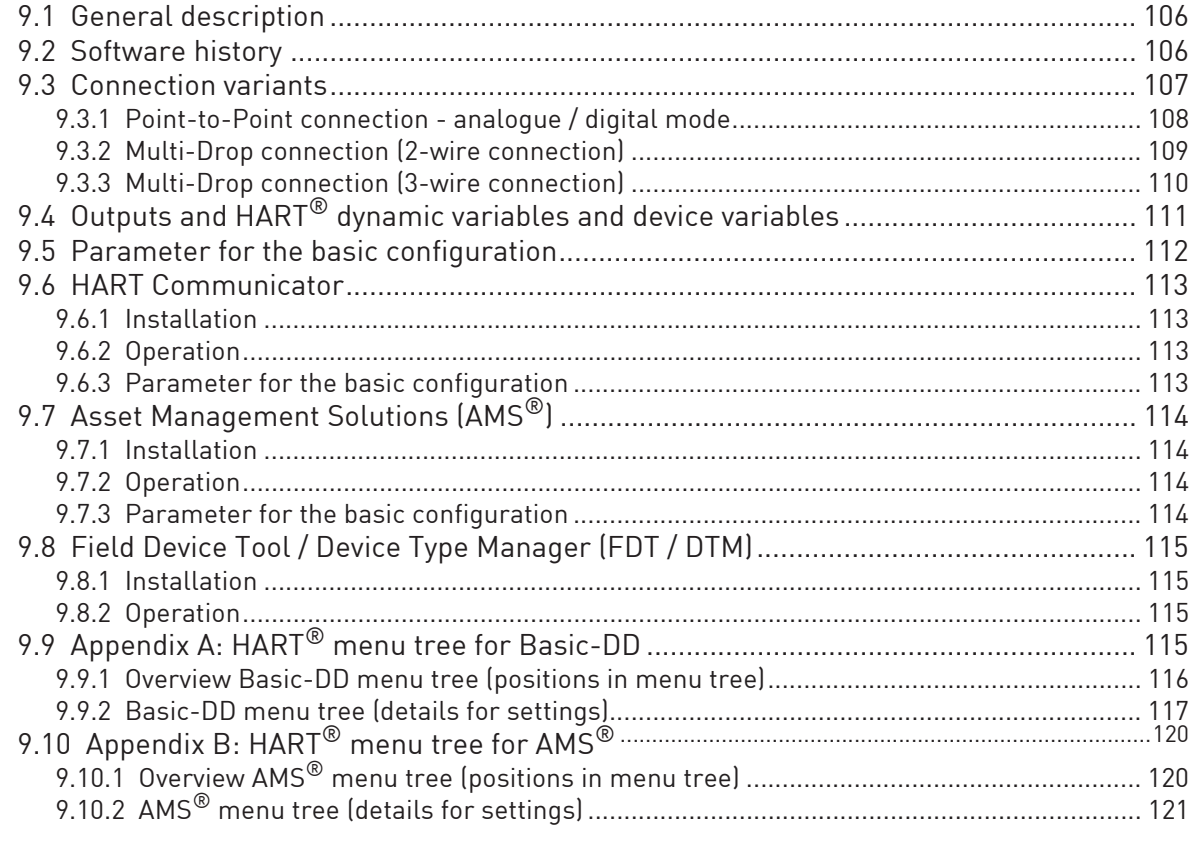

### 10 Notes

### 1.1 Software history

The "Electronic Revision" (ER) is consulted to document the revision status of electronic equipment according to NE 53 for all GDC devices. It is easy to see from the ER whether troubleshooting or larger changes in the electronic equipment have taken place and how that has affected the compatibility.

#### Changes and effect on compatibility

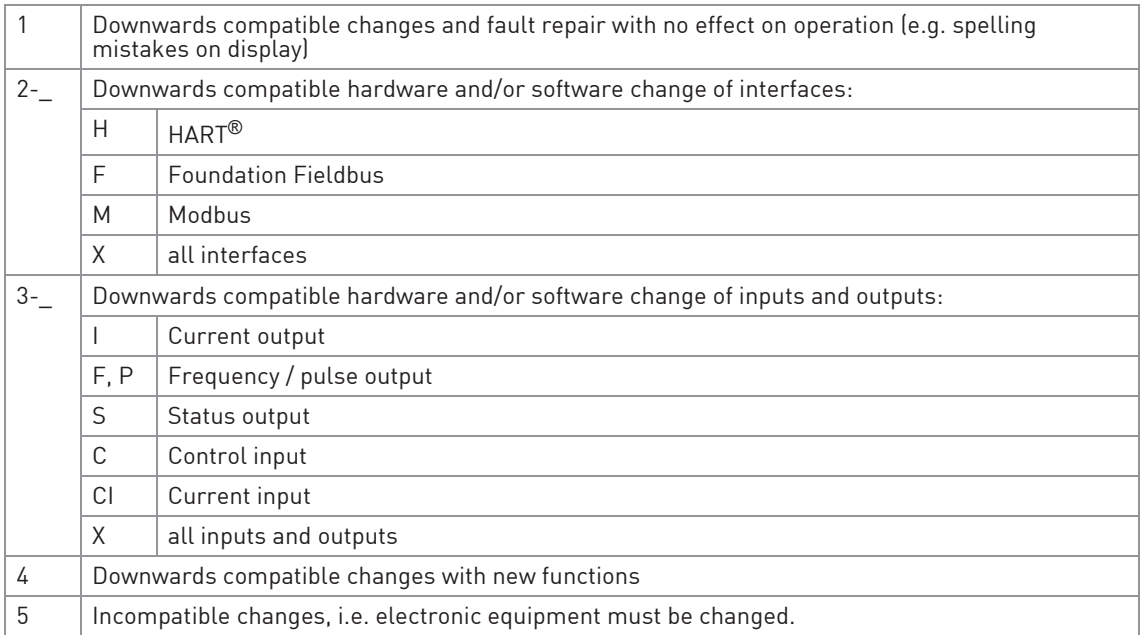

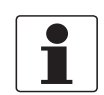

#### INFORMATION!

In the table below, "x" is a placeholder for possible multi-digit alphanumeric combinations, depending on the available version.

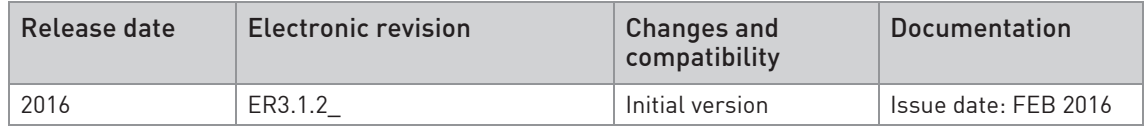

### 1.2 Intended use

The electromagnetic flowmeters are designed exclusively to measure the flow and conductivity of electrically conductive, liquid media.

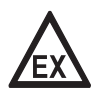

#### DANGER!

For devices used in hazardous areas, additional safety notes apply; please refer to the Ex documentation.

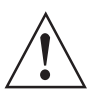

#### WARNING!

If the device is not used according to the operating conditions (refer to chapter "Technical data"), the intended protection could be affected.

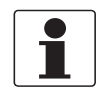

#### INFORMATION!

This device is a Group 1, Class A device as specified within CISPR11:2009. It is intended for use in industrial environment. There may be potential difficulties in ensuring electromagnetic compatibility in other environments, due to conducted as well as radiated disturbances.

### 1.3 Certifications

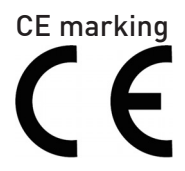

The device fulfils the statutory requirements of the following EC directives:

- Low voltage directive
- EMC directive

as well as

- EN 61010
- NAMUR recommendations NE 21 and NE 43

The manufacturer certifies successful testing of the product by applying the CE marking. A CE declaration of conformity regarding the directives in question and the associated harmonised standards can be downloaded from our internet site.

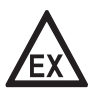

#### DANGER!

For devices used in hazardous areas, additional safety notes apply; please refer to the Ex documentation.

### 1.4 Safety instructions from the manufacturer

#### 1.4.1 Copyright and data protection

The contents of this document have been created with great care. Nevertheless, we provide no guarantee that the contents are correct, complete or up-to-date.

The contents and works in this document are subject to copyright. Contributions from third parties are identified as such. Reproduction, processing, dissemination and any type of use beyond what is permitted under copyright requires written authorisation from the respective author and/or the manufacturer.

The manufacturer tries always to observe the copyrights of others, and to draw on works created in-house or works in the public domain.

The collection of personal data (such as names, street addresses or e-mail addresses) in the manufacturer's documents is always on a voluntary basis whenever possible. Whenever feasible, it is always possible to make use of the offerings and services without providing any personal data.

We draw your attention to the fact that data transmission over the Internet (e.g. when communicating by e-mail) may involve gaps in security. It is not possible to protect such data completely against access by third parties.

We hereby expressly prohibit the use of the contact data published as part of our duty to publish an imprint for the purpose of sending us any advertising or informational materials that we have not expressly requested.

#### 1.4.2 Disclaimer

The manufacturer will not be liable for any damage of any kind by using its product, including, but not limited to direct, indirect or incidental and consequential damages.

This disclaimer does not apply in case the manufacturer has acted on purpose or with gross negligence. In the event any applicable law does not allow such limitations on implied warranties or the exclusion of limitation of certain damages, you may, if such law applies to you, not be subject to some or all of the above disclaimer, exclusions or limitations.

Any product purchased from the manufacturer is warranted in accordance with the relevant product documentation and our Terms and Conditions of Sale.

The manufacturer reserves the right to alter the content of its documents, including this disclaimer in any way, at any time, for any reason, without prior notification, and will not be liable in any way for possible consequences of such changes.

### 1.4.3 Product liability and warranty

The operator shall bear responsibility for the suitability of the device for the specific purpose. The manufacturer accepts no liability for the consequences of misuse by the operator. Improper installation or operation of the devices (systems) will cause the warranty to be void. The respective "Standard Terms and Conditions" which form the basis for the sales contract shall also apply.

#### 1.4.4 Information concerning the documentation

To prevent any injury to the user or damage to the device it is essential that you read the information in this document and observe applicable national standards, safety requirements and accident prevention regulations.

If this document is not in your native language and if you have any problems understanding the text, we advise you to contact your local office for assistance. The manufacturer can not accept responsibility for any damage or injury caused by misunderstanding of the information in this document.

This document is provided to help you establish operating conditions, which will permit safe and efficient use of this device. Special considerations and precautions are also described in the document, which appear in the form of icons as shown below.

## **11 SAFETY INSTRUCTIONS**

### 1.4.5 Warnings and symbols used

Safety warnings are indicated by the following symbols.

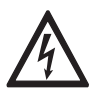

#### DANGER!

This warning refers to the immediate danger when working with electricity.

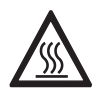

#### DANGER!

This warning refers to the immediate danger of burns caused by heat or hot surfaces.

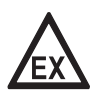

#### DANGER!

This warning refers to the immediate danger when using this device in a hazardous atmosphere.

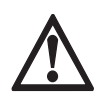

#### DANGER!

These warnings must be observed without fail. Even partial disregard of this warning can lead to serious health problems and even death. There is also the risk of seriously damaging the device or parts of the operator's plant.

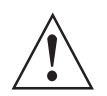

#### WARNING!

Disregarding this safety warning, even if only in part, poses the risk of serious health problems. There is also the risk of damaging the device or parts of the operator's plant.

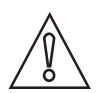

#### CAUTION!

Disregarding these instructions can result in damage to the device or to parts of the operator's plant.

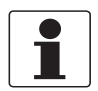

#### INFORMATION!

These instructions contain important information for the handling of the device.

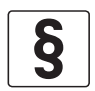

#### LEGAL NOTICE!

This note contains information on statutory directives and standards.

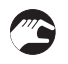

#### • HANDLING

This symbol designates all instructions for actions to be carried out by the operator in the specified sequence. **RESULT** 

This symbol refers to all important consequences of the previous actions.

### 1.5 Safety instructions for the operator

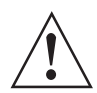

#### WARNING!

In general, devices from the manufacturer may only be installed, commissioned, operated and maintained by properly trained and authorized personnel. This document is provided to help you establish operating conditions, which will permit safe and efficient use of this device.

### 2.1 Scope of delivery

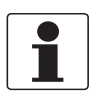

#### INFORMATION!

Inspect the packaging carefully for damages or signs of rough handling. Report damage to the carrier and to the local office of the manufacturer.

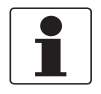

#### INFORMATION!

Do a check of the packing list to make sure that you have all the elements given in the order.

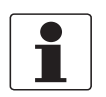

#### INFORMATION!

Look at the device nameplate to ensure that the device is delivered according to your order. Check for the correct supply voltage printed on the nameplate.

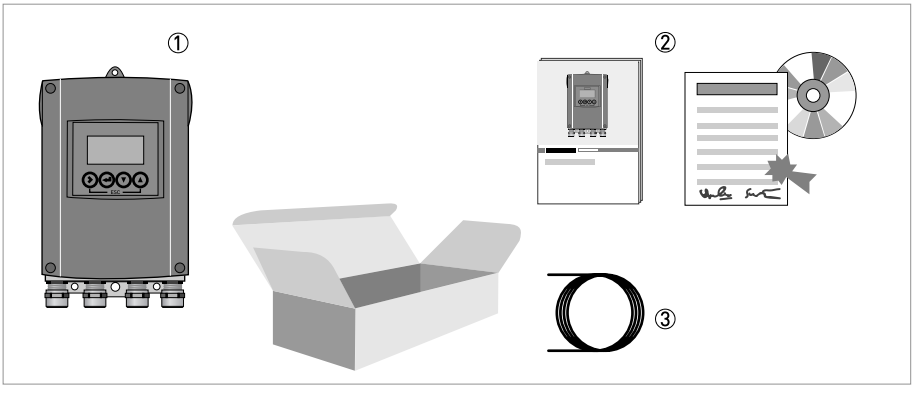

Figure 2-1: Scope of delivery

- 1 Device in the version as ordered
- 2 Documentation (calibration report, FoxDoc DVD with product documentation for flow sensor and signal converter)
- 3 Signal cable (only for remote version)

### 2.2 Device description

Electromagnetic flowmeters are designed exclusively to measure the flow and conductivity of electrically conductive, liquid media.

Your measuring device is supplied ready for operation. The factory settings for the operating data have been made in accordance with your order specifications.

#### The following versions are available:

- Compact version (the signal converter is mounted directly on the flow sensor)
- Remote version (electrical connection to the flow sensor via field current and signal cable)

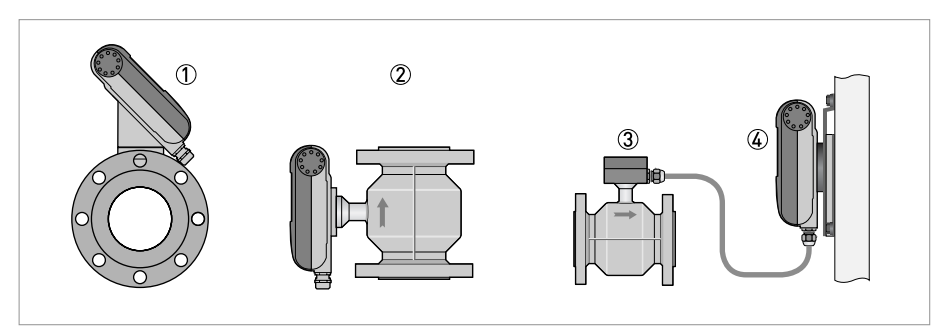

Figure 2-2: Device versions

- 1 Compact version as 45° version
- 2 Compact version as 0° version
- 3 Flow sensor with connection box
- 4 Wall version

### 2.3 Nameplates

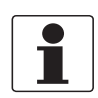

#### INFORMATION!

Look at the device nameplate to ensure that the device is delivered according to your order. Check for the correct supply voltage printed on the nameplate.

### 2.3.1 Nameplate (example)

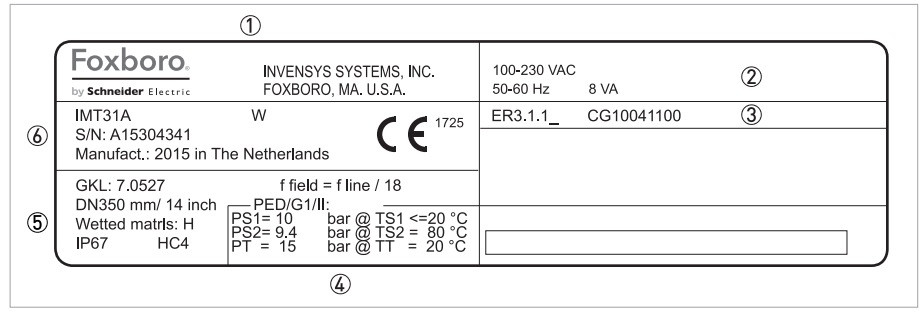

Figure 2-3: Example of a nameplate

1 Manufacturer

- 2 Power supply data
- 3 Software version
- 4 Approvals-related pressure and temperature thresholds
- 5 GK/GKL values (measuring sensor constants); size (mm /inches); field frequency; protection category; materials of wetted parts
- 6 Product designation, serial number and manufacturing date

### 3.1 General notes on installation

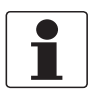

#### INFORMATION!

Inspect the packaging carefully for damages or signs of rough handling. Report damage to the carrier and to the local office of the manufacturer.

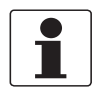

#### INFORMATION!

Do a check of the packing list to make sure that you have all the elements given in the order.

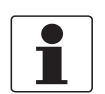

#### INFORMATION!

Look at the device nameplate to ensure that the device is delivered according to your order. Check for the correct supply voltage printed on the nameplate.

### 3.2 Storage

- Store the device in a dry, dust-free location.
- Avoid continuous direct sunlight.
- Store the device in its original packing.
- Storage temperature: -40...+70°C / -40...+158°F

### 3.3 Transport

#### Signal converter

• No special requirements.

#### Compact version

- Do not lift the device by the signal converter housing.
- Do not use lifting chains.
- To transport flange devices, use lifting straps. Wrap these around both process connections.

### 3.4 Installation specifications

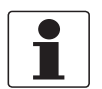

#### INFORMATION!

The following precautions must be taken to ensure reliable installation.

- Make sure that there is adequate space to the sides.
- Protect the signal converter from direct sunlight and install a sun shade if necessary.
- Signal converters installed in control cabinets require adequate cooling, e.g. by fan or heat exchanger.
- Do not expose the signal converter to intense vibrations. The measuring devices are tested for a vibration level in accordance with IEC 68-2-64.

## 3.5 Mounting of the compact version

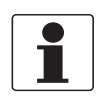

#### INFORMATION!

The signal converter is mounted directly on the flow sensor. For installation of the flowmeter, please observe the instructions in the supplied product documentation for the flow sensor.

### 3.6 Mounting the wall-mounted housing, remote version

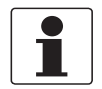

#### INFORMATION!

Assembly materials and tools are not part of the delivery. Use the assembly materials and tools in compliance with the applicable occupational health and safety directives.

### 3.6.1 Wall mounting

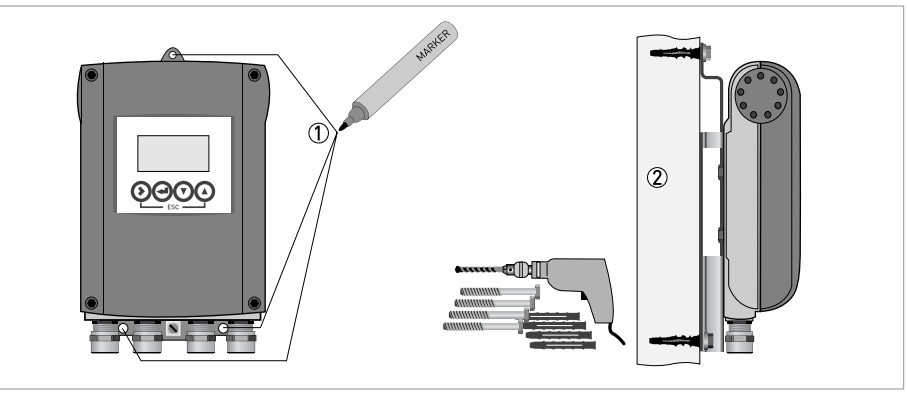

Figure 3-1: Mounting the wall-mounted housing

- 1 Prepare the holes with the aid of the mounting plate. For further information refer to *Mounting* plate, wall-mounted version on page 102.
- 2 Fasten the device securely to the wall with the mounting plate.

## **3 INSTALLATION**

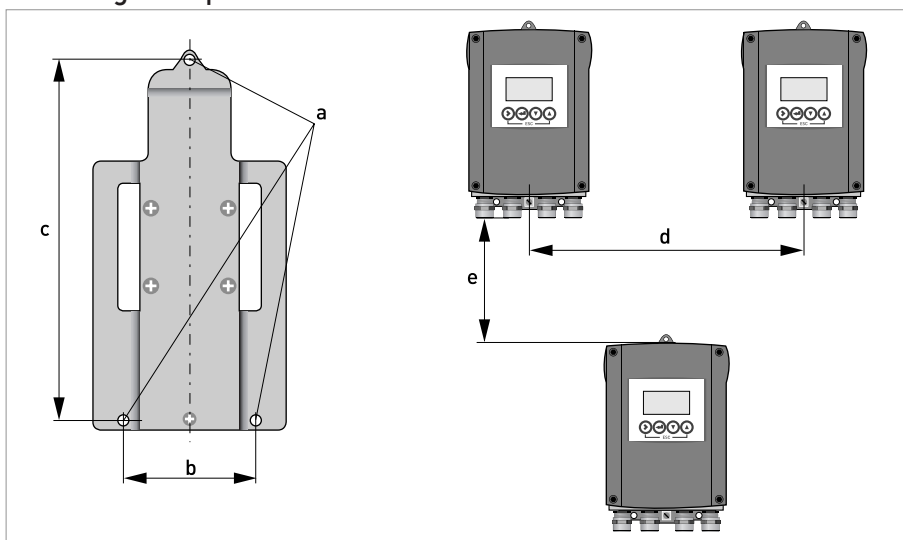

Mounting multiple devices next to each other

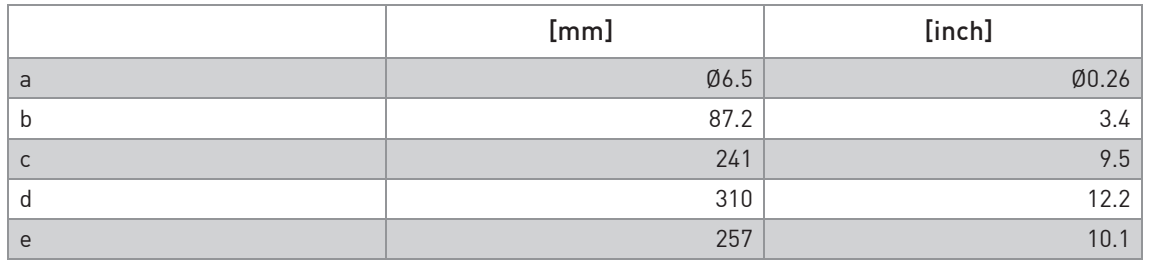

### 4.1 Safety instructions

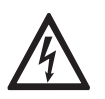

#### DANGER!

All work on the electrical connections may only be carried out with the power disconnected. Take note of the voltage data on the nameplate!

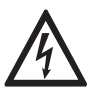

### DANGER!

Observe the national regulations for electrical installations!

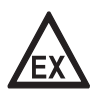

#### DANGER!

For devices used in hazardous areas, additional safety notes apply; please refer to the Ex documentation.

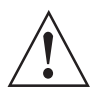

#### WARNING!

Observe without fail the local occupational health and safety regulations. Any work done on the electrical components of the measuring device may only be carried out by properly trained specialists.

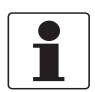

#### INFORMATION!

Look at the device nameplate to ensure that the device is delivered according to your order. Check for the correct supply voltage printed on the nameplate.

### 4.2 Important notes on electrical connection

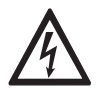

#### DANGER!

Electrical connection is carried out in conformity with the VDE 0100 directive "Regulations for electrical power installations with line voltages up to 1000 V" or equivalent national regulations.

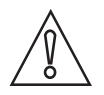

#### CAUTION!

- Use suitable cable entries for the various electrical cables.
- The flow sensor and signal converter have been configured together at the factory. For this reason, please connect the devices in pairs.
- If delivered separately or when installing devices that were not configured together, set the signal converter to the DN size and GK/GKL of the flow sensor, refer to Function tables on page 57.

## **4 ELECTRICAL CONNECTIONS**

### 4.3 Electrical cables for remote device versions, notes

#### 4.3.1 Notes on signal cable A

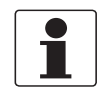

#### INFORMATION!

Signal cable A (type DS 300) with double shield ensures proper transmission of measured values.

#### Observe the following notes:

- Lay the signal cable with fastening elements.
- It is permissible to lay the signal cable in water or in the ground.
- The insulating material is flame-retardant to EN 50265-2-1: 1997 and IEC 60322-1-2: 2005.
- The signal cable does not contain any halogens and is unplasticized, and remains flexible at low temperatures.
- The connection of the inner shield (10) is carried out via the stranded drain wire (1).
- The connection of the outer shield (60) is carried out via the stranded drain wire (6).

#### 4.3.2 Notes on field current cable C

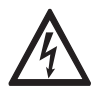

#### DANGER!

A shielded 2-wire copper cable is used for the field current cable. The shielding MUST be connected in the housing of the flow sensor and signal converter.

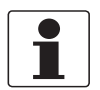

#### INFORMATION!

The field current cable is not part of the scope of delivery.

### 4.3.3 Requirements for signal cables provided by the customer

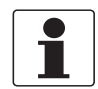

#### INFORMATION!

If the signal cable was not ordered, it is to be provided by the customer. The following requirements regarding the electrical values of the signal cable must be observed:

#### Electrical safety

• To EN 60811 (Low Voltage Directive) or equivalent national regulations.

#### Capacitance of the insulated conductors

- Insulated conductor / insulated conductor < 50 pF/m
- Insulated conductor / shield < 150 pF/m

#### Insulation resistance

- $R_{iso}$  > 100 G $\Omega$  x km
- $\bullet$  U<sub>max</sub> < 24 V
- $\bullet$  I<sub>max</sub> < 100 mA

#### Test voltages

- Insulated conductor / inner shield 500 V
- Insulated conductor / insulated conductor 1000 V
- Insulated conductor / outer shield 1000 V

#### Twisting of the insulated conductors

• At least 10 twists per meter, important for screening magnetic fields.

## **4 ELECTRICAL CONNECTIONS**

### 4.4 Preparing the signal and field current cables

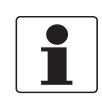

#### INFORMATION!

Assembly materials and tools are not part of the delivery. Use the assembly materials and tools in compliance with the applicable occupational health and safety directives.

### 4.4.1 Signal cable A (type DS 300), construction

- Signal cable A is a double-shielded cable for signal transmission between the flow sensor and signal converter.
- Bending radius: ≥ 50 mm / 2"

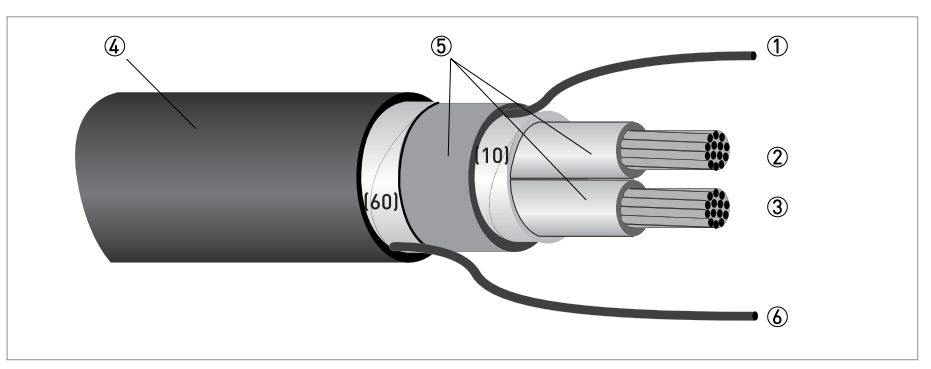

Figure 4-1: Construction of signal cable A

- 1 O Stranded drain wire (1) for the inner shield (10), 1.0 mm<sup>2</sup> Cu / AWG 17 (not insulated, bare)
- 2 Insulated wire (2), 0.5 mm2 Cu / AWG 20
- 3 Insulated wire (3), 0.5 mm2 Cu / AWG 20
- 4 Outer sheath
- 5 Insulation layers
- 6 Stranded drain wire (6) for the outer shield (60)

### 4.4.2 Preparing signal cable A, connection to signal converter

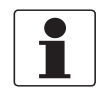

#### INFORMATION!

Assembly materials and tools are not part of the delivery. Use the assembly materials and tools in compliance with the applicable occupational health and safety directives.

- Connection of the two shields in the signal converter is carried out via the stranded drain wires.
- Bending radius: ≥ 50 mm / 2"

#### Required materials

- PVC insulating tube, Ø2.5 mm / 0.1"
- Heat-shrinkable tubing
- 2 wire end ferrules to DIN 46 228: E 1.5-8 for the stranded drain wires (1, 6)
- 2 wire end ferrules to DIN 46 228: E 0.5-8 for the insulated conductors (2, 3)

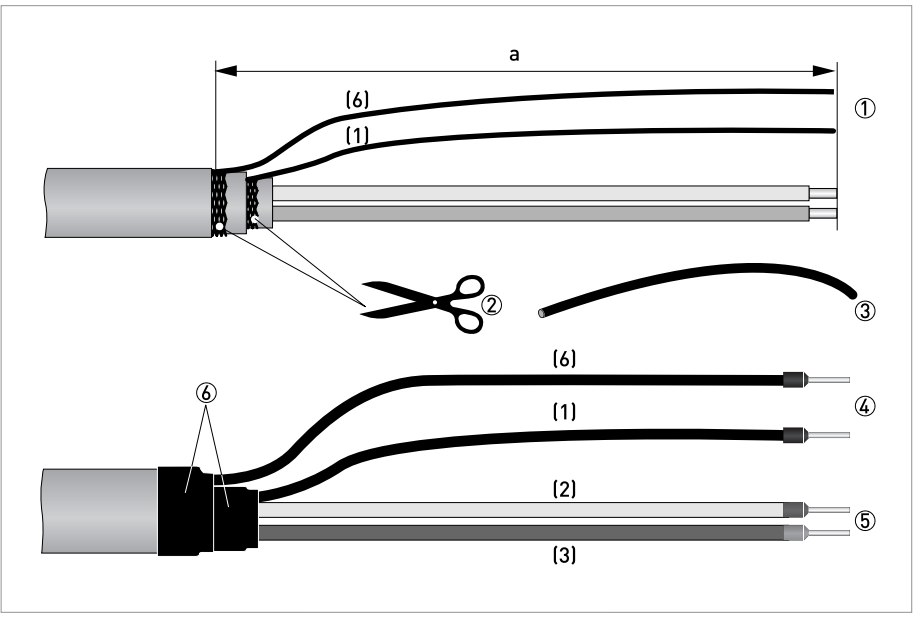

Figure 4-2: Preparation of signal cable A  $a = 80$  mm  $/ 3.15$ "

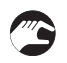

1 Strip the conductor to dimension a.

- 2 Cut off the inner shield (10) and the outer shield (60). Make sure not to damage the stranded drain wires (1, 6).
- 3 Slide the insulating tubes over the stranded drain wires (1, 6).
- 4 Crimp the wire end ferrules onto the stranded drain wire.
- 5 Crimp the wire end ferrules onto the conductors (2, 3).
- 6 Pull the heat-shrinkable tubing over the prepared signal cable.

### 4.4.3 Length of signal cable A

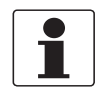

#### INFORMATION!

For temperatures of the medium above 150*°*C / 300*°*F, a special signal cable and a ZD intermediate socket are necessary. These are available including the changed electrical connection diagrams.

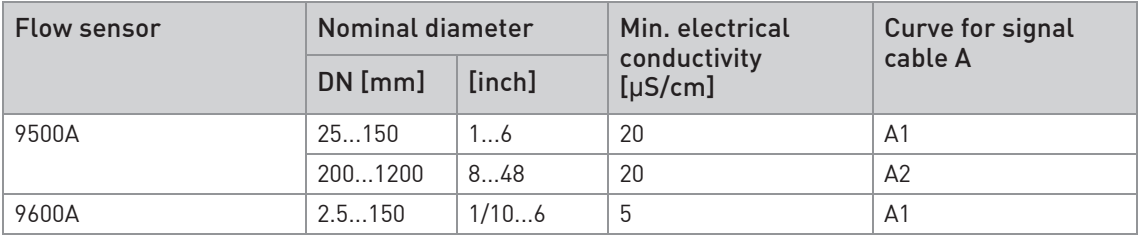

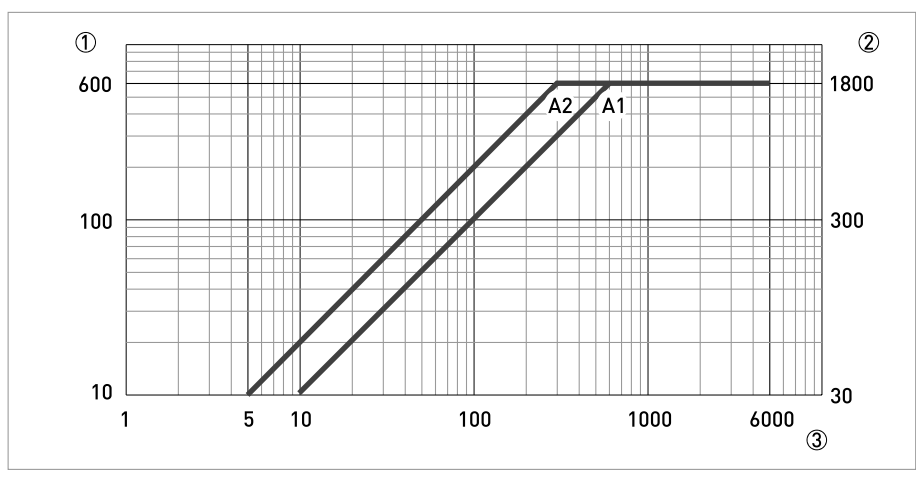

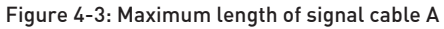

- 1 Maximum length of signal cable A between the flow sensor and signal converter [m]
- 2 Maximum length of signal cable A between the flow sensor and signal converter [ft]
- 3 Electrical conductivity of the medium being measured [μS/cm]

### 4.4.4 Preparing field current cable C, connection to signal converter

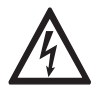

#### DANGER!

A shielded 2-wire copper cable is used as the field current cable. The shielding MUST be connected in the housing of the flow sensor and signal converter.

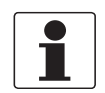

#### INFORMATION!

Assembly materials and tools are not part of the delivery. Use the assembly materials and tools in compliance with the applicable occupational health and safety directives.

- Field current cable C is not part of the scope of delivery.
- Bending radius: ≥ 50 mm / 2"

#### Required materials:

- Shielded, at least 2-wire copper cable with suitable heat-shrinkable tubing
- Insulating tube, size according to the cable being used
- Wire end ferrules to DIN 46 228: size according to the cable being used

#### Length and cross-section of field current cable C

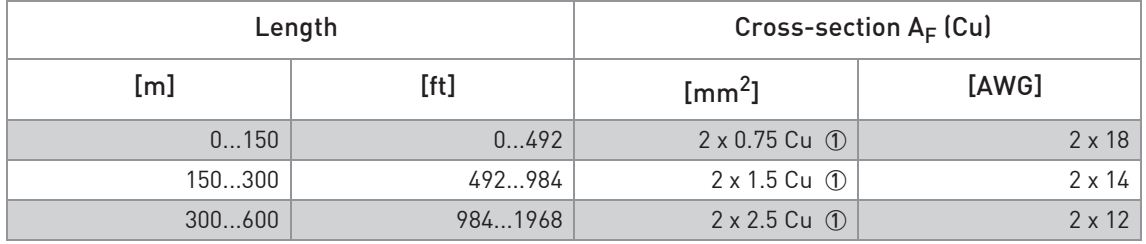

1 Cu = copper cross-section

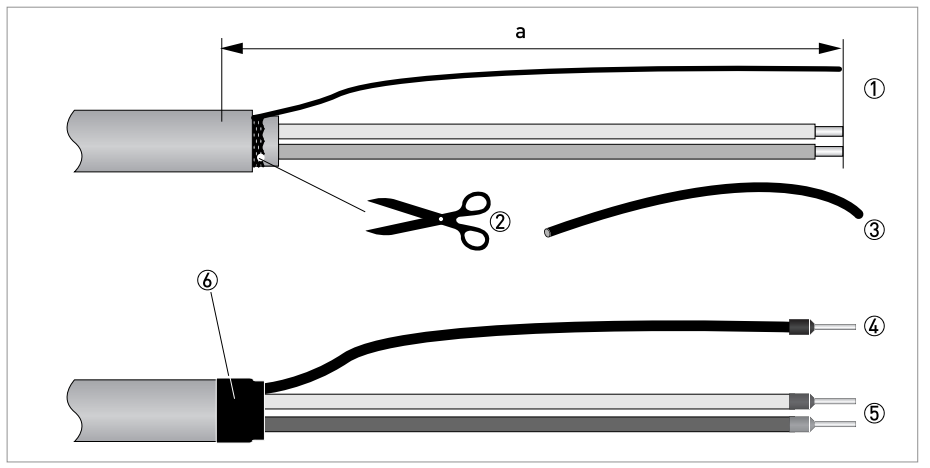

Figure 4-4: Field current cable C, preparation for the signal converter

a = 80 mm / 3.15"

**TAN** 

- 1 Strip the conductor to dimension a.
- 2 If a stranded drain wire is present, remove the shield that is present. Make sure not to damage the stranded drain wire.
- 3 Slide an insulating tube over the stranded drain wire.
- 4 Crimp a wire end ferrule onto the stranded drain wire.
- 5 Crimp the wire end ferrules on the conductors.
- 6 Pull a shrinkable tube over the prepared cable.

### 4.4.5 Preparing signal cable A, connection to flow sensor

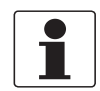

#### INFORMATION!

Assembly materials and tools are not part of the delivery. Use the assembly materials and tools in compliance with the applicable occupational health and safety directives.

- The outer shield (60) is connected in the terminal compartment of the flow sensor directly via the shield and a clip.
- Bending radius: ≥ 50 mm / 2"

#### Required materials

- PVC insulating tube, Ø2.0...2.5 mm / 0.08...0.1"
- Heat-shrinkable tubing
- Wire end ferrule to DIN 46 228: E 1.5-8 for the stranded drain wire (1)
- 2 wire end ferrules to DIN 46 228: E 0.5-8 for the insulated conductors (2, 3)

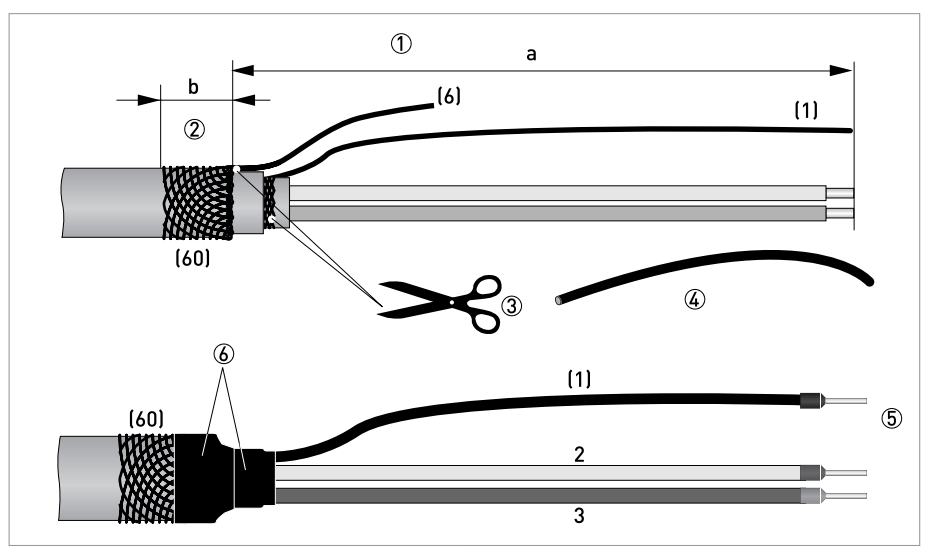

Figure 4-5: Preparing signal cable A, connection to flow sensor

 $a = 50$  mm  $/2$ "

 $b = 10$  mm  $/ 0.39"$ 

1 Strip the conductor to dimension a.

- 2 Trim the outer shield (60) to dimension b and pull it over the outer sheath.
- 3 Remove the stranded drain wire (6) of the outer shield and the inner shield. Make sure not to damage the stranded drain wire (1) of the inner shield.
- 4 Slide an insulating tube over the stranded drain wire (1).
- 5 Crimp the wire end ferrules onto conductors 2 and 3 and the stranded drain wire (1).
- 6 Pull the heat-shrinkable tubing over the prepared signal cable.

## **4 ELECTRICAL CONNECTIONS**

### 4.4.6 Preparing field current cable C, connection to flow sensor

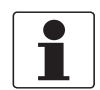

#### INFORMATION!

Assembly materials and tools are not part of the delivery. Use the assembly materials and tools in compliance with the applicable occupational health and safety directives.

- The field current cable is not included in delivery.
- The shield is connected in the terminal compartment of the flow sensor directly via the shield and a clip.
- Bending radius: ≥ 50 mm / 2"

#### Required materials

- Shielded 2-wire insulated copper cable
- Insulating tube, size according to the cable being used
- Heat-shrinkable tubing
- Wire end ferrules to DIN 46 228: size according to the cable being used

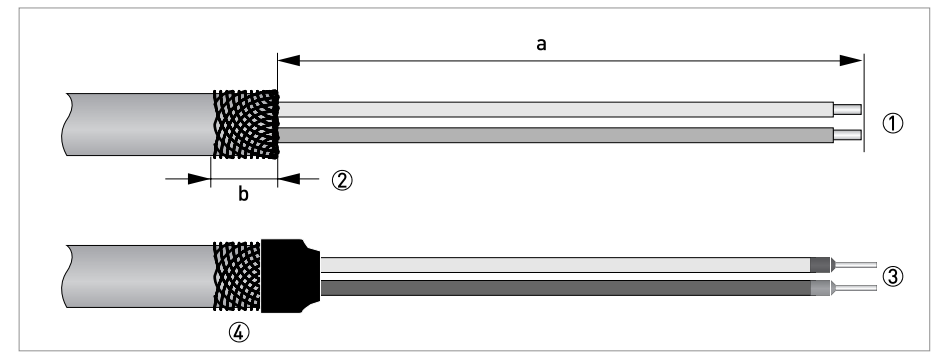

Figure 4-6: Preparation of field current cable C

 $a = 50$  mm  $/2$ "  $b = 10$  mm  $/ 0.4"$ 

- 
- 1 Strip the conductor to dimension a.
- 2 Trim the outer shield to dimension b and pull it over the outer sheath.
- 3 Crimp wire end ferrules onto both conductors.
- 4 Pull a shrinkable tube over the prepared cable.

## 4.5 Connecting the signal and field current cables

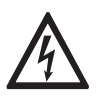

#### DANGER!

Cables may only be connected when the power is switched off.

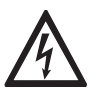

### DANGER!

The device must be grounded in accordance with regulations in order to protect personnel against electric shocks.

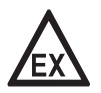

#### DANGER!

For devices used in hazardous areas, additional safety notes apply; please refer to the Ex documentation.

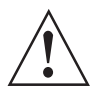

#### WARNING!

Observe without fail the local occupational health and safety regulations. Any work done on the electrical components of the measuring device may only be carried out by properly trained specialists.

#### 4.5.1 Connecting the signal and field current cables to the signal converter, remote version

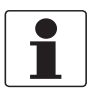

#### INFORMATION!

The compact version is supplied preassembled from the factory.

#### Open housing

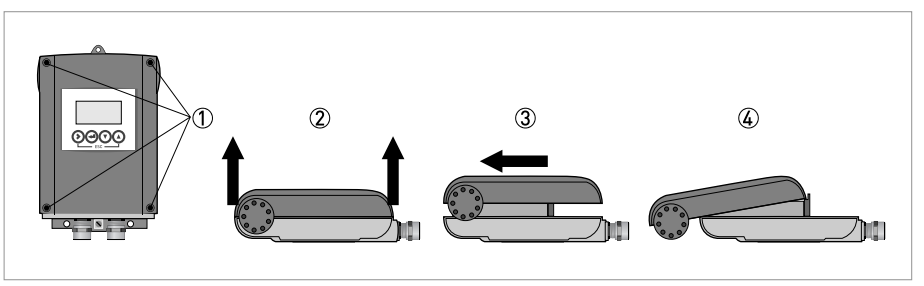

Figure 4-7: Open housing

- 
- 1 Loosen the 4 screws with a suitable tool.
- 2 Lift the housing at the top and bottom at the same time.
- 3 Slide the housing cover upward.
- 4 The housing cover is guided and held by the inside hinge.

## **4 ELECTRICAL CONNECTIONS**

#### Connecting the signal and field current cables

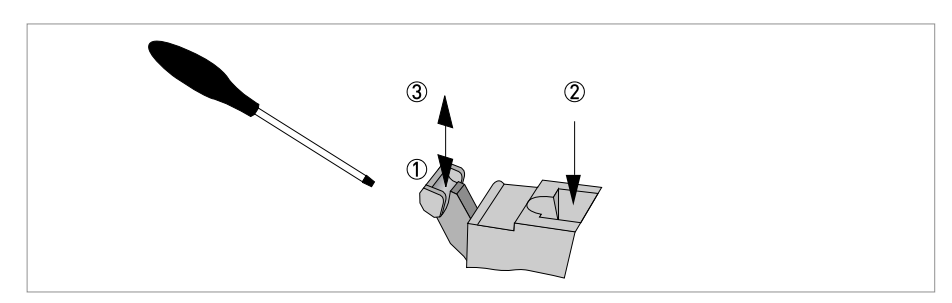

Figure 4-8: Function of the electrical connection terminal

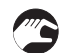

#### Connect the electrical conductors as follows:

- Push the lever downwards with a screwdriver in good condition (blade: 3.5 mm wide and 0.5 mm thick).
- Insert the electrical conductor into the plug.
- The conductor will be clamped as soon as the lever is released.

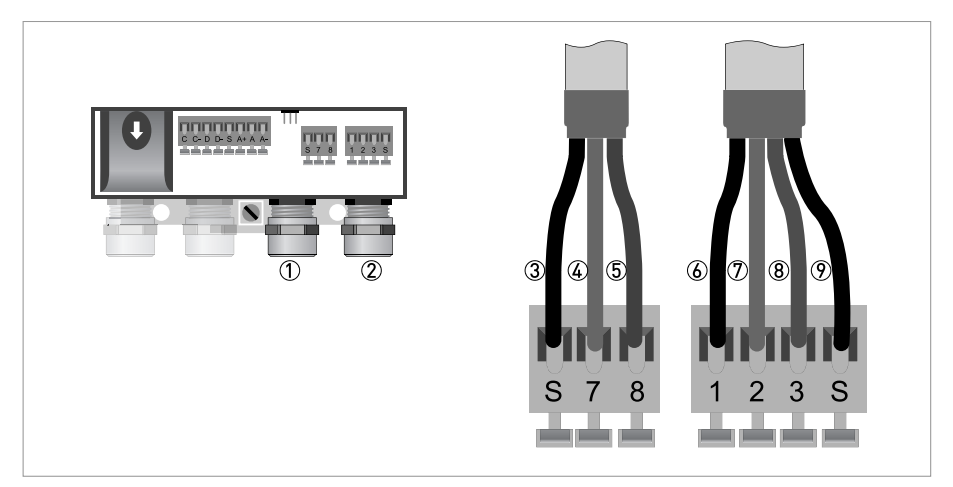

Figure 4-9: Connecting the signal and field current cables

- Cable entry for field current cable
- Cable entry for signal cable
- Connecting the field current cable shield
- Electrical conductor (7)
- Electrical conductor (8)
- Stranded drain wire (1) of the inner shield (10) of the signal cable
- Electrical conductor (2)
- Electrical conductor (3)
- Stranded drain wire (S) of the outer shield (60)

### 4.5.2 Connection diagram for signal and field current cable

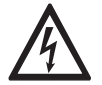

#### DANGER!

The device must be grounded in accordance with regulations in order to protect personnel against electric shocks.

- A shielded 2-wire copper cable is used as the field current cable. The shielding MUST be connected in the housing of the flow sensor and signal converter.
- The outer shield (60) is connected in the terminal compartment of the flow sensor directly via the shield and a clip.
- Bending radius of signal and field current cable: ≥ 50 mm / 2"
- The following illustration is schematic. The positions of the electrical connection terminals may vary depending on the housing version.

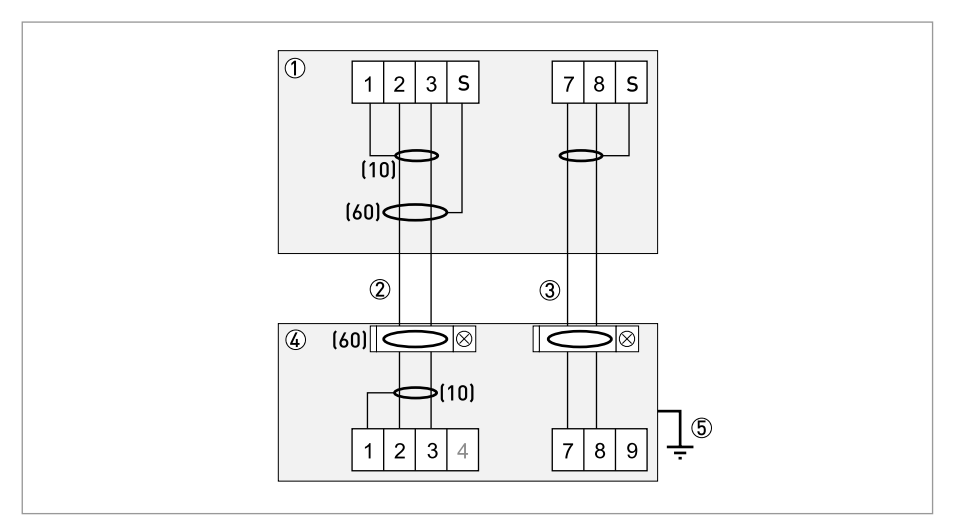

Figure 4-10: Connection diagram for signal and field current cable

- 1 Electrical terminal compartment in the signal converter
- 2 Signal cable A
- 3 Field current cable C
- 4 Electrical terminal compartment in the flow sensor
- 5 Functional ground FE

### 4.6 Grounding the flow sensor

#### 4.6.1 Classical method

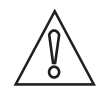

#### CAUTION!

There should be no difference in potential between the flow sensor and the housing or protective earth of the signal converter!

- The flow sensor must be properly grounded.
- The grounding cable should not transmit any interference voltages.
- Do not use the grounding cable to connect any other electrical devices to ground at the same time.
- The flow sensors are connected to ground by means of a functional grounding conductor FE.
- Special grounding instructions for the various flow sensors are provided in the separate documentation for the flow sensor.
- The documentation for the measuring sensor also contain descriptions on how to use grounding rings and how to install the flow sensor in metal or plastic pipes or in pipes which are coated on the inside.

### 4.7 Connecting the power supply

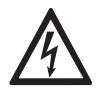

#### DANGER!

The device must be grounded in accordance with regulations in order to protect personnel against electric shocks.

- The housings of the devices, which are designed to protect the electronic equipment from dust and moisture, should be kept well closed at all times. Creepage distances and clearances are dimensioned to VDE 0110 and IEC 664 for pollution severity 2. Supply circuits are designed for overvoltage category III and the output circuits for overvoltage category II.
- Fuse protection  $\left|I_N\right|\leq 16$  A) for the infeed power circuit, and also a separator (switch, circuit breaker) to isolate the signal converter must be provided.

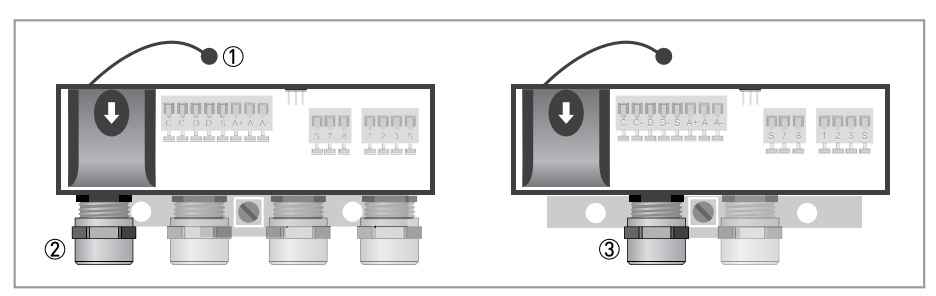

Figure 4-11: Terminal compartment for power supply

- 1 Retaining band of the cover
- 2 Cable entry for power supply, remote version
- 3 Cable entry for power supply, compact version

#### Version overview

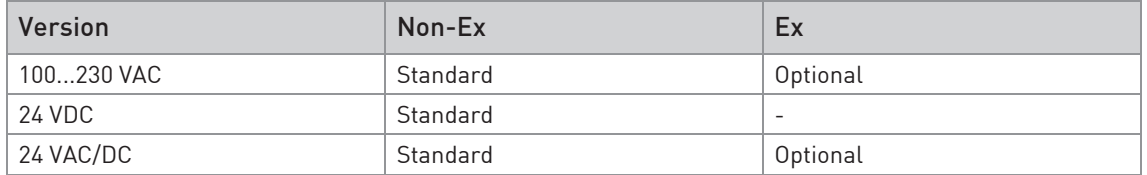

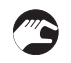

• Open the cover of the electrical terminal compartment by pressing down and pulling forwards at the same time.

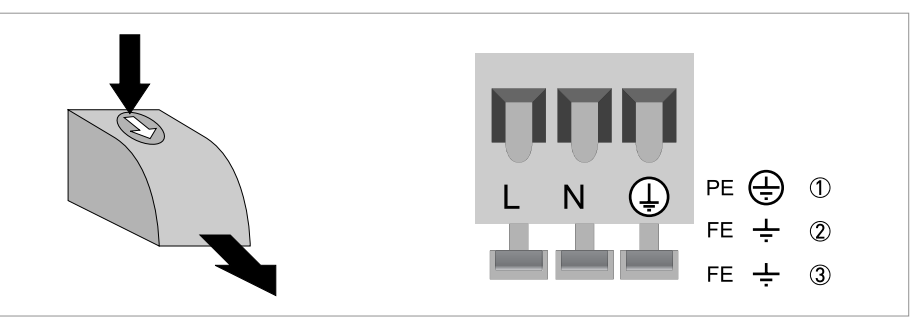

Figure 4-12: Power supply connection

- 1 100...230 VAC (-15% / +10%), 8 VA
- 2 24 VDC (-55% / +30%), 4 W
- 3 24 VAC/DC (AC: -15% / +10%; DC: -25% / +30%), 7 VA or 4 W

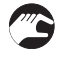

• Close the cover after the power has been connected.

#### 100...230 VAC (tolerance range: -15% / +10%)

• Note the power supply voltage and frequency (50...60 Hz) on the nameplate.

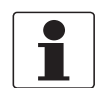

#### INFORMATION!

240 VAC <sup>+</sup> 5% is included in the tolerance range.

#### 24 VDC (tolerance range: -55% / +30%)

- Note the data on the nameplate!
- When connecting to functional extra-low voltages, provide a facility for protective separation (PELV) (acc. to VDE 0100 / VDE 0106 and/or IEC 364 / IEC 536 or relevant national regulations).

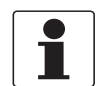

#### INFORMATION!

12 VDC - 10% is included in the tolerance range.

#### 24 VAC/DC (tolerance range: AC: -15% / +10%; DC: -25% / +30%)

- AC: Note the power supply voltage and frequency (50...60 Hz) on the nameplate.
- AC/DC: When connecting to functional extra-low voltages, provide a facility for protective separation (PELV) (acc. to VDE 0100 / VDE 0106 and/or IEC 364 / IEC 536 or relevant national regulations).

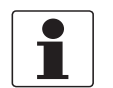

#### INFORMATION!

12 V is **not** included in the tolerance range.

### 4.8 Inputs and outputs, overview

#### 4.8.1 Description of the CG number

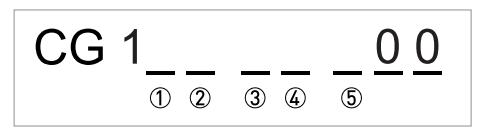

Figure 4-13: Marking (CG number) of the electronics module and output variants

- 1 ID number: 0
- 2 ID number: 0 = standard; 9 = special
- 3 Power supply
- 4 Display (language versions)
- 5 Output version

#### 4.8.2 Fixed, non-alterable output versions

This signal converter is available with various output combinations.

- The grey boxes in the tables denote unassigned or unused connection terminals.
- In the table, only the final digits of the CG no. are depicted.
- Connection terminal A+ is only operable in the basic output version.

#### Basic outputs (I/O) (Standard)

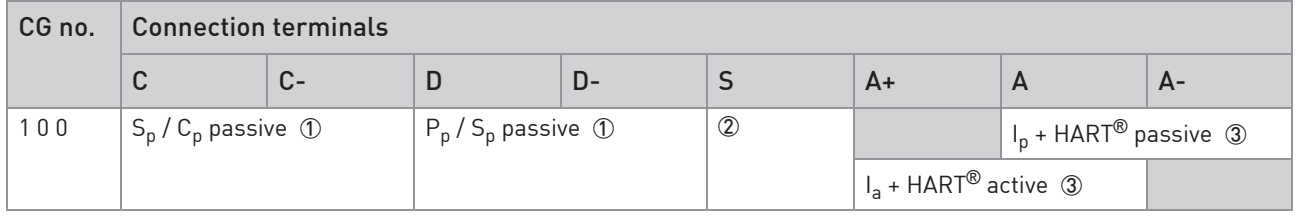

1 Function change by software

2 Shielding

3 Function changed by reconnecting

#### Description of the used abbreviations

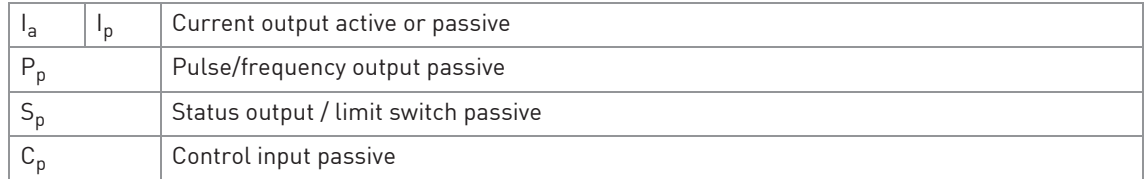

## **4 ELECTRICAL CONNECTIONS**

#### Ex i, Foundation Fieldbus and Modbus (I/O) (Option)

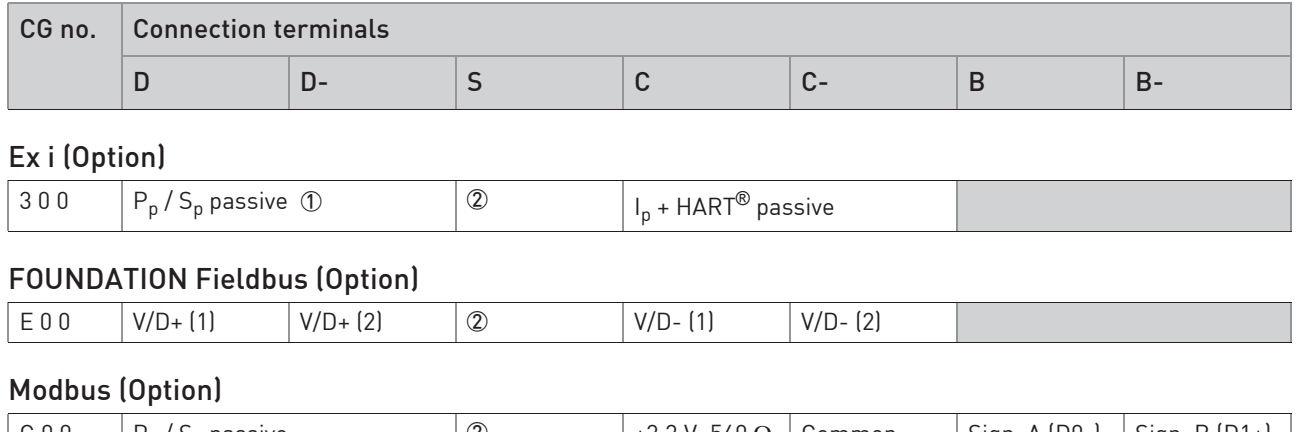

### G 0 0 Pp / Sp passive 2 +3.3 V; 560 Ω Common Sign. A (D0-) Sign. B (D1+) 1 Function change by software

2 Shielding

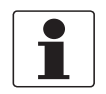

#### INFORMATION!

Supplementary instructions related to the communication busses Foundation Fieldbus and Modbus are available on the website.

## 4.9 Description of the inputs and outputs

### 4.9.1 Current output

- All outputs are electrically isolated from each other and from all other circuits.
- All operating data and functions can be adjusted.
- Passive mode: External power  $U_{ext} \leq 32$  VDC at  $I \leq 22$  mA
- Active mode: Load impedance  $R_1 \le 750 \Omega$  at  $1 \le 22 \text{ mA}$
- Self-monitoring: interruption or load impedance too high in the current output loop
- Error message possible via status output, error indication on LC display.
- Current value error detection can be adjusted.
- Automatic range conversion via threshold. The setting range for the threshold is between 5 and 80% of  $Q_{100\%}$ ,  $\pm$  0...5% hysteresis (corresponding ratio from smaller to larger range of 1:20 to 1:1.25).

Signaling of the active range possible via a status output (adjustable).

• Forward/reverse flow measurement (F/R mode) is possible.

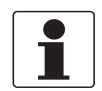

#### INFORMATION!

For further information refer to Connection diagrams of outputs on page 40.

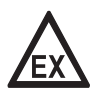

#### DANGER!

For devices used in hazardous areas, additional safety notes apply; please refer to the Ex documentation.

## **4 ELECTRICAL CONNECTIONS**

- All outputs are electrically isolated from each other and from all other circuits.
- All operating data and functions can be adjusted.
- Scaling:

Frequency output: in pulses per time unit (e.g. 1000 pulses/s at  $Q_{100\%}$ ); Pulse output: quantity per pulse.

- Pulse width: symmetric (pulse duty factor 1:1, independent of output frequency) automatic (with fixed pulse width, duty factor approx. 1:1 at  $Q_{100\%}$ ) fixed (pulse width adjustable as required from 0.05 ms...2 s)
- Forward/reverse flow measurement (F/R mode) is possible.
- The pulse output and frequency output can also be used as a status output / limit switch.

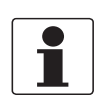

#### INFORMATION!

For further information refer to Connection diagrams of outputs on page 40.

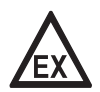

#### DANGER!

For devices used in hazardous areas, additional safety notes apply; please refer to the Ex documentation.
### 4.9.3 Status output and limit switch

- The status outputs / limit switches are electrically isolated from each other and from all other circuits.
- The output stages of the status outputs / limit switches behave like relay contacts.
- All operating data and functions can be adjusted.
- Passive mode: External power supply required:  $U_{ext} \le 32$  VDC;  $I \le 100$  mA

#### For the Ex i I/O signal converter:

NAMUR characteristic 4.7 mA / 0.77 mA

• For information on the adjustable operating states refer to *Function tables* on page 57.

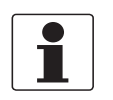

# INFORMATION!

For further information refer to Connection diagrams of outputs on page 40.

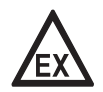

#### DANGER!

For devices used in hazardous areas, additional safety notes apply; please refer to the Ex documentation.

# **4 ELECTRICAL CONNECTIONS**

### 4.9.4 Control input

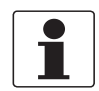

#### INFORMATION!

Which I/O version and inputs/outputs are installed in your signal converter are indicated on the sticker in the cover of the terminal compartment.

- All control inputs are electrically isolated from each other and from all other circuits.
- All operating data and functions can be adjusted.
- Passive mode: External power supply required:  $U_{ext} \leq 32$  VDC
- For information on the adjustable operating states refer to *Function tables* on page 57.

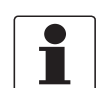

#### INFORMATION!

For further information refer to Connection diagrams of outputs on page 40 and refer to Technical data on page 89.

# 4.10 Electrical connection of the outputs

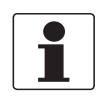

#### INFORMATION!

Assembly materials and tools are not part of the delivery. Use the assembly materials and tools in compliance with the applicable occupational health and safety directives.

#### 4.10.1 Electrical connection of the outputs

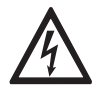

#### DANGER!

All work on the electrical connections may only be carried out with the power disconnected. Take note of the voltage data on the nameplate!

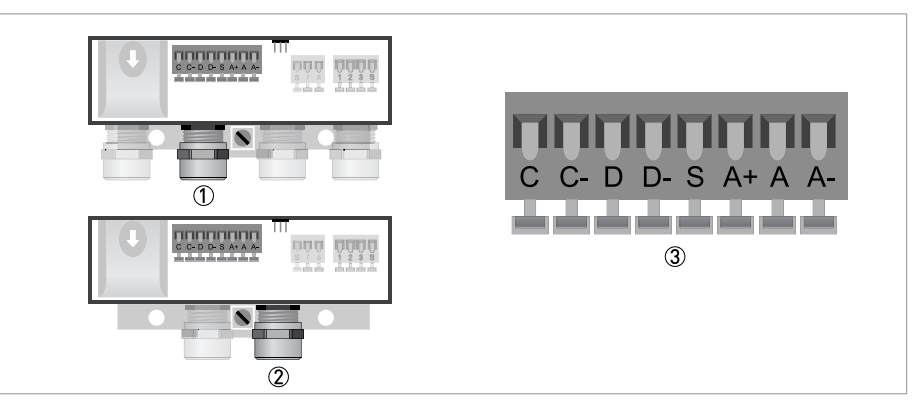

#### Figure 4-14: Connection of outputs

- 1 Cable entry, remote version
- 2 Cable entry, compact version
- 3 Terminal S for shield

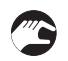

- Open the housing cover
- Push the prepared cables through the cable entries and connect the necessary conductors.
- Connect the shield.
- Close the housing cover.

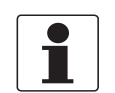

#### INFORMATION!

Ensure that the housing gasket is properly fitted, clean and undamaged.

## 4.10.2 Laying electrical cables correctly

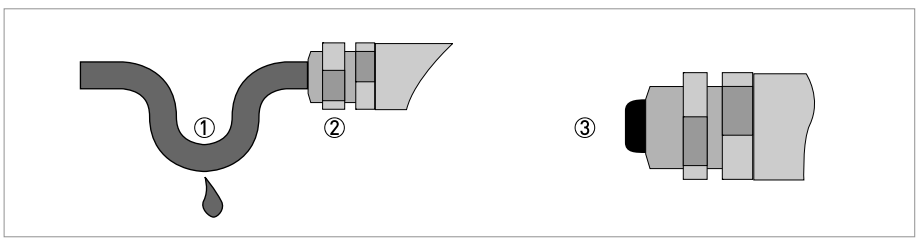

Figure 4-15: Protect housing from dust and water

- 1 For compact versions with nearly horizontally-oriented cable entries, lay the necessary electric cables with a drip loop as shown in the illustration.
- 2 Tighten the screw connection of the cable entry securely.
- 3 Seal cable entries that are not needed with a plug.

## 4.11 Connection diagrams of outputs

#### 4.11.1 Important notes

- All groups are electrically isolated from each other and from all other output circuits.
- Passive mode: An external power supply is necessary to operate (activation) the subsequent devices  $(U_{ext})$ .
- Active mode: The signal converter supplies the power for operation (activation) of the subsequent devices, observe max. operating data.
- Terminals that are not used should not have any conductive connection to other electrically conductive parts.

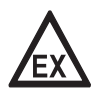

**PRODUCT** 

#### DANGER!

For devices used in hazardous areas, additional safety notes apply; please refer to the Ex documentation.

#### Description of the used abbreviations

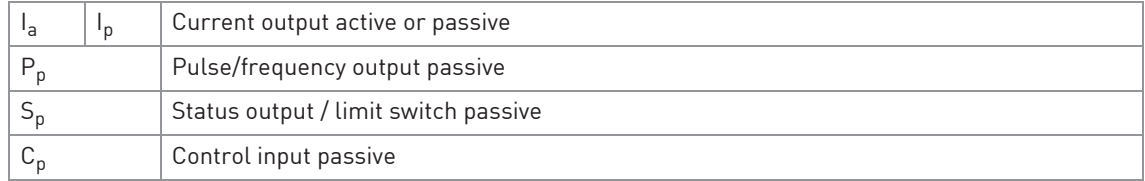

## 4.11.2 Description of the electrical symbols

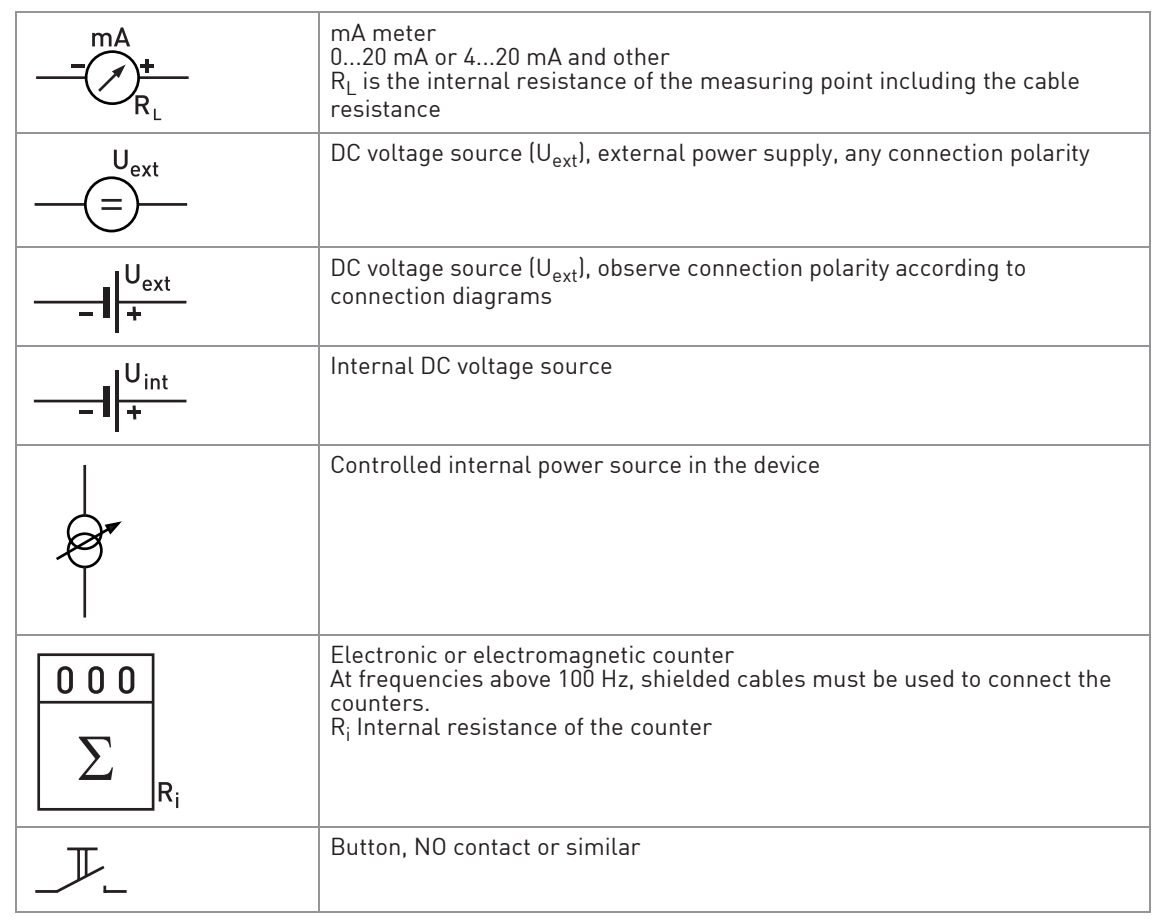

Table 4-1: Description of symbols

# **4 ELECTRICAL CONNECTIONS**

## 4.11.3 Basic outputs

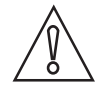

CAUTION! Observe connection polarity.

## Current output active (HART®)

- $\bullet$  U<sub>int, nom</sub> = 20 VDC
- $\bullet$   $I \leq 22 \text{ mA}$
- $R_L \le 750 \Omega$
- HART® at connection terminals A

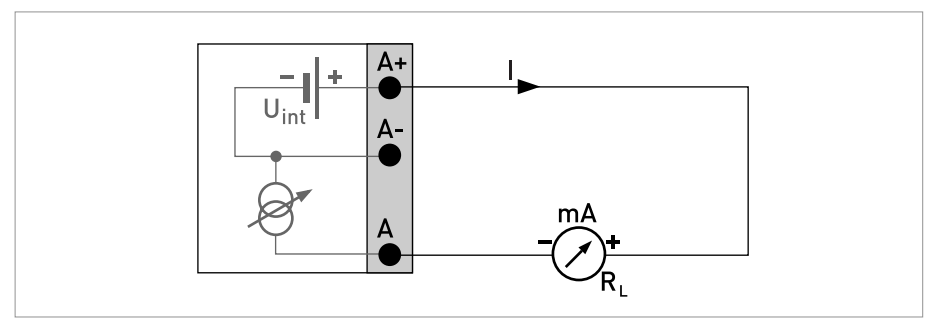

Figure 4-16: Current output active Ia

## Current output passive (HART®)

- $\bullet$  U<sub>int, nom</sub> = 20 VDC
- $U_{ext} \leq 32 \text{ VDC}$
- $\bullet$   $I \leq 22 \text{ mA}$
- $U_0 \geq 2$  V at I = 22 mA
- $R_L \leq [U_{ext} U_0] / I_{max}$
- HART® at connection terminals A

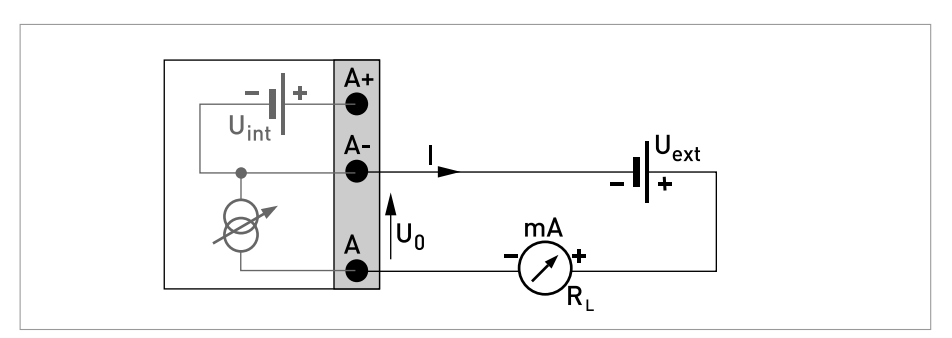

Figure 4-17: Current output passive I<sub>p</sub>

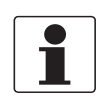

#### INFORMATION!

- Shielding takes place at the electrical connection (S) of the output terminal block.
- Any connection polarity.

#### Pulse/frequency output passive (standard)

- $U_{ext} \leq 32$  VDC
- $f_{\text{max}}$  in the operating menu set to  $f_{\text{max}} \le 100$  Hz: I ≤ 100 mA  $R_L \leq 47$  kΩ closed:  $U_0 \le 0.2$  V at I = 10 mA  $U_0 \le 2$  V at I = 100 mA open:  $I \leq 0.05$  mA at  $U_{ext} = 32$  V
- $f_{\text{max}}$  in operating menu set to 100 Hz <  $f_{\text{max}} \le 10$  kHz: (over range up to  $f_{\text{max}} \leq 12$  kHz)  $l \leq 20$  mA  $R_1 \leq 10$  kΩ for f  $\leq 1$  kHz  $R_1 \leq 1$  kΩ for f  $\leq 10$  kHz

closed:  $U_0 \le 1.5$  V at I = 1 mA  $U_0 \le 2.5$  V at I = 10 mA  $U_0 \leq 5$  V at I = 20 mA open:  $I \leq 0.05$  mA at  $U_{ext} = 32$  V

• The minimum load impedance  $R_{L, min}$  is calculated as follows:

 $R_{L, min} = (U_{ext} - U_0) / I_{max}$ 

- Can also be set as status output; for the electrical connection refer to status output connection diagram.
- The output is open if the device is de-energised.

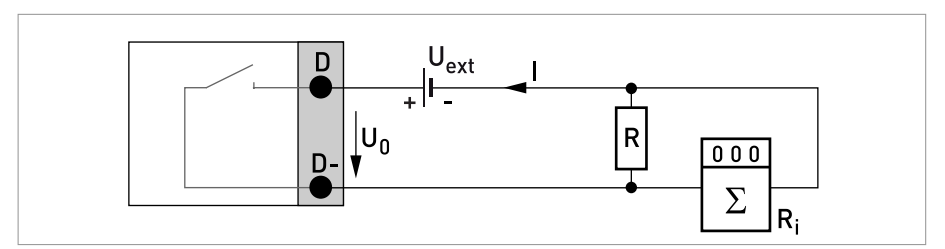

Figure 4-18: Pulse/frequency output passive P<sub>p</sub>

#### Pulse/frequency output passive (Modbus)

- $U_{ext} \leq 32 \text{ VDC}$
- $f_{\text{max}}$  in the operating menu set to  $f_{\text{max}} \leq 1$  kHz: I ≤ 100 mA  $R_1 \leq 47$  kΩ closed:  $U_{0, \, max} = 0.2 \, V$  at  $I \leq 10 \, mA$  $U_{0. max} = 2 V$  at  $I \le 100$  mA open:  $I \leq 0.05$  mA at  $U_{ext} = 32$  VDC
- The minimum load impedance  $R_{L, min}$  is calculated as follows:

 $R_{L, min} = \left(U_{ext} - U_0\right) / I_{max}$ 

- Can also be set as status output; for the electrical connection refer to status output connection diagram.
- The output is open if the device is de-energised.

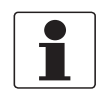

#### INFORMATION!

Any connection polarity.

#### Status output / limit switch passive

- $U_{ext} \leq 32$  VDC
- $\bullet$   $I \leq 100$  mA
- $R_L = 47 k\Omega$

closed:  $U_0 \le 0.2$  V at I = 10 mA  $U_0 \leq 2$  V at I = 100 mA open:  $I \leq 0.05$  mA at  $U_{ext} = 32$  V

• The output is open if the device is de-energised.

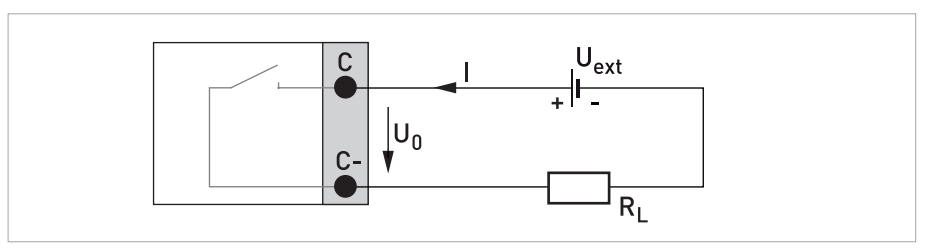

Figure 4-19: Status output / limit switch passive  $S_p$ 

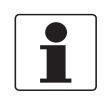

#### INFORMATION!

• Any connection polarity.

#### Control input passive

- $U_{ext} \leq 32$  VDC
- $\bullet$  I<sub>nom</sub> = 6.5 mA at U<sub>ext</sub> = 24 VDC  $I_{\text{nom}} = 8.2 \text{ mA}$  at  $U_{\text{ext}} = 32 \text{ VDC}$
- Switching point for identifying "contact open or closed": Contact open (off):  $U_0 \le 2.5$  V with  $I_{\text{nom}} = 0.4$  mA Contact closed (on):  $U_0 \ge 8$  V with  $I_{\text{nom}} = 2.8$  mA
- Can also be set as a status output; for the electrical connection refer to status output connection diagram.

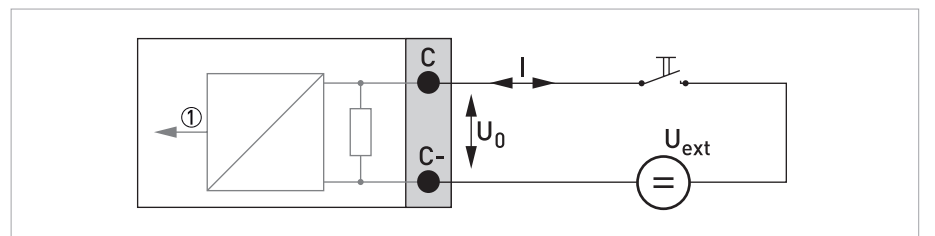

Figure 4-20: Control input passive C<sub>p</sub>

1 Signal

# **4 ELECTRICAL CONNECTIONS**

### 4.11.4 Ex i outputs

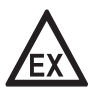

#### DANGER!

For devices used in hazardous areas, additional safety notes apply; please refer to the Ex documentation.

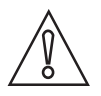

### CAUTION!

• Observe connection polarity.

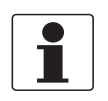

#### INFORMATION!

• For further information on electrical connection refer to Description of the inputs and outputs on page 35.

### Current output passive (HART®)

- $U_{ext} \leq 32$  VDC
- $l \leq 22 \text{ mA}$
- $U_0 \geq 4$  V
- $R_{L, min} = (U_{ext} U_0) / I_{max}$
- HART® at connection terminals C

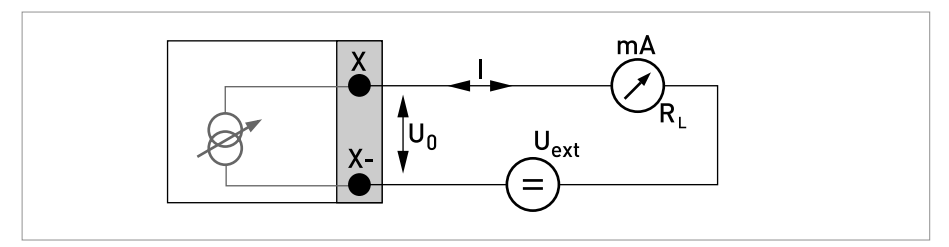

Figure 4-21: Current output passive  $I_p$  Ex i

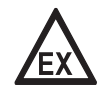

#### DANGER!

For devices used in hazardous areas, additional safety notes apply; please refer to the Ex documentation.

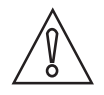

#### CAUTION!

• Observe connection polarity.

#### Pulse/frequency output passive to NAMUR

- Connection acc. to EN 60947-5-6.
- open:  $I_{nom} = 0.77$  mA closed:  $I_{nom} = 4.7$  mA
- The output is closed when the device is de-energised.

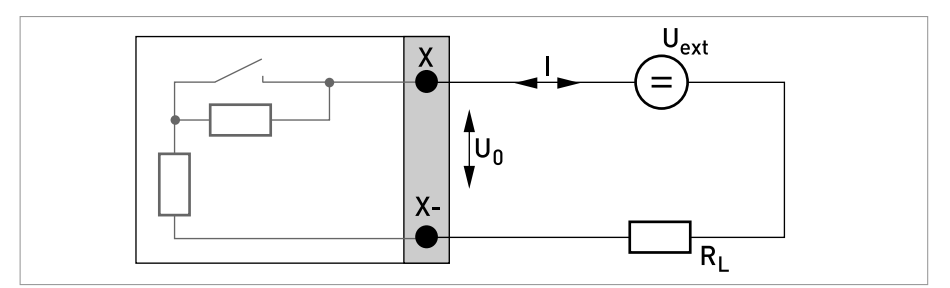

Figure 4-22: Pulse/frequency output passive  $P_N$  acc. to NAMUR EN 60947-5-6 Ex i

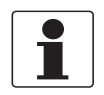

#### INFORMATION!

• Any connection polarity.

#### Status output / limit switch to NAMUR

- Connection acc. to EN 60947-5-6.
- open:  $I_{nom} = 0.77$  mA closed:  $I_{nom} = 4.7$  mA
- The output is closed when the device is de-energised.

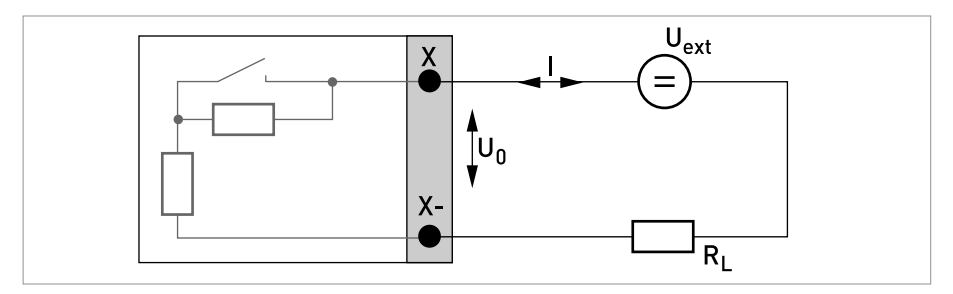

Figure 4-23: Status output / limit switch  $S_N$  acc. to NAMUR EN 60947-5-6 Ex i

## 4.11.5 HART® connection

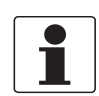

#### INFORMATION!

The current output always has HART*®* capability.

- Basic I/O: connection terminals A+/A-/A
- Ex i I/O: connection terminals C-/C

All HART*®* connections (point-to-point and multi-drop operation) both work actively and passively.

## Example for active HART® connection (point-to-point)

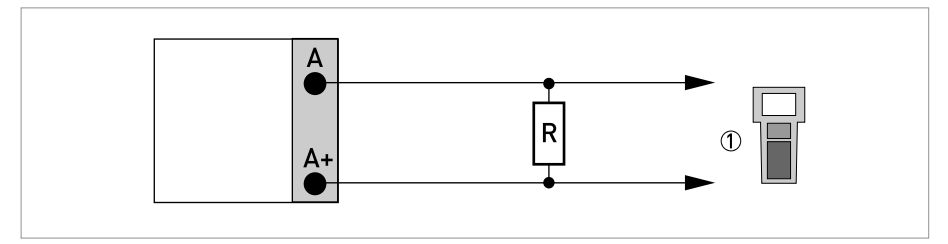

Figure 4-24: HART® connection active (Ia)

1 HART® communicator

The parallel resistance to the HART<sup>®</sup> communicator must be R  $\geq$  230  $\Omega$ .

## Example for passive HART® connection (multi-drop mode)

- $I: I_{0\%} \geq 4 \text{ mA}$
- Multi-drop mode  $I: I_{fix} \geq 4$  mA =  $I_{0\%}$
- $U_{ext} \leq 32 \text{ VDC}$
- R  $\geq$  230  $\Omega$

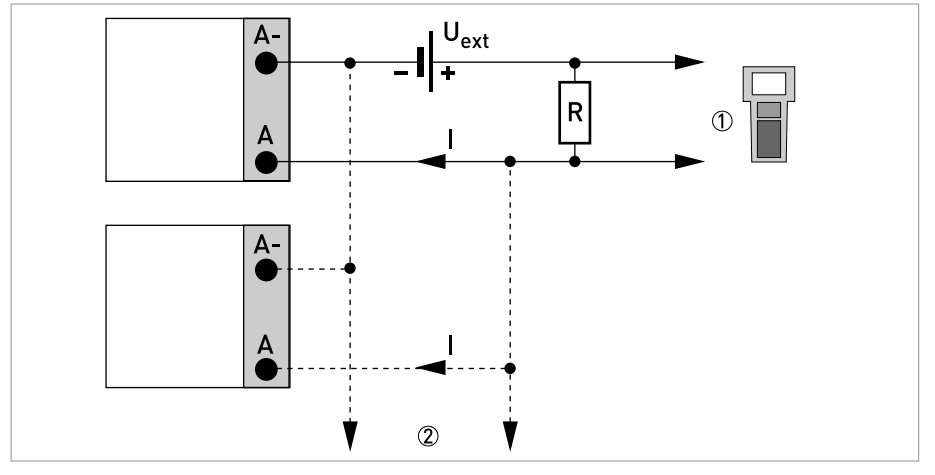

Figure 4-25:  $\text{HART}^\circledR$  connection passive  $\text{\sf II}_p\text{\sf I}$ 

- 1 HART® communicator
- 2 Other devices with HART® capability

## 5.1 Switching on the power

Before connecting to power, please check that the system has been correctly installed. This includes:

- The device must be mechanically safe and mounted in compliance with the regulations.
- The power connections must have been made in compliance with the regulations.
- The electrical terminal compartments must be secured and the covers have been screwed on.
- Check that the electrical operating data of the power supply are correct.

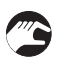

• Switching on the power.

## 5.2 Starting the signal converter

The measuring device, consisting of the flow sensor and the signal converter, is supplied ready for operation. All operating data have been set at the factory in accordance with your order specifications.

When the power is switched on, a self test is carried out. After that the device immediately begins measuring, and the current values are displayed.

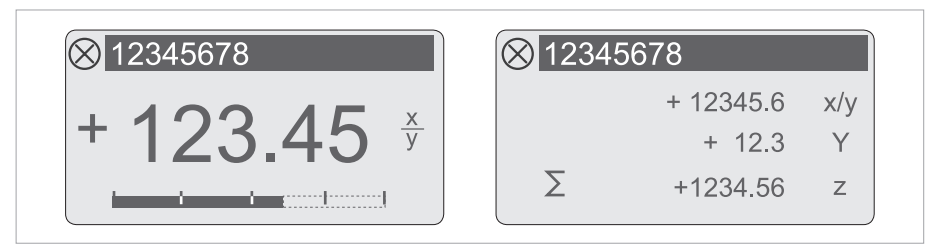

Figure 5-1: Displays in measuring mode (examples for 2 or 3 measured values) x, y and z denote the units of the measured values displayed

It is possible to change between the two measured value windows, the trend display and the list with the status messages by pressing the keys ↑ and ↓. For information about possible status messages, their meaning and cause refer to Status messages and diagnostic information on page 80.

## 6.1 Display and operating elements

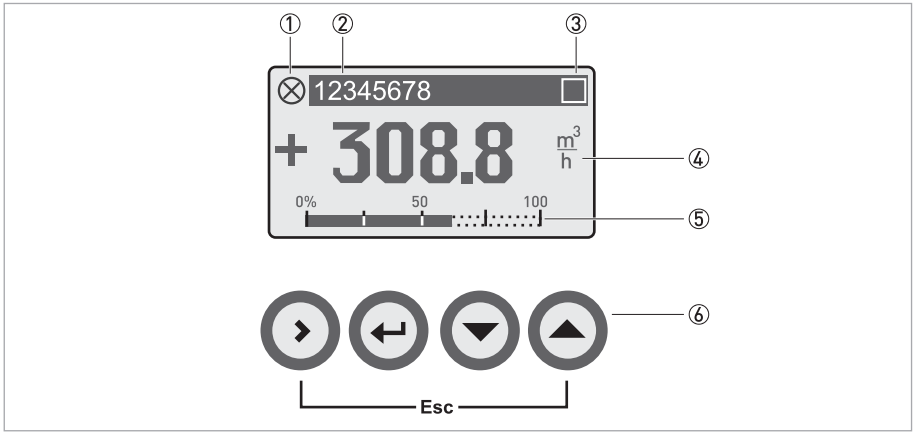

Figure 6-1: Display and operating elements (Example: flow indication with 2 measuring values)

- 1 Indicates a possible status message in the status list
- 2 Tag number (is only indicated if this number was entered previously by the operator)
- 3 Indicates when a key has been pressed
- 4 1st measured variable in large representation
- 5 Bargraph indication
- 6 Keys (see table below for function and representation in text)

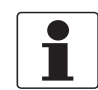

#### INFORMATION!

• After 5 minutes of inactivity, there is an automatic return to measuring mode. Previously changed data is not saved.

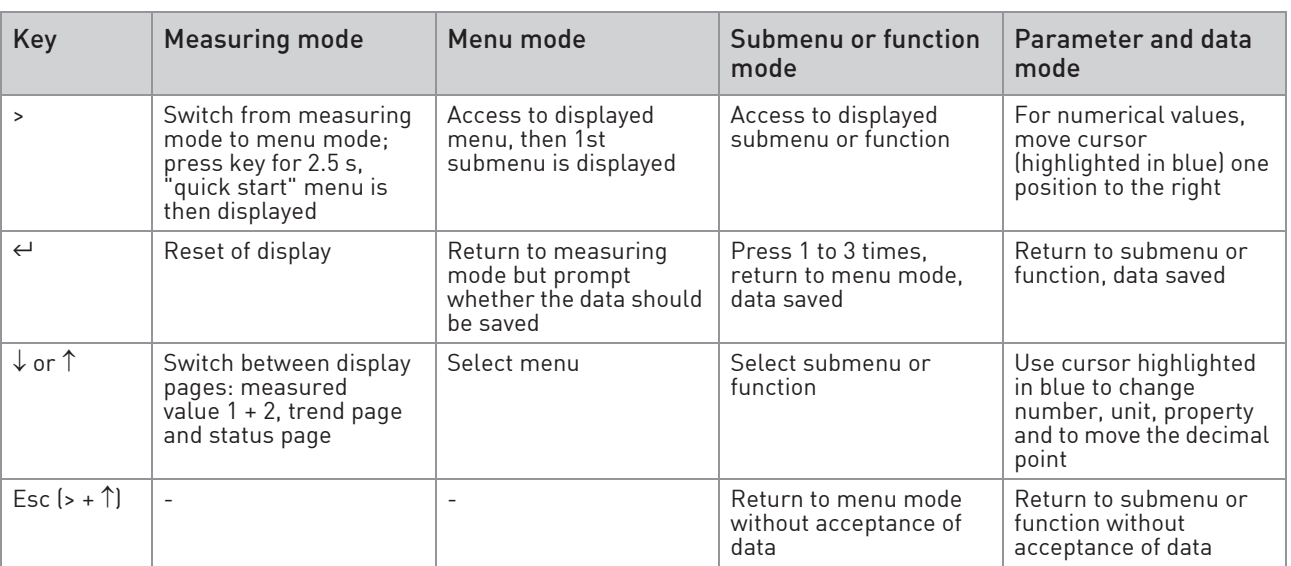

Table 6-1: Description of key functionality

## 6.1.1 Display in measuring mode with 2 or 3 measured values

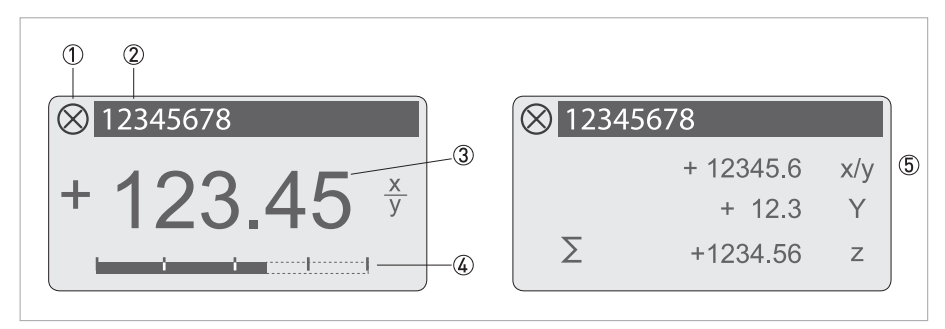

Figure 6-2: Example for display in measuring mode with 2 or 3 measured values

- 1 Indicates a possible status message in the status list
- 2 Tag number (is only indicated if this number was entered previously by the operator)
- 3 1st measured variable in large depiction
- 4 Bargraph indication
- 5 Depiction with 3 measured values

### 6.1.2 Display for selection of sub-menu and functions, 3 lines

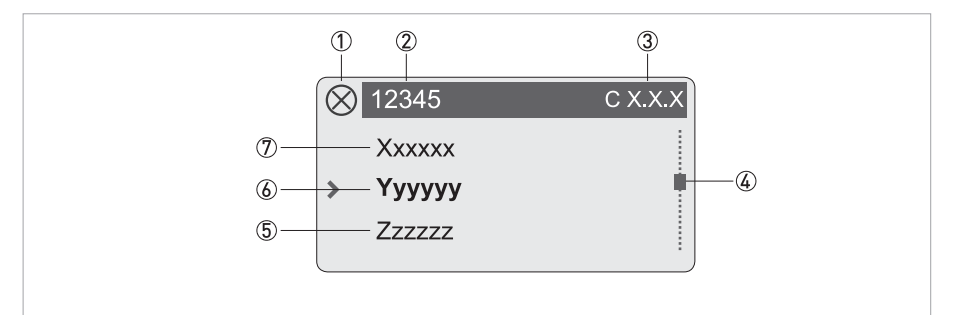

Figure 6-3: Display for selection of submenu and functions, 3 lines

- 1 Indicates a possible status message in the status list
- 2 Menu, submenu or function name
- 3 Number relating to 6
- 4 Indicates position within menu, submenu or function list
- 5 Next menu(s), submenu or function
- $[$ <sub>\_\_\_</sub> signalise in this line the end of the list)
- 6 Current menu(s), submenu or function
- 7 Previous menu(s), submenu or function
	- $\left[\frac{1}{1 \frac{1}{1 \$

### 6.1.3 Display when setting parameters, 4 lines

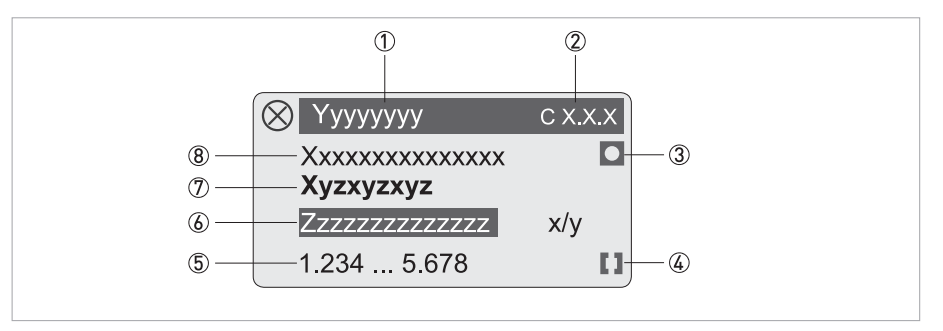

Figure 6-4: Display when setting parameters, 4 lines

- 1 Current menu(s), submenu or function
- 2 Number relating to  $\overline{v}$
- 3 Denotes factory setting
- 4 Denotes permissible value range
- 5 Permissible value range for numeric values
- 6 Currently set value, unit or function (when selected, appears with white text, blue background) This is where the data is changed.
- 7 Current parameter
- 8 Factory setting of parameter

## 6.1.4 Display when previewing parameters, 4 lines

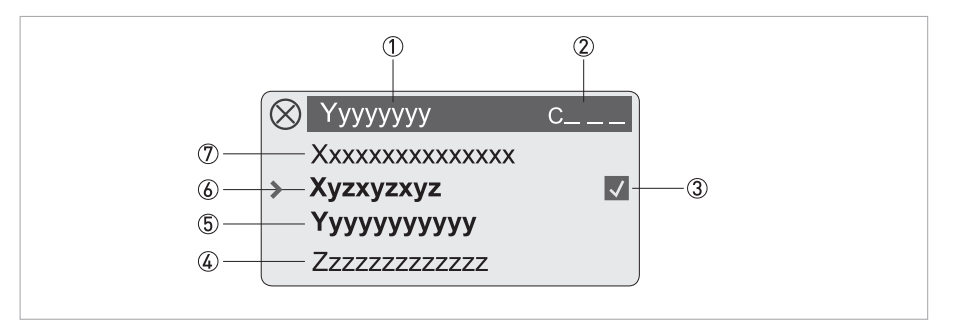

Figure 6-5: Display when previewing parameters, 4 lines

- 1 Current menu(s), submenu or function
- 2 Number relating to 6
- 3 Denotes a changed parameter (simple check of changed data when browsing through lists)
- 4 Next parameter
- 5 Currently set data from 6
- 6 Current parameter (for selection press key >; then see previous chapter)
- 7 Factory setting of parameter

## 6.2 Menu structure

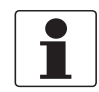

#### INFORMATION!

- The menu structure for the standard device (HART*®*) is described. The functions for Modbus, Foundation Fieldbus and Profibus are described in detail in the corresponding supplementary instructions.
- Note the key function within and between the columns.

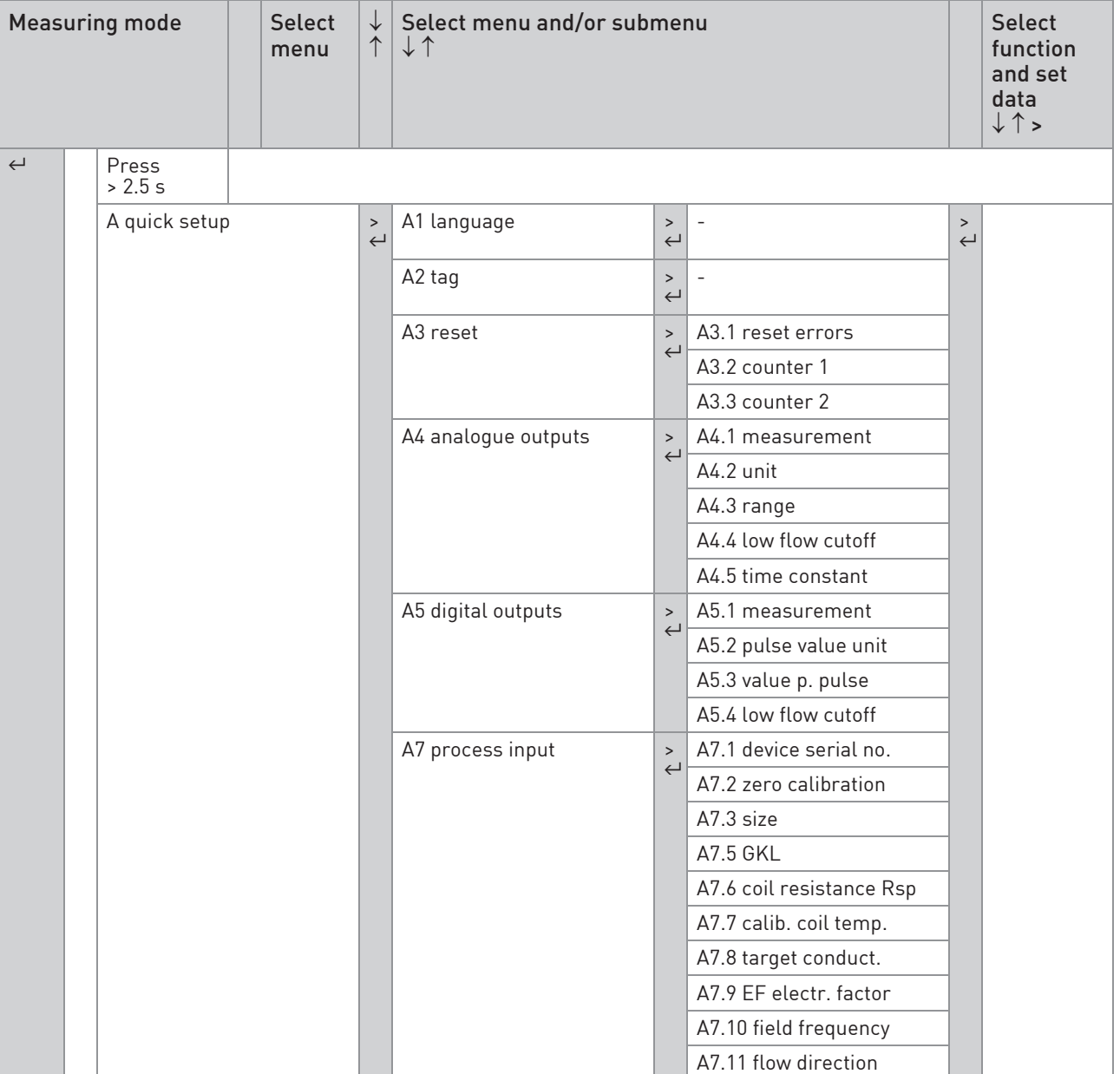

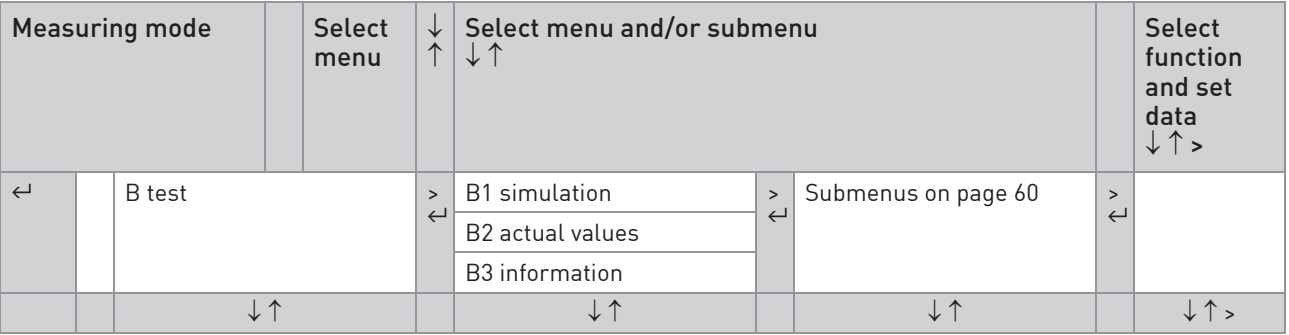

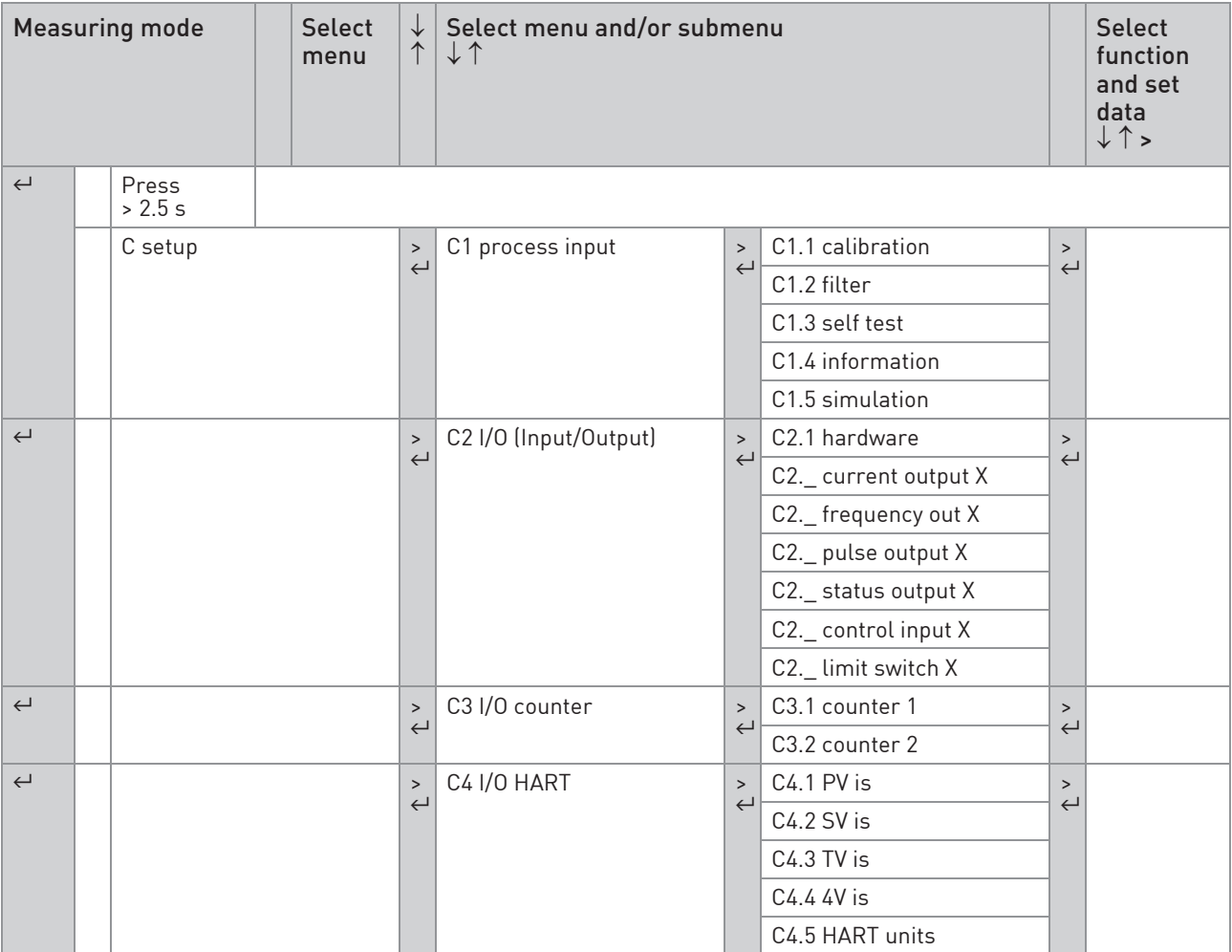

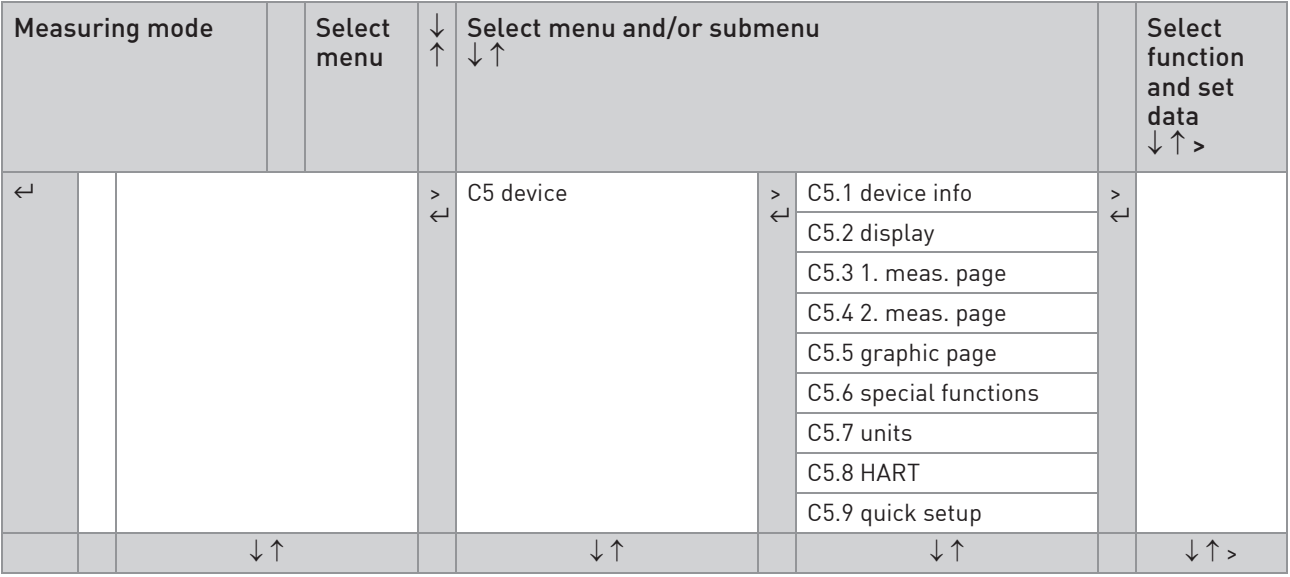

## 6.3 Function tables

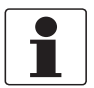

### INFORMATION!

- The following tables describe the functions of the standard device with HART*®* connection. The functions for Modbus, Foundation Fieldbus and Profibus are described in detail in the corresponding supplementary instructions.
- Depending on the device version, not all functions are available.

#### 6.3.1 Menu A, quick setup

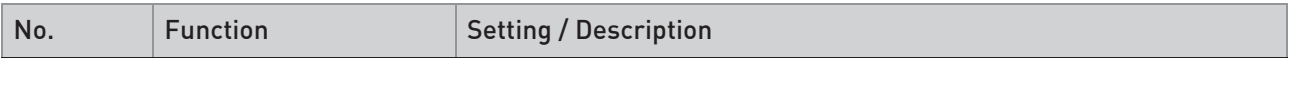

#### A1 language

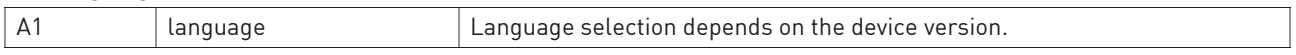

#### A2 tag

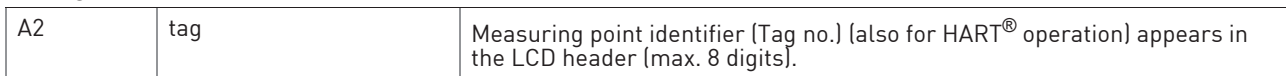

#### A3 reset?

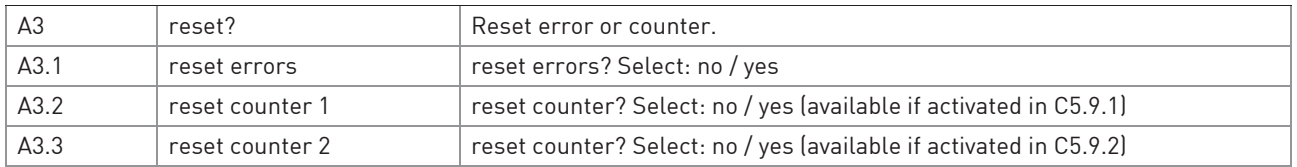

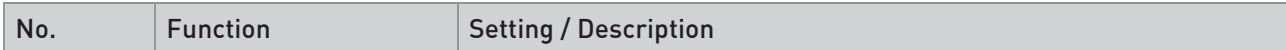

## A4 analogue outputs (only for HART®)

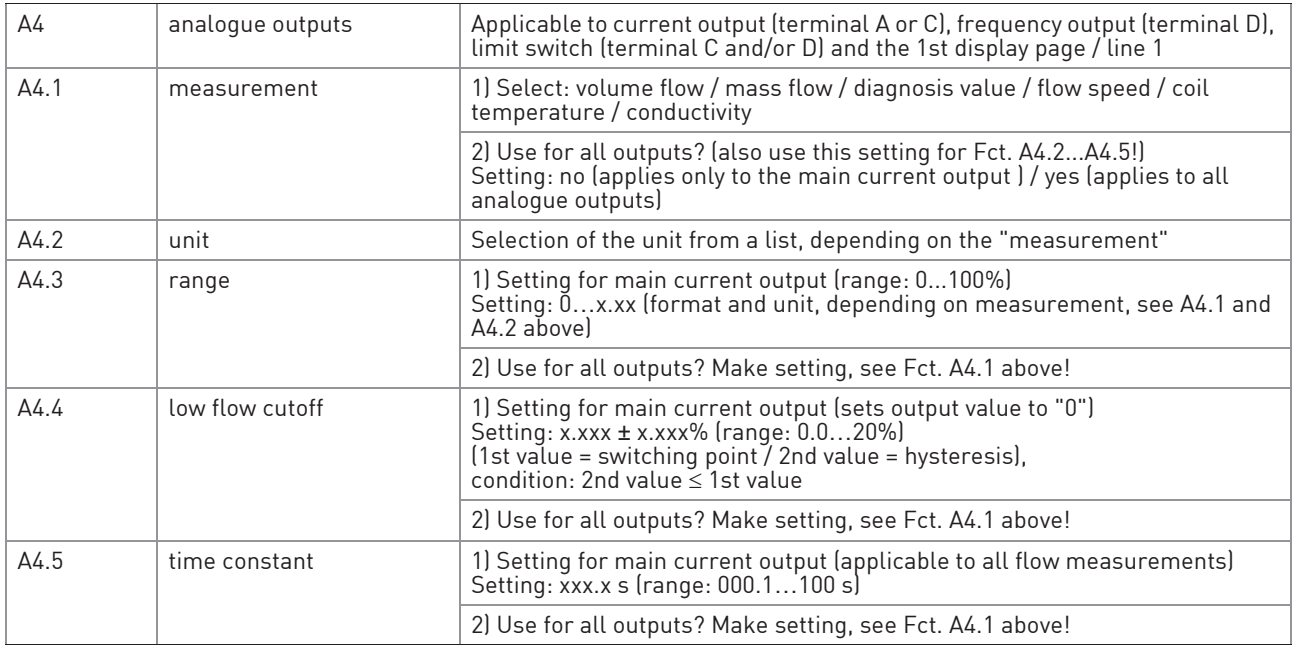

## A4 slave address (only for MODBUS)

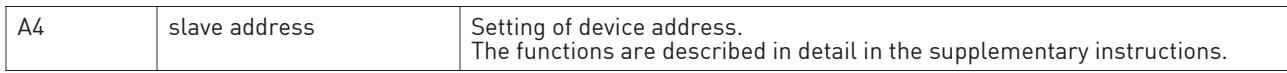

# A5 digital outputs (only for HART®)

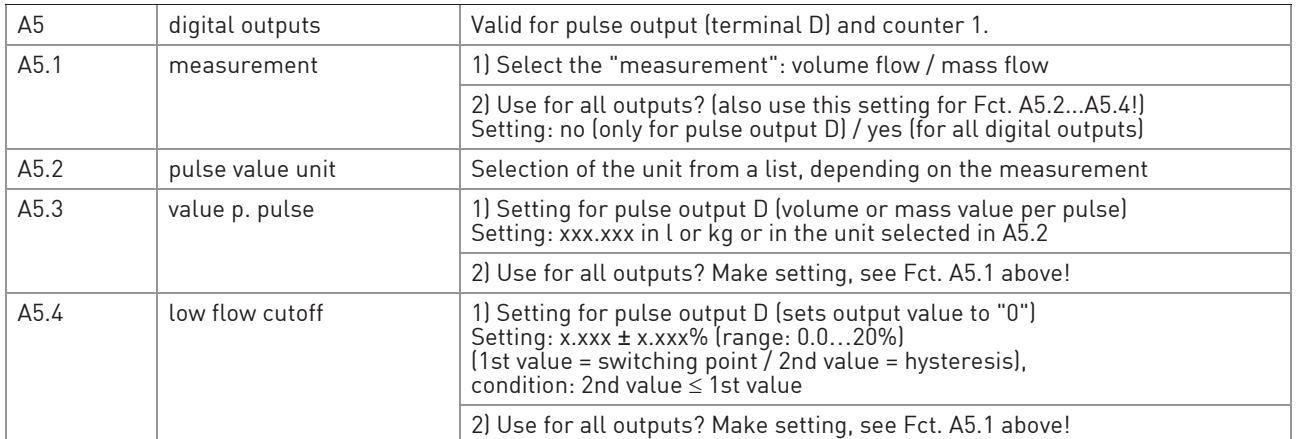

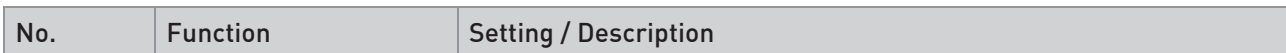

## A7 process input

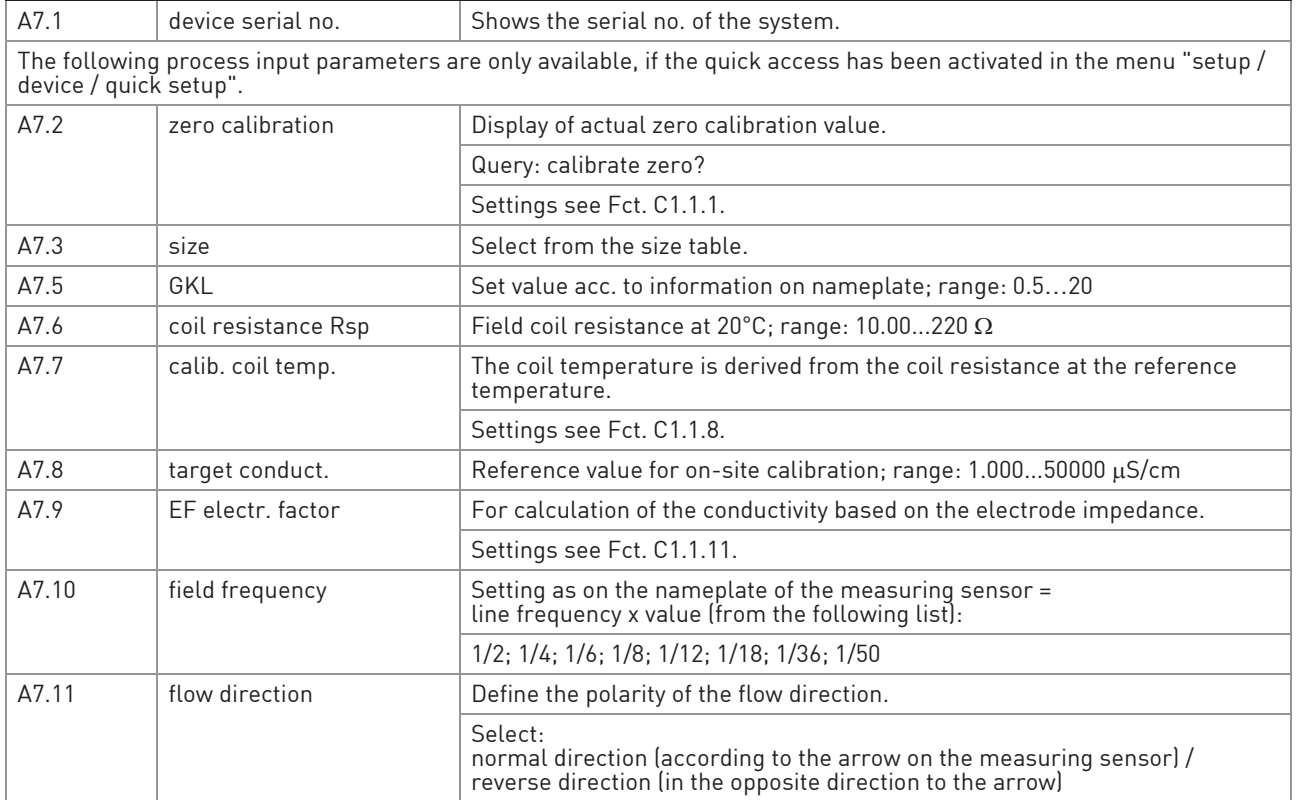

## 6.3.2 Menu B, test

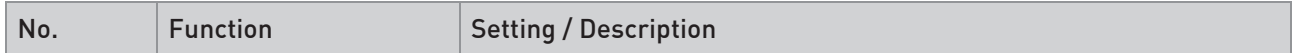

#### B1 simulation

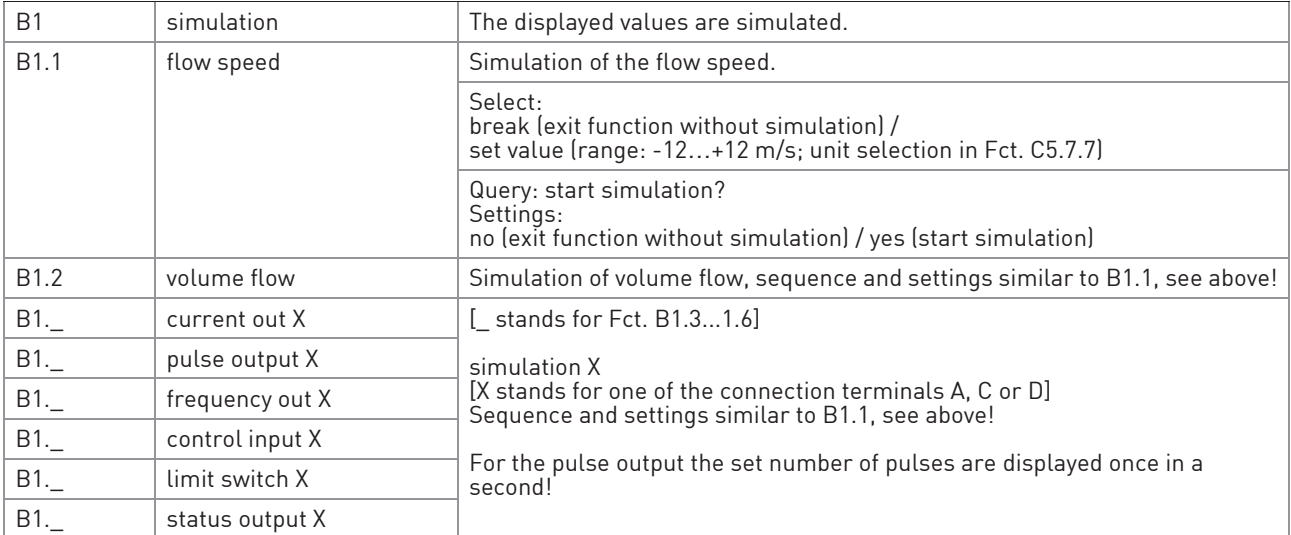

### B2 actual values

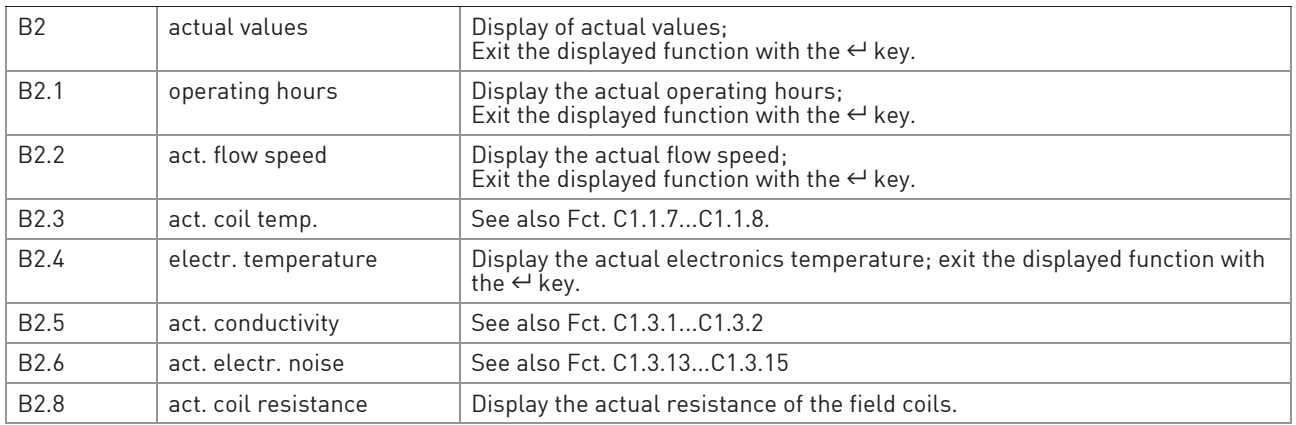

## B3 information

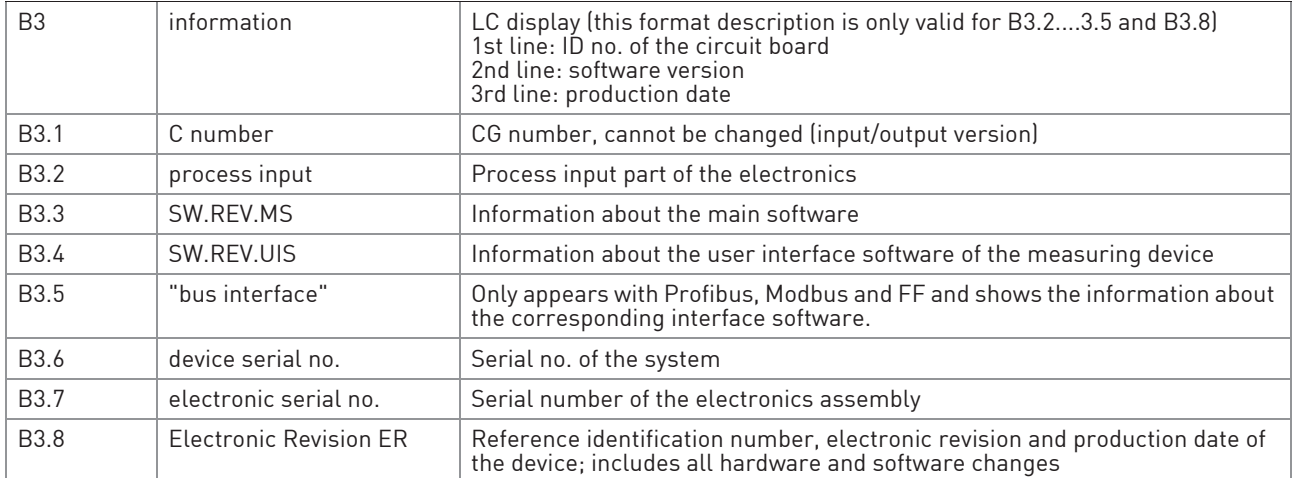

## 6.3.3 Menu C, setup

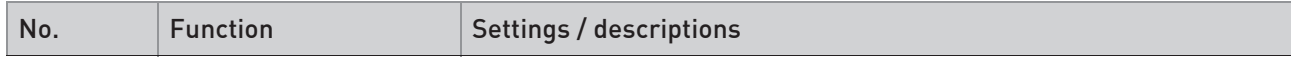

## C1 process input

## C1.1 calibration

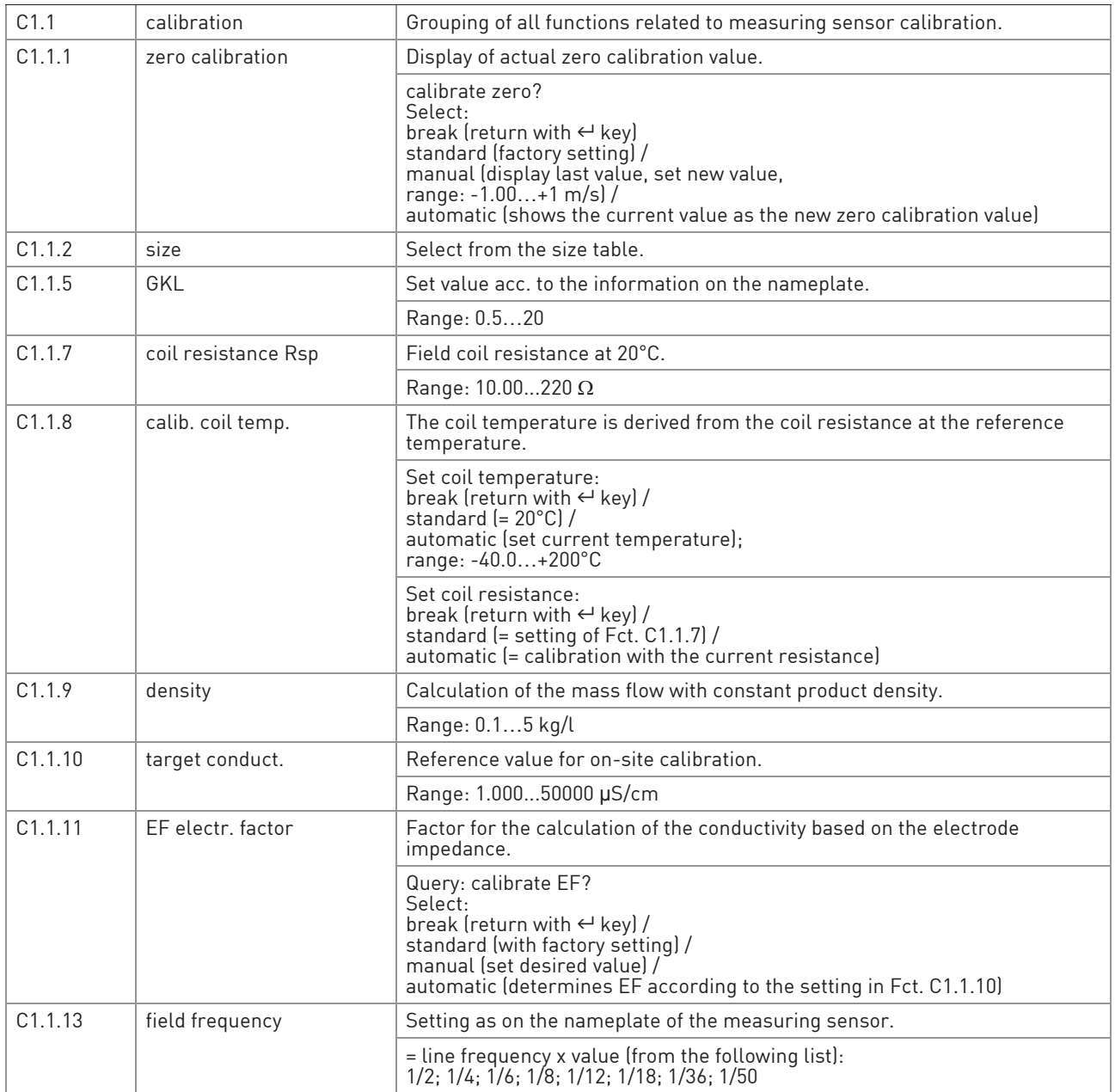

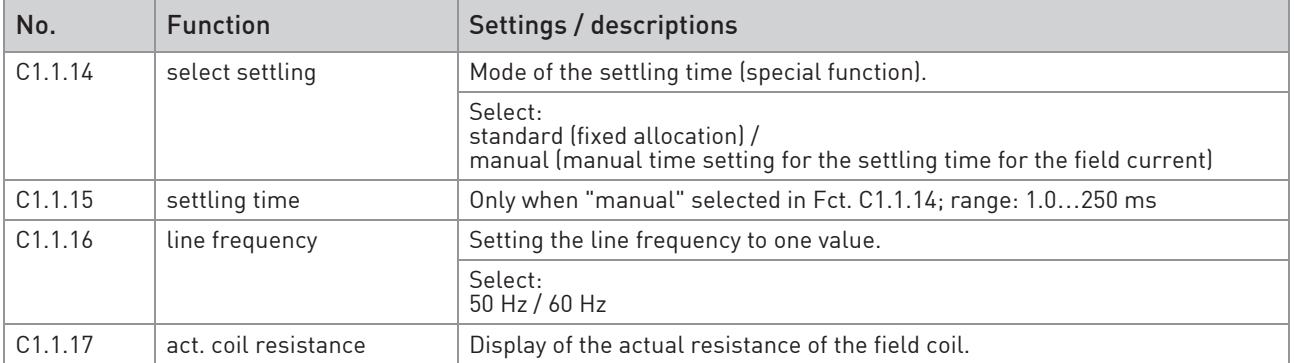

### C1.2 filter

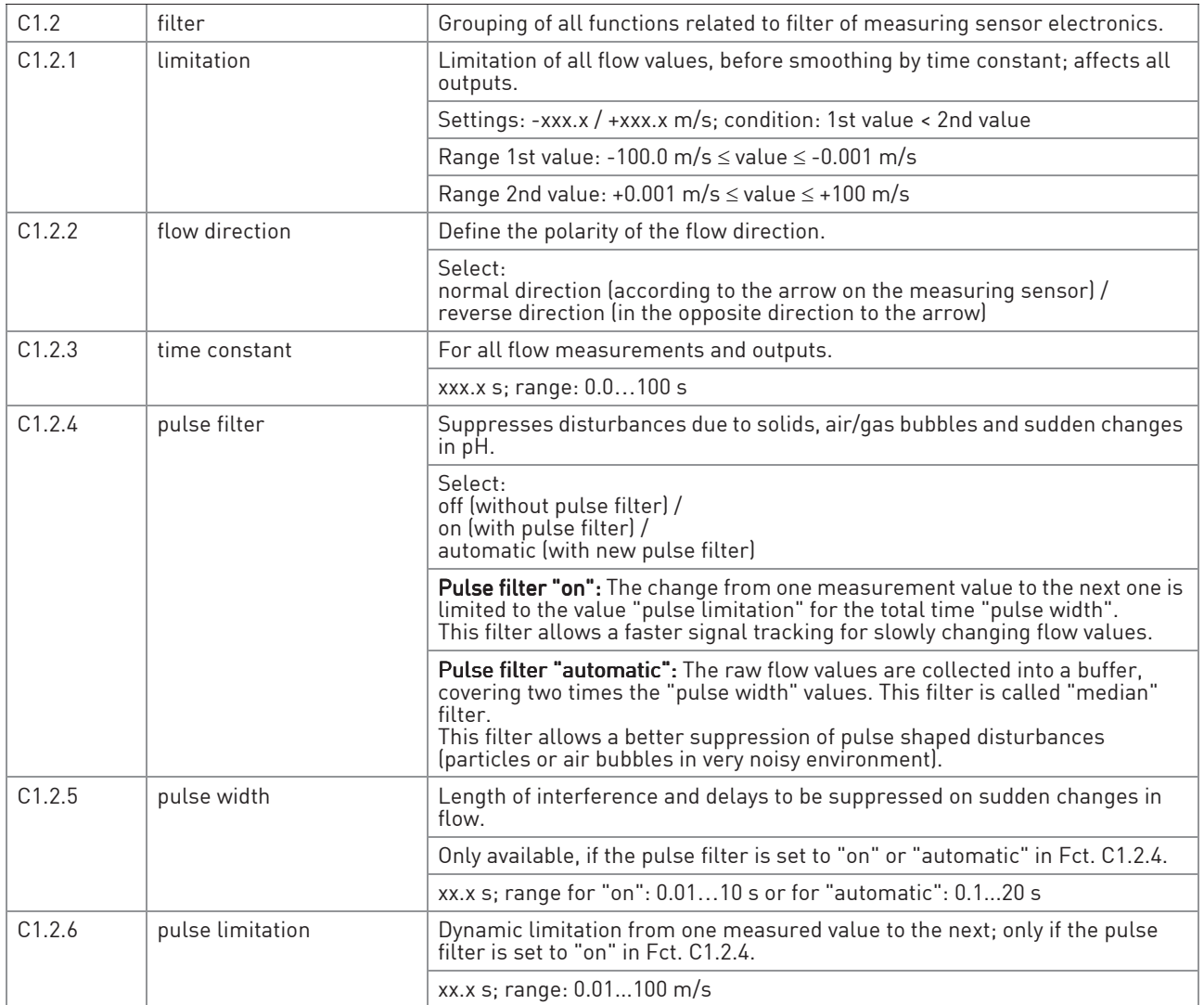

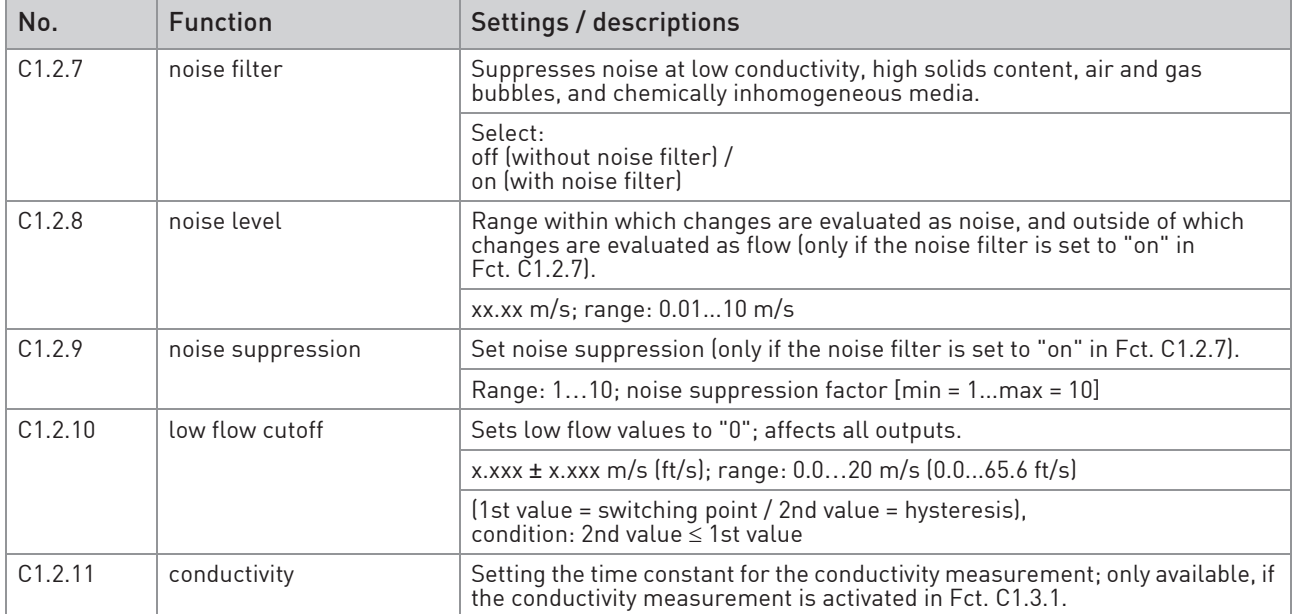

## C1.3 self test

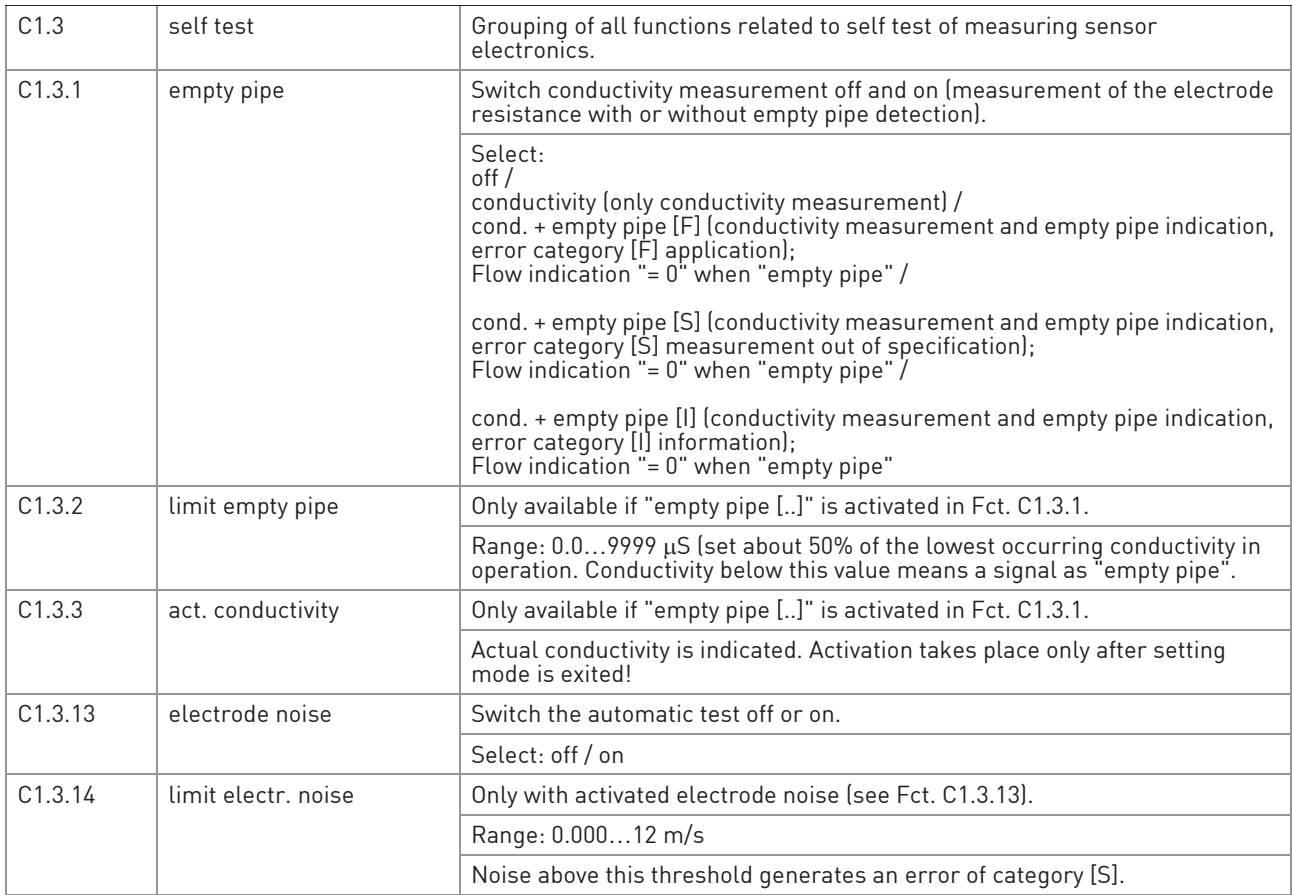

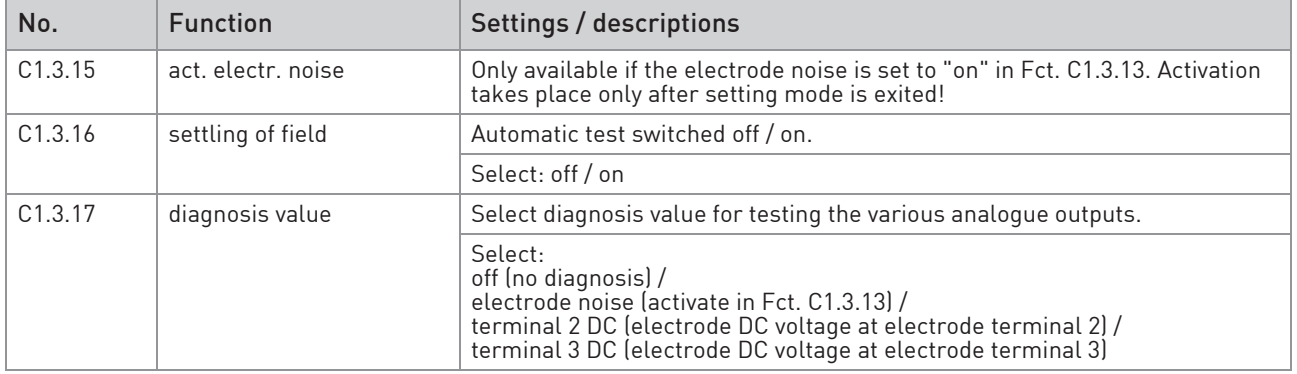

### C1.4 information

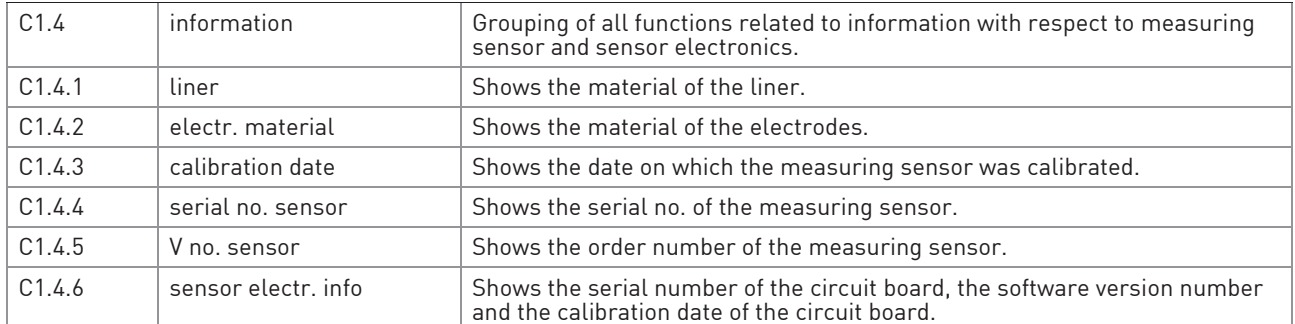

### C1.5 simulation

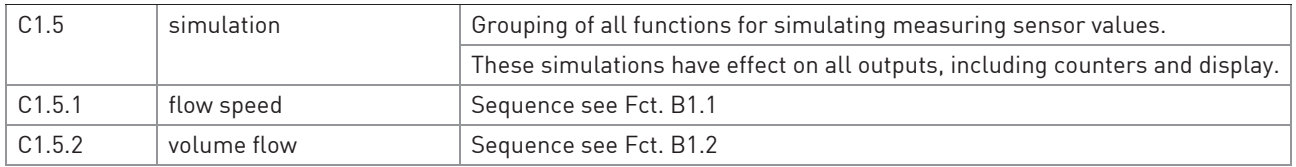

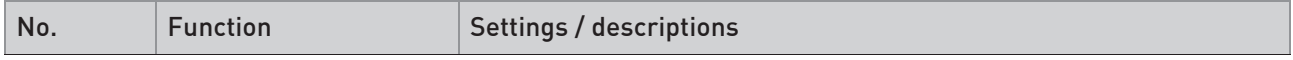

## C2 I/O (Inputs/Outputs)

#### C2.1 hardware

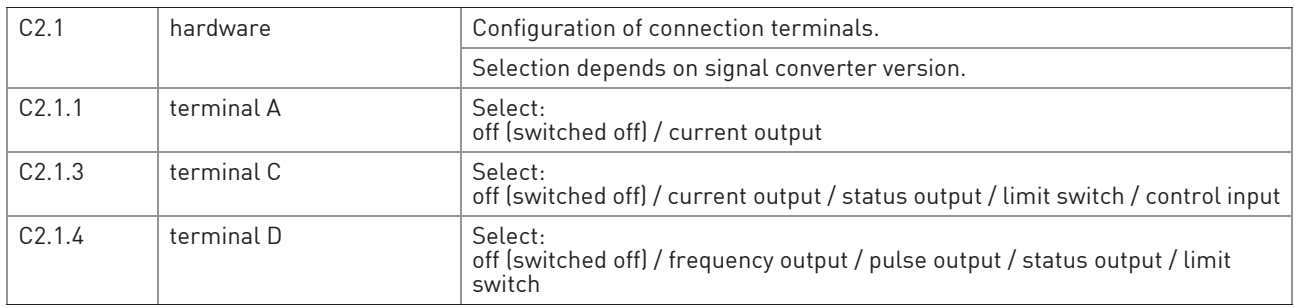

## C2.\_ current out X

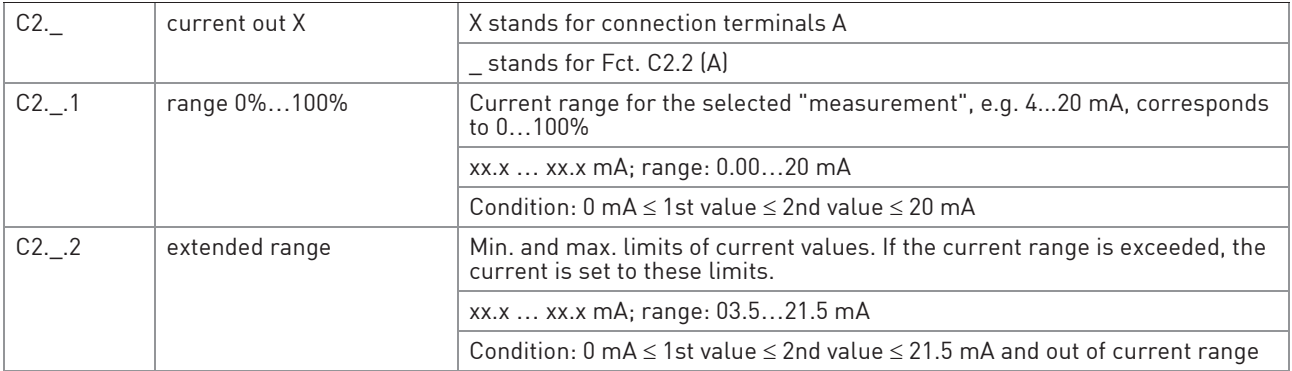

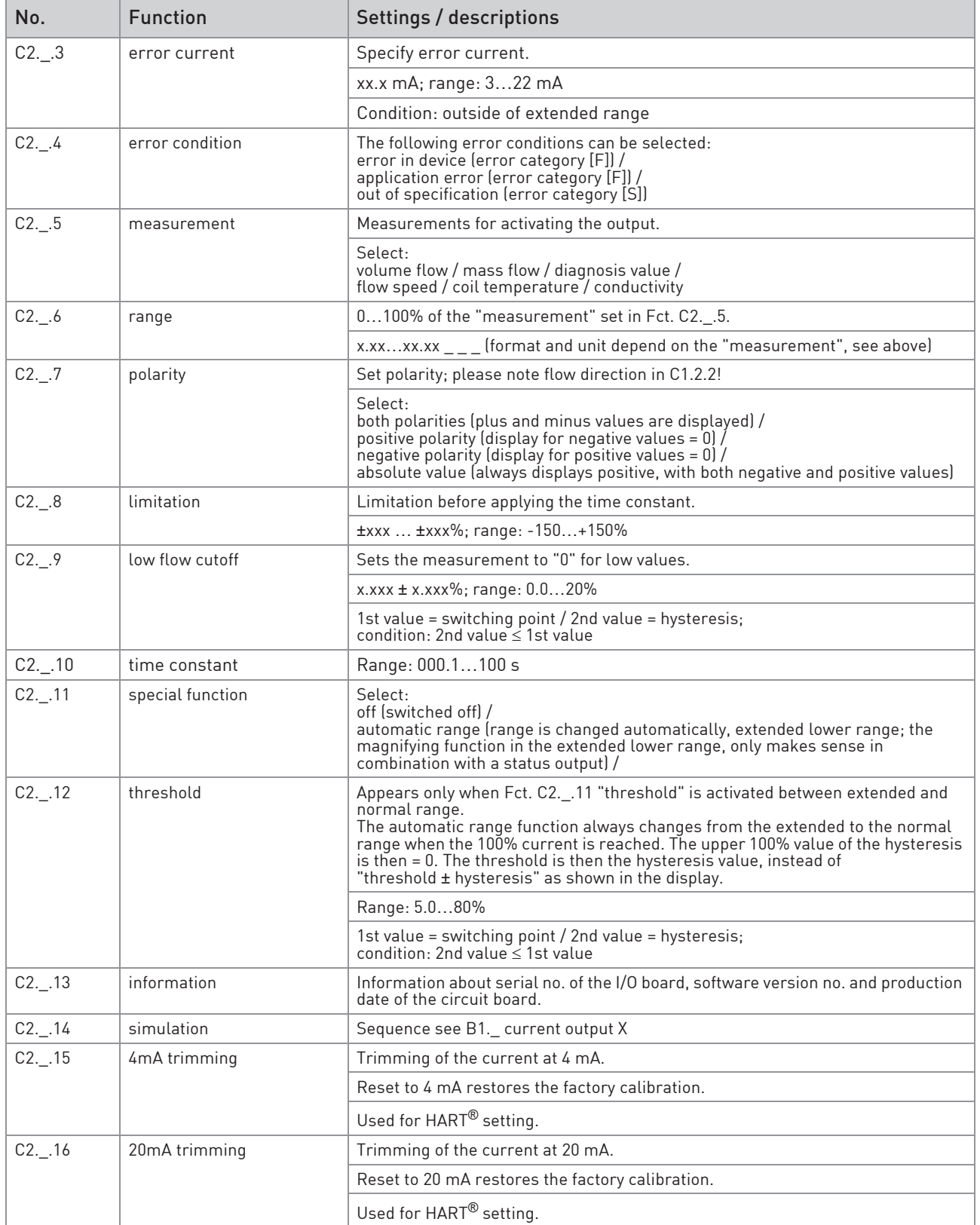

## C2.\_ frequency out X

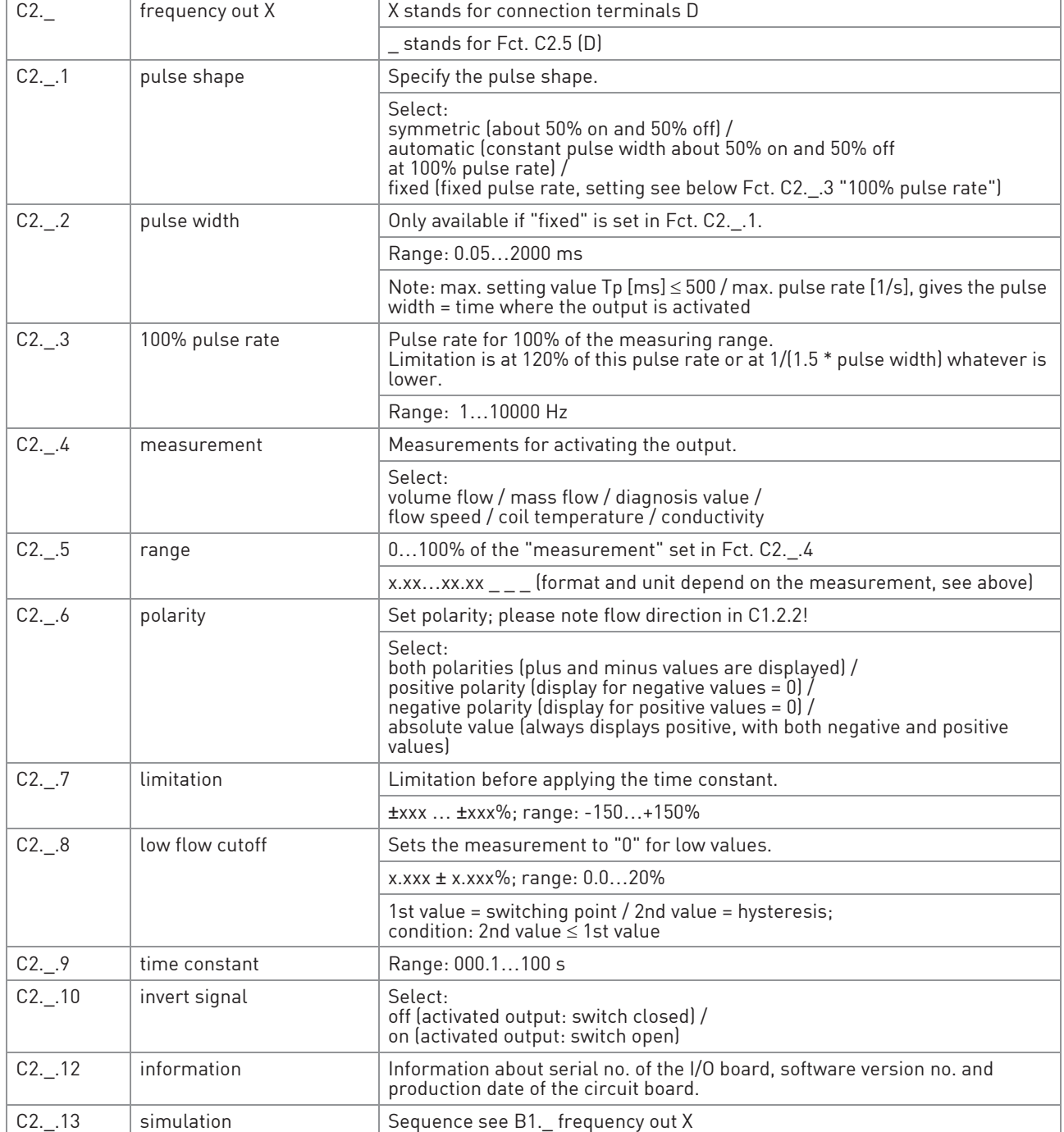

## C2.\_ pulse output X

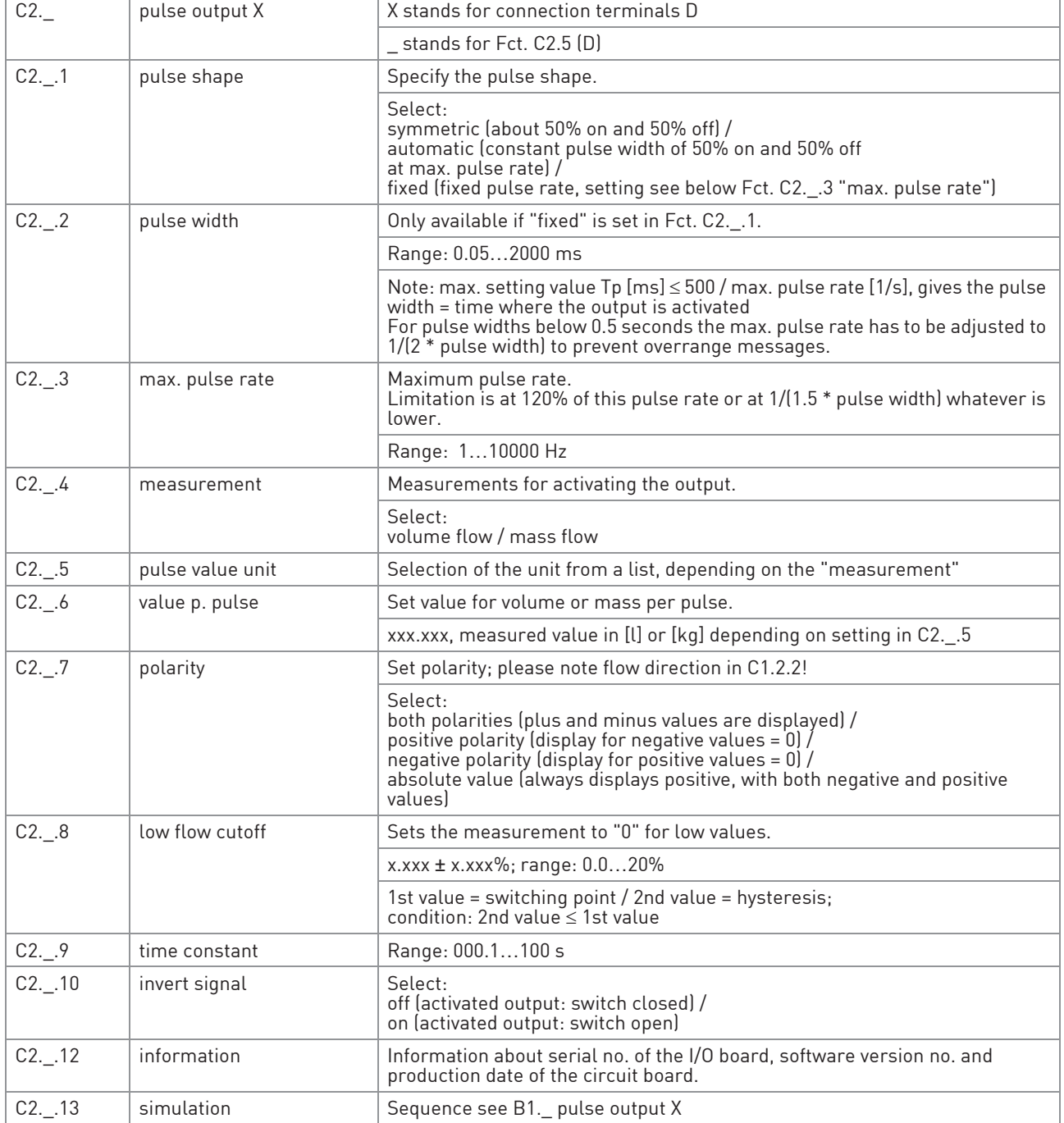

## C2.\_ status output X

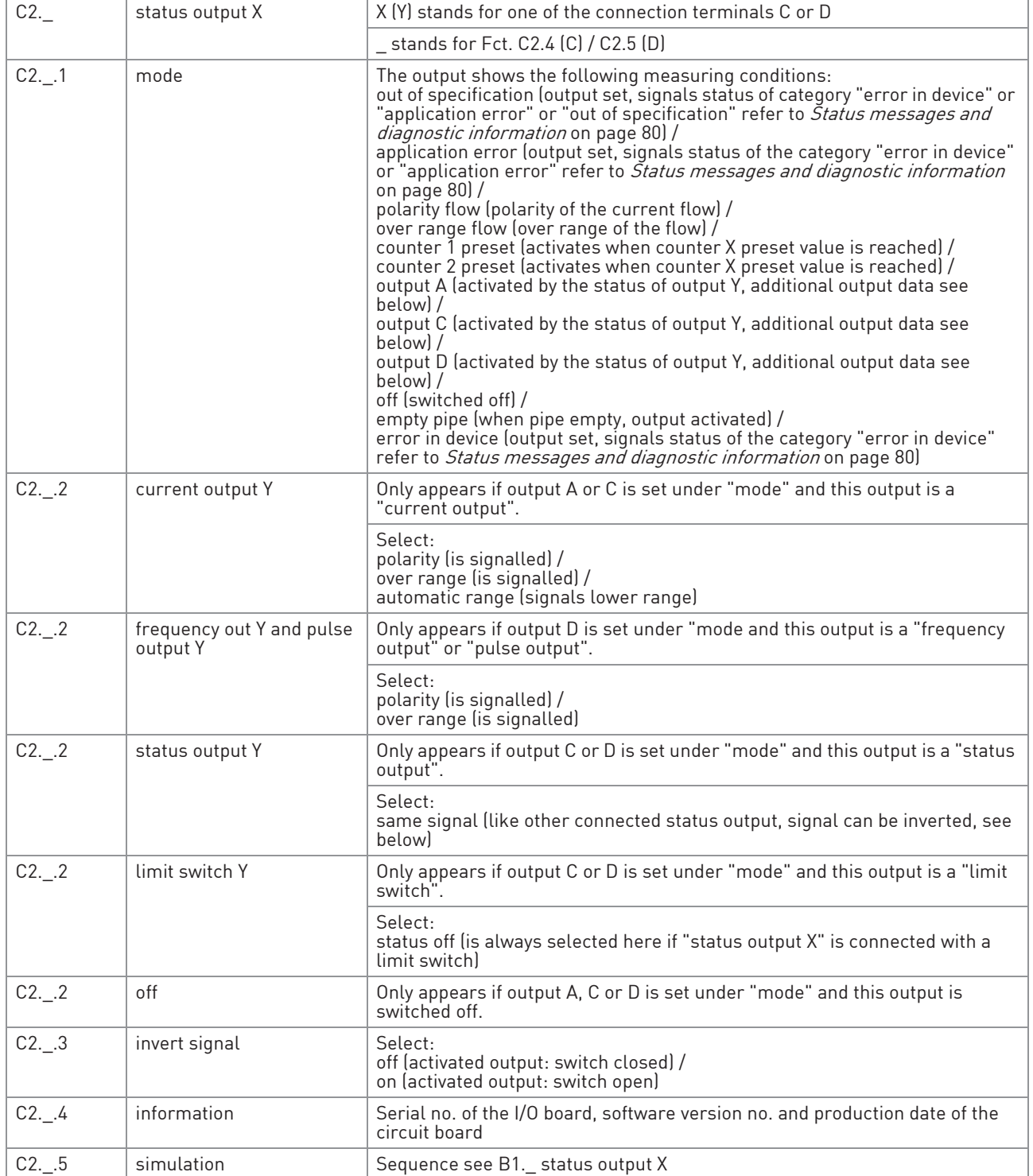

## C2.\_ limit switch X

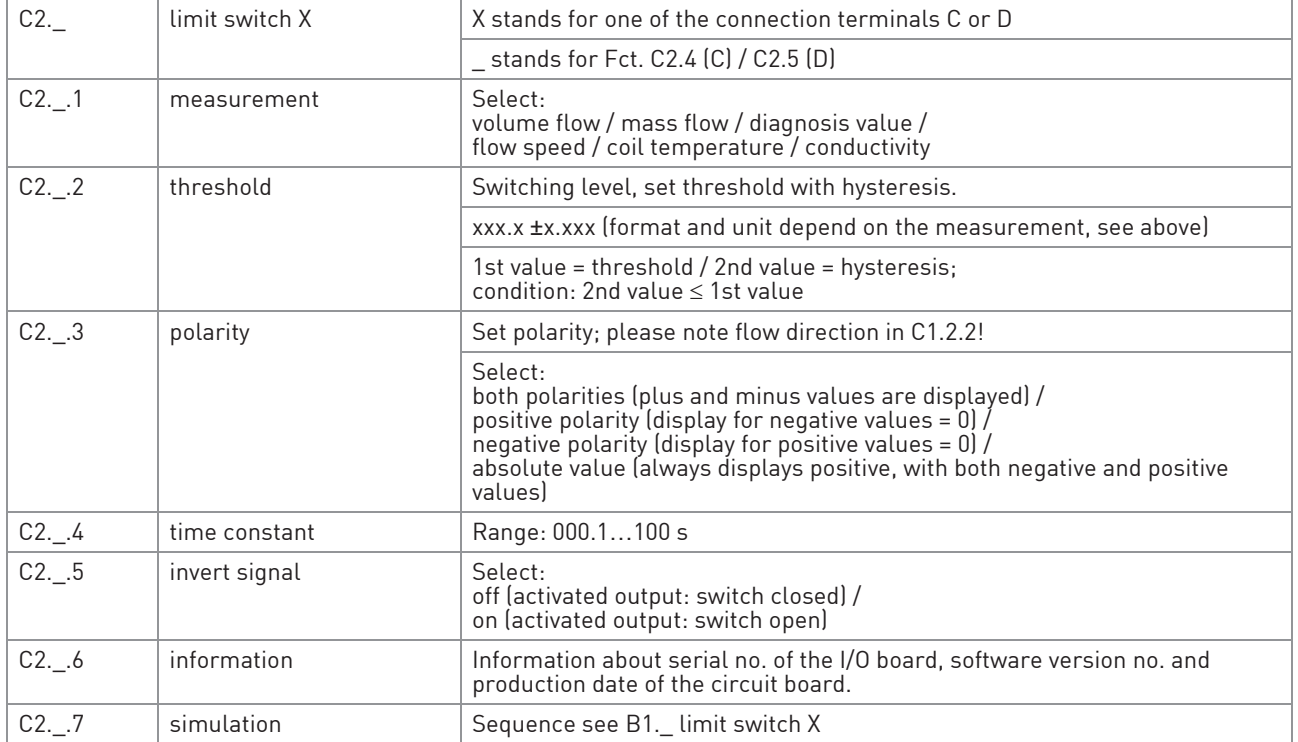

## C2.4 control input C

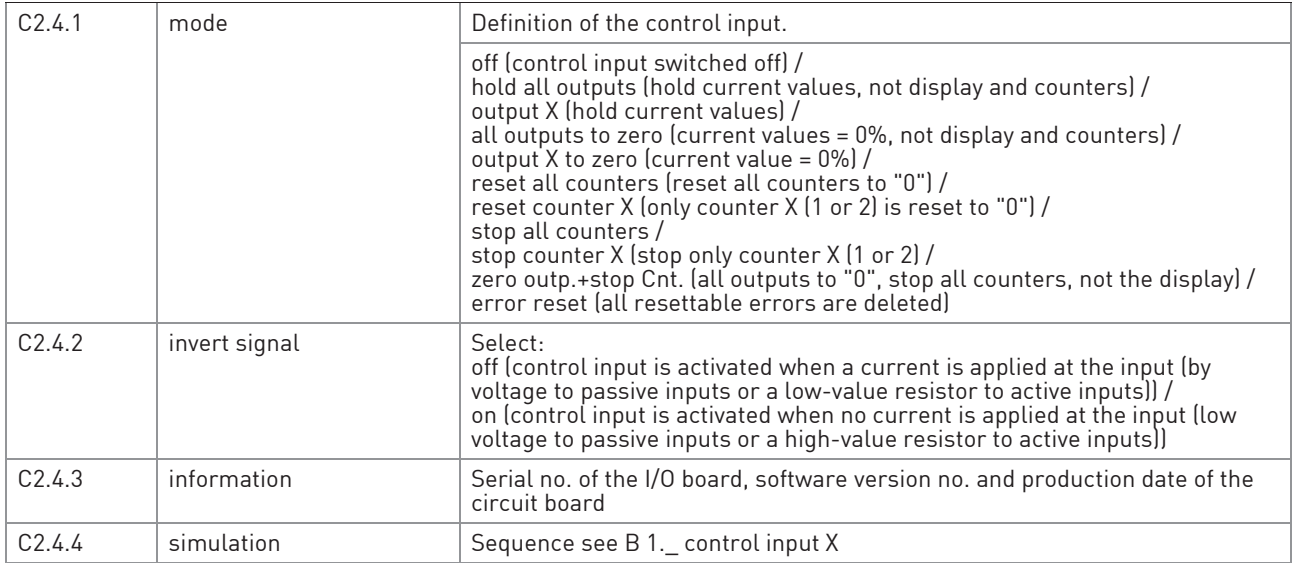

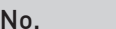

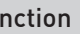

Function Settings / descriptions

# C3 I/O counter (HART® or Modbus)

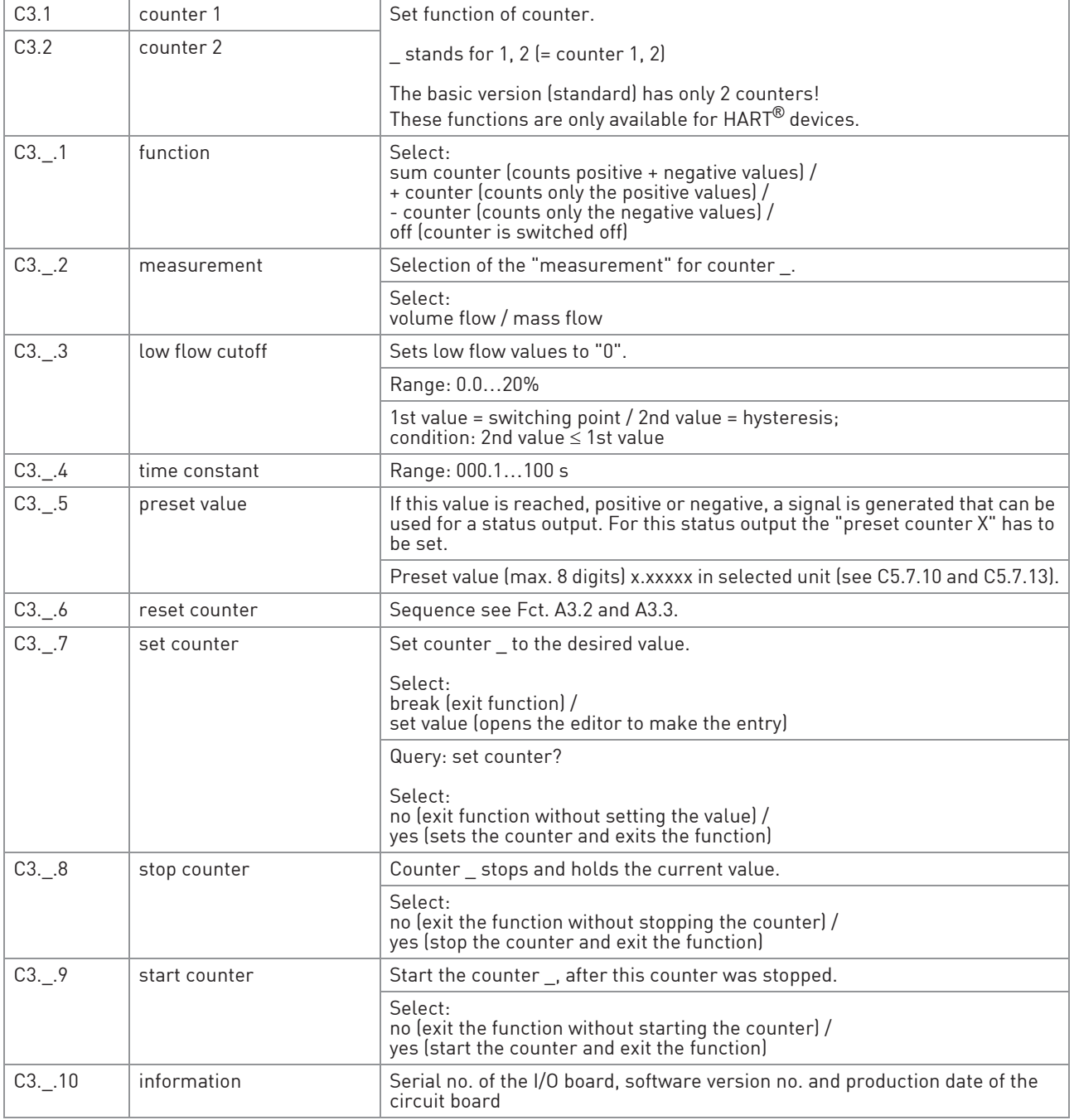
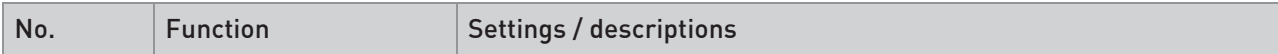

# C4 I/O HART (only for HART® devices)

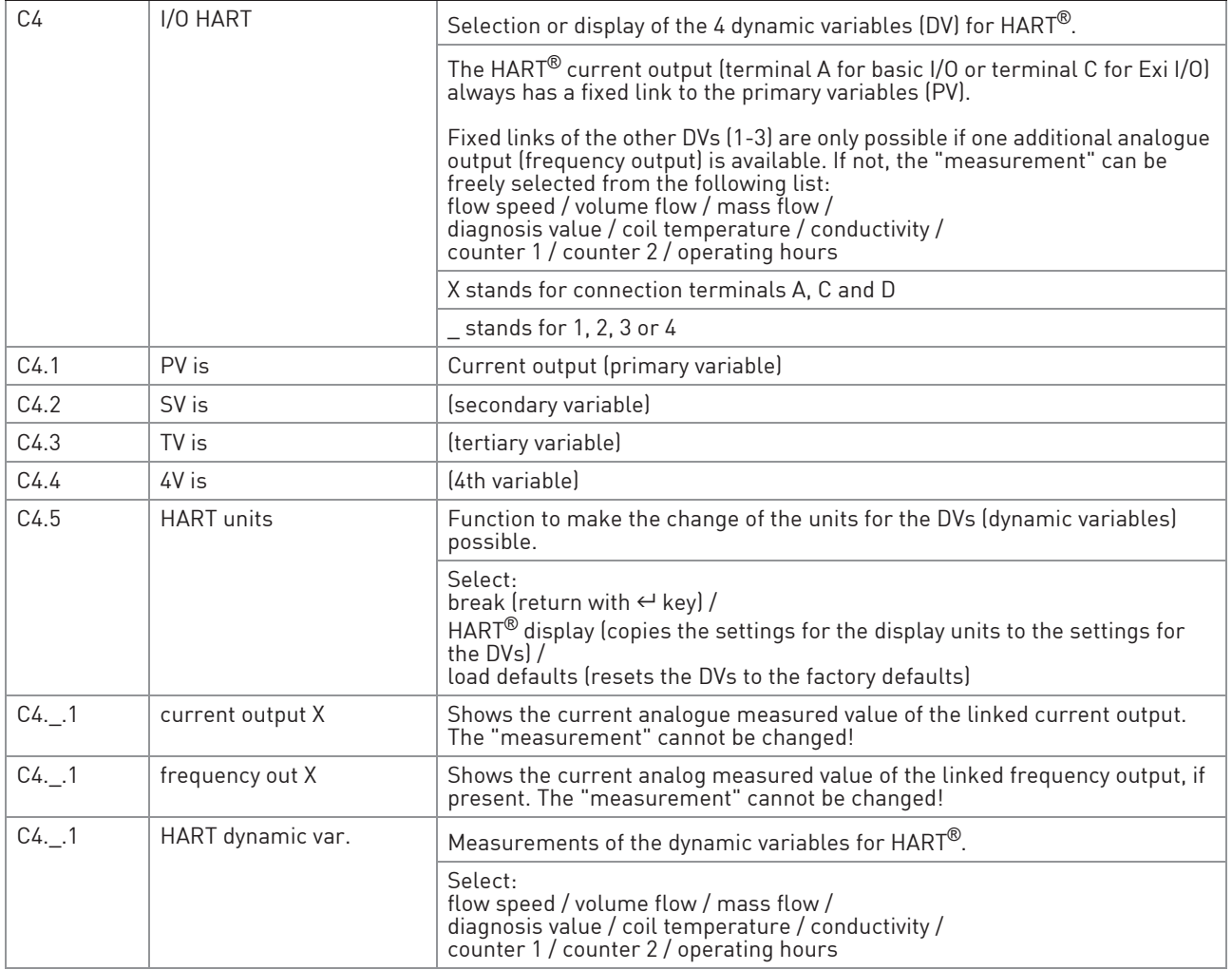

# **6 OPERATION**

No. Function Settings / descriptions

#### C5 device

#### C5.1 device info

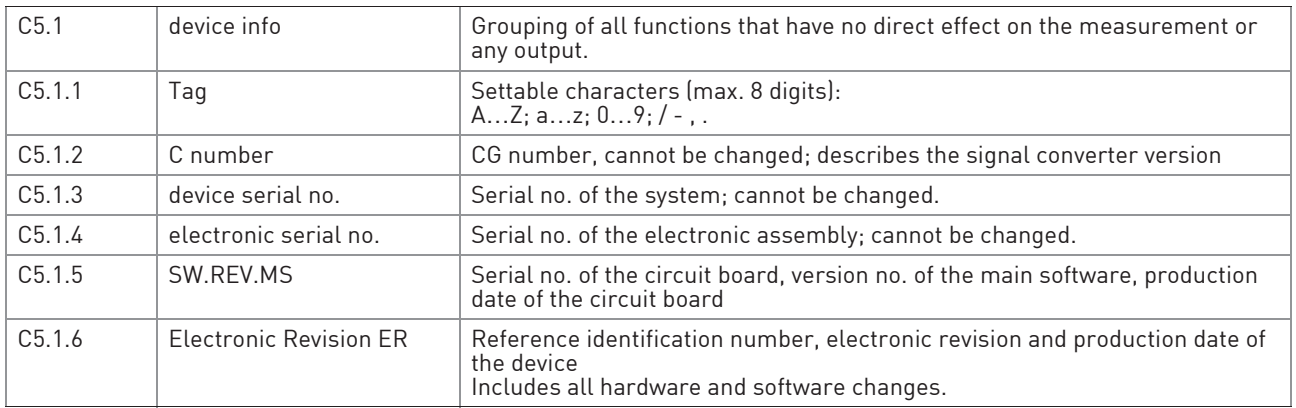

## C5.2 display

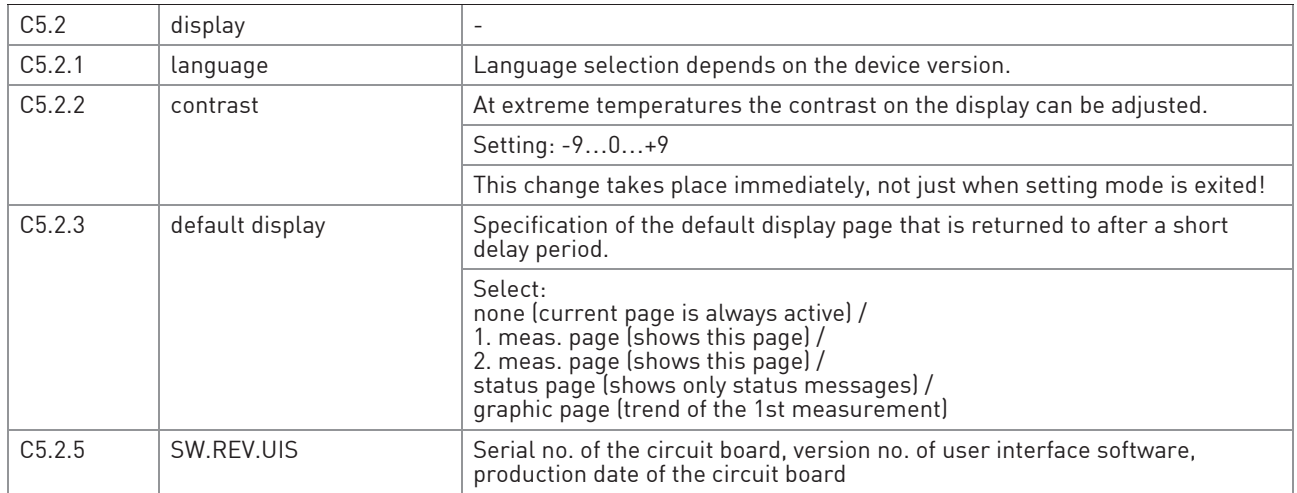

## C5.3 1. meas. page & C5.4 2. meas. page

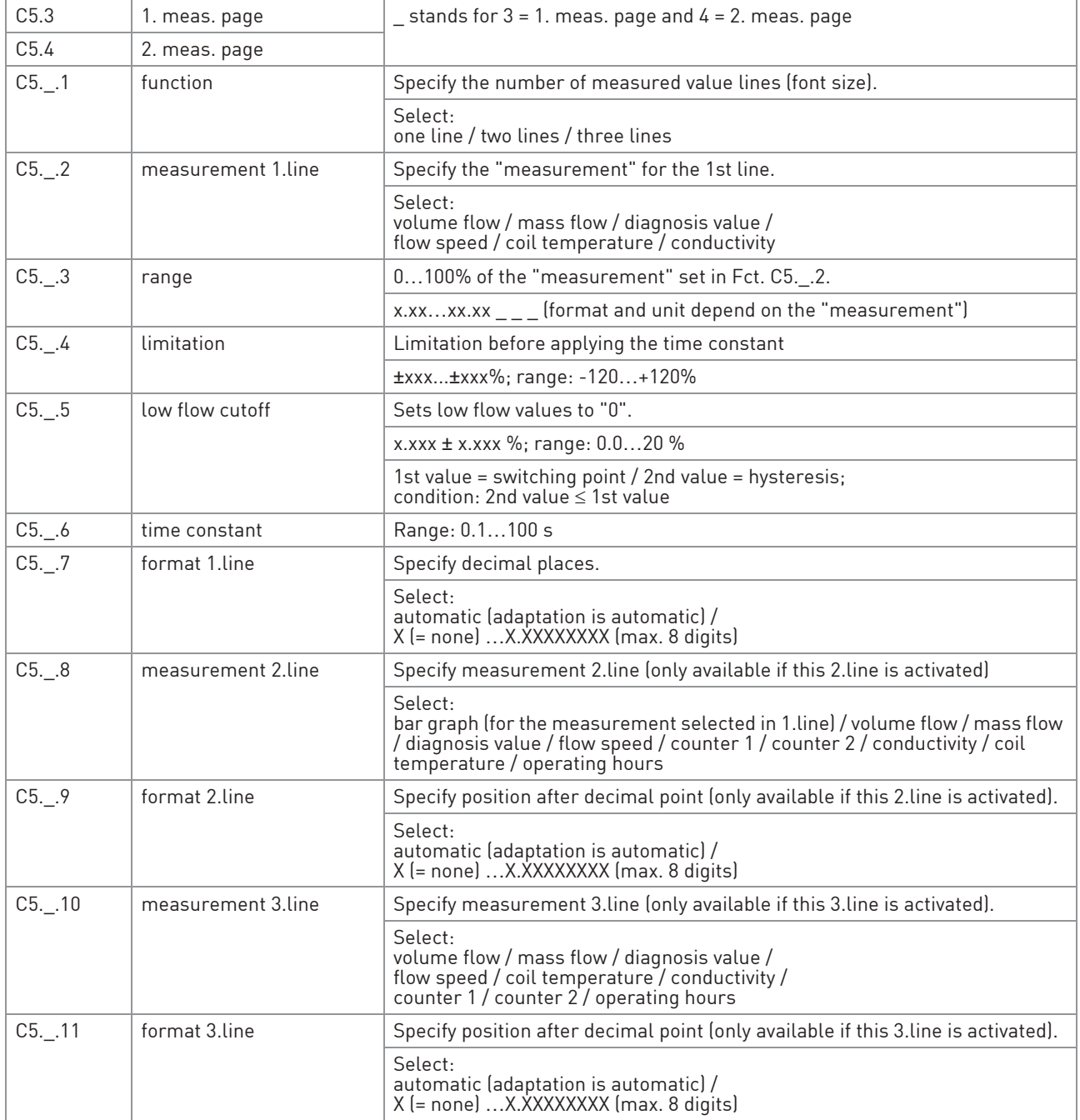

# **6 OPERATION**

# C5.5 graphic page

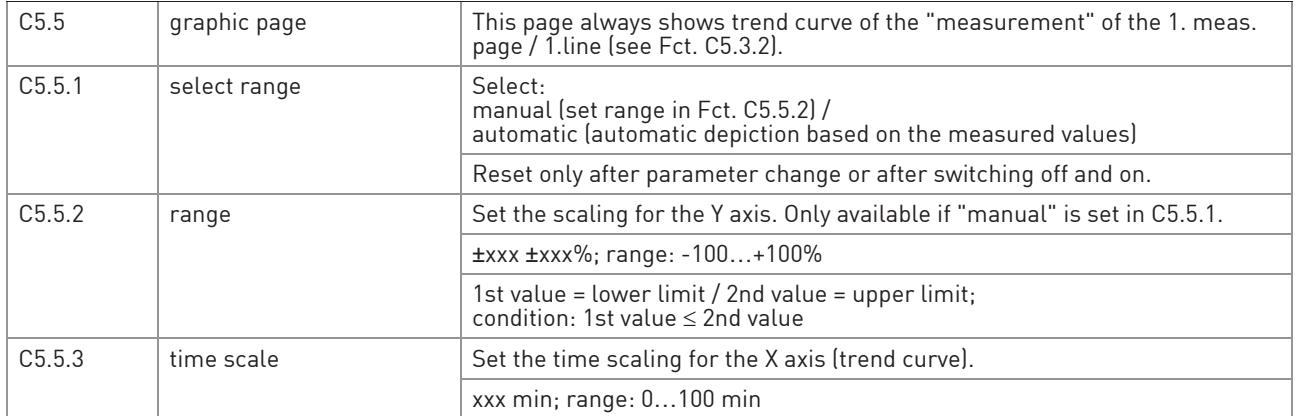

## C5.6 special functions

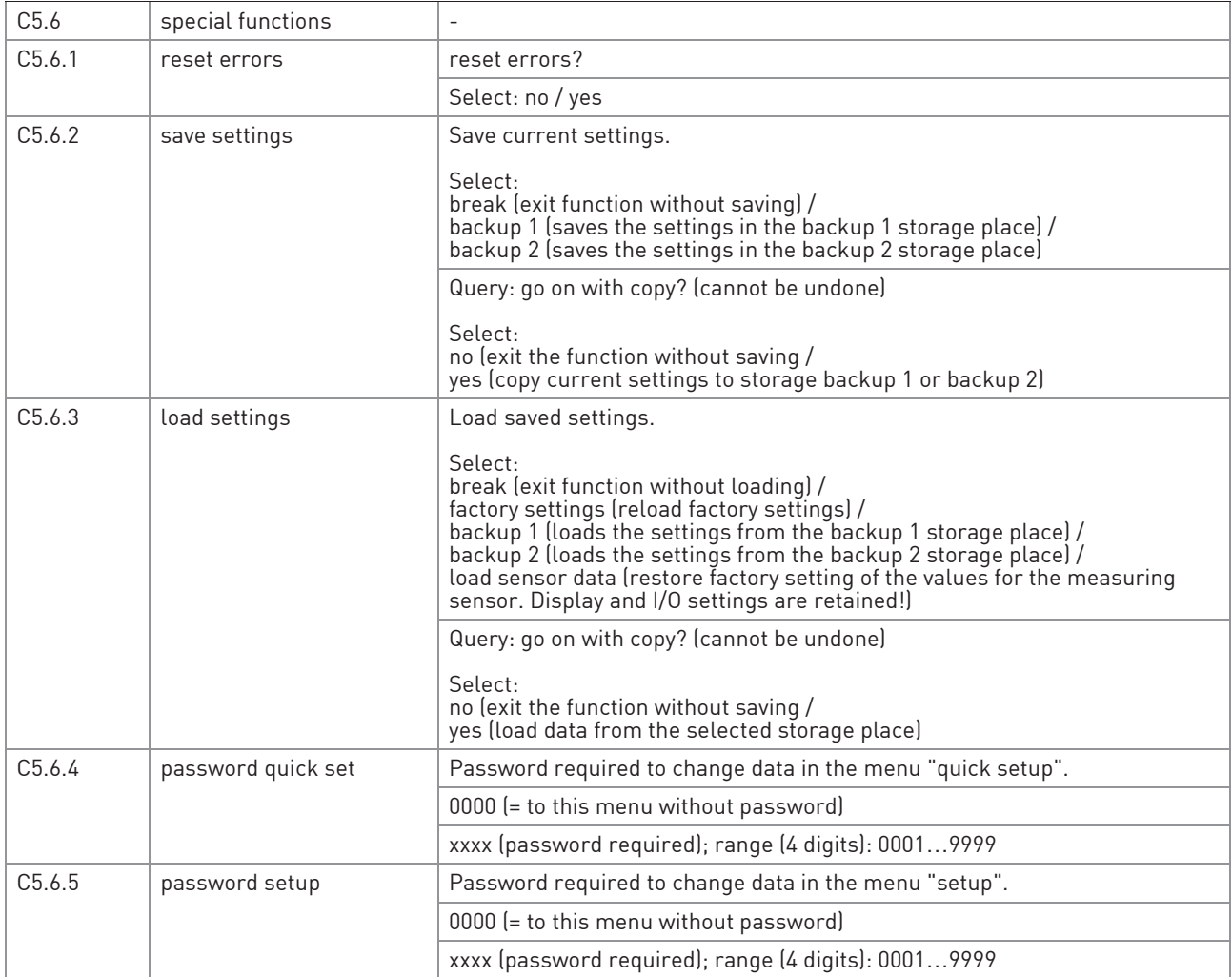

## C5.7 units

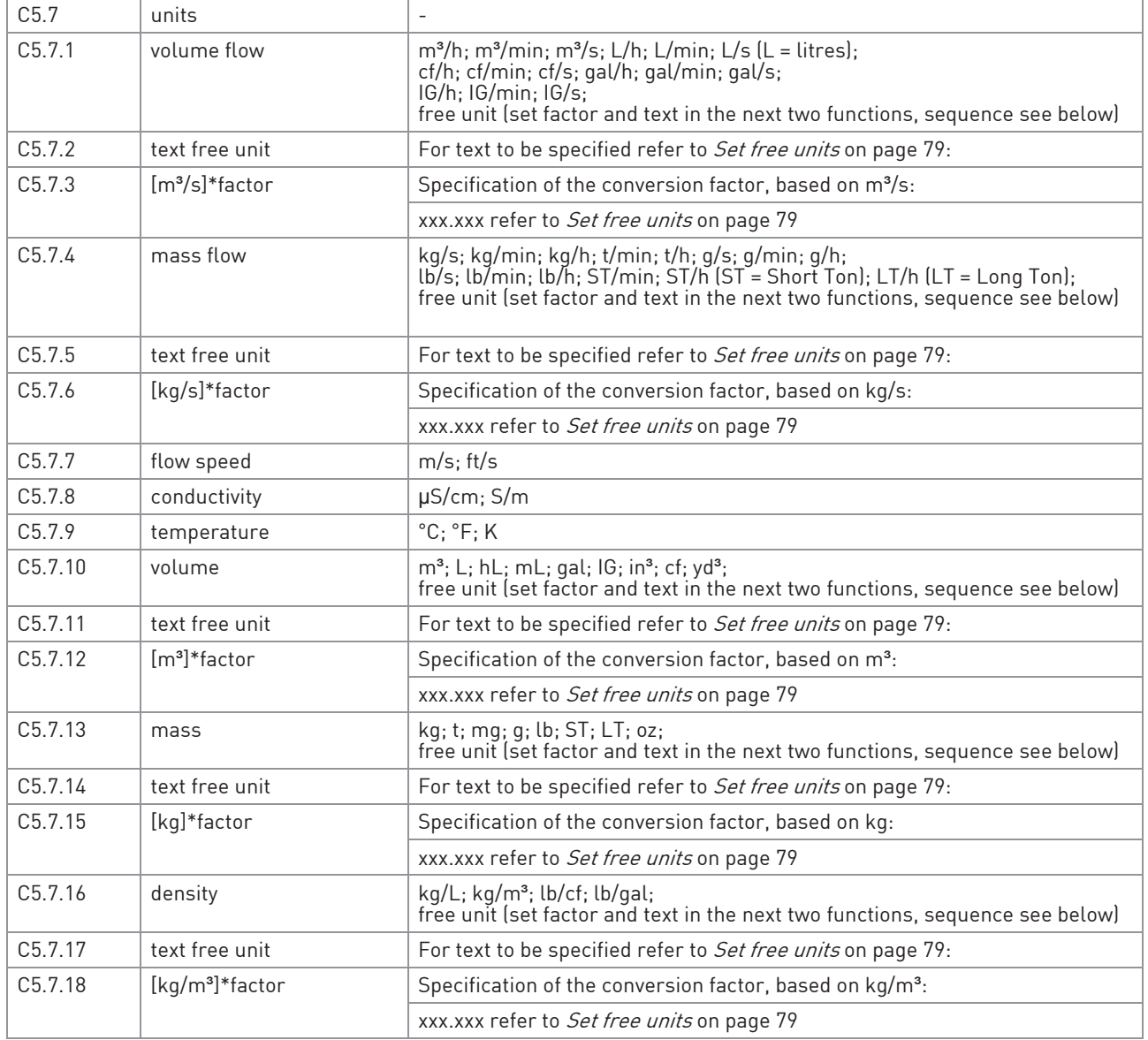

# **6 OPERATION**

#### C5.8 HART

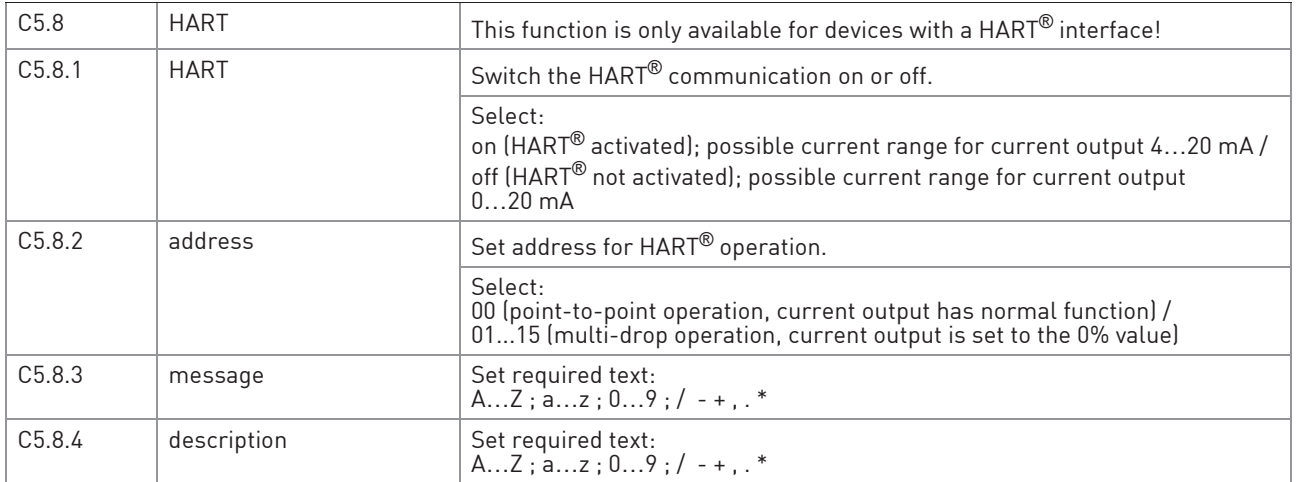

#### C5.8 Foundation Fieldbus (only for Foundation Fieldbus devices)

For the detailed description of the Foundation Fieldbus functions refer to the corresponding supplementary instructions.

#### C5.8 RS485/Modbus (only for Modbus devices)

For the detailed description of the Modbus functions refer to the corresponding supplementary instructions.

#### C5.9 quick setup

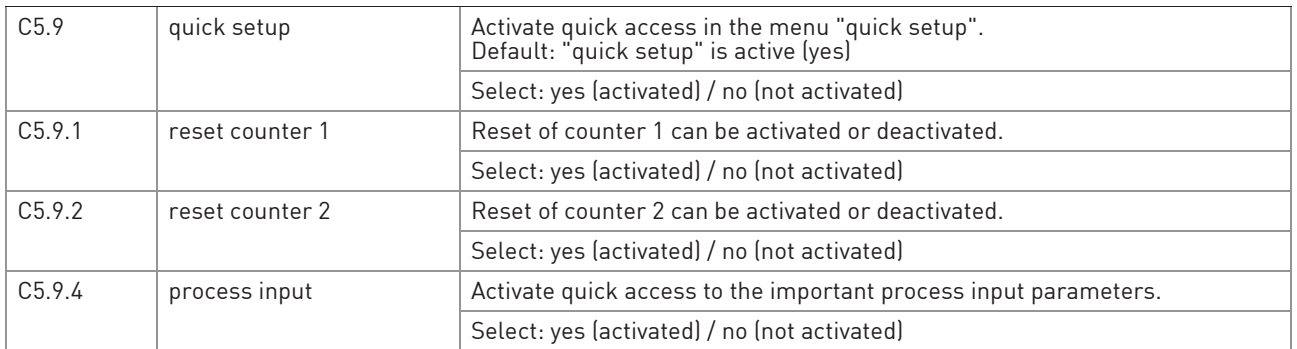

## 6.3.4 Set free units

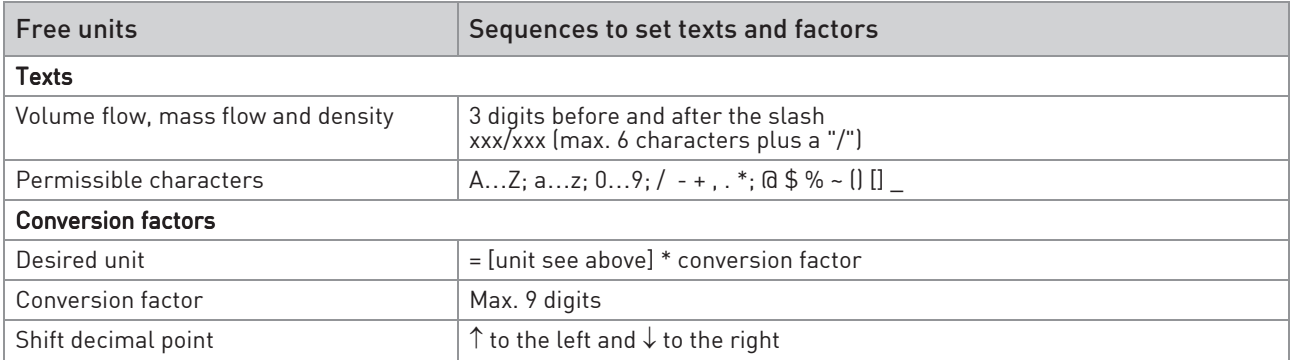

# 6.4 Description of functions

## 6.4.1 Reset counter in the menu "quick setup"

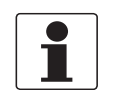

### INFORMATION!

It may be necessary to activate resetting of the counter in the menu "quick setup".

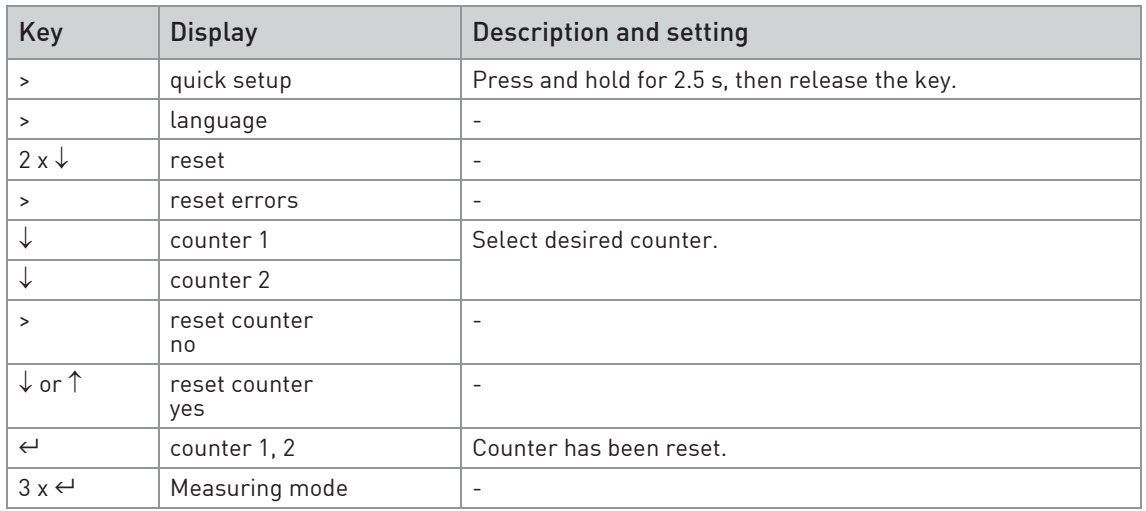

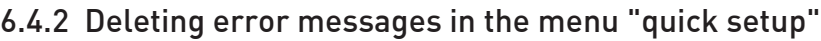

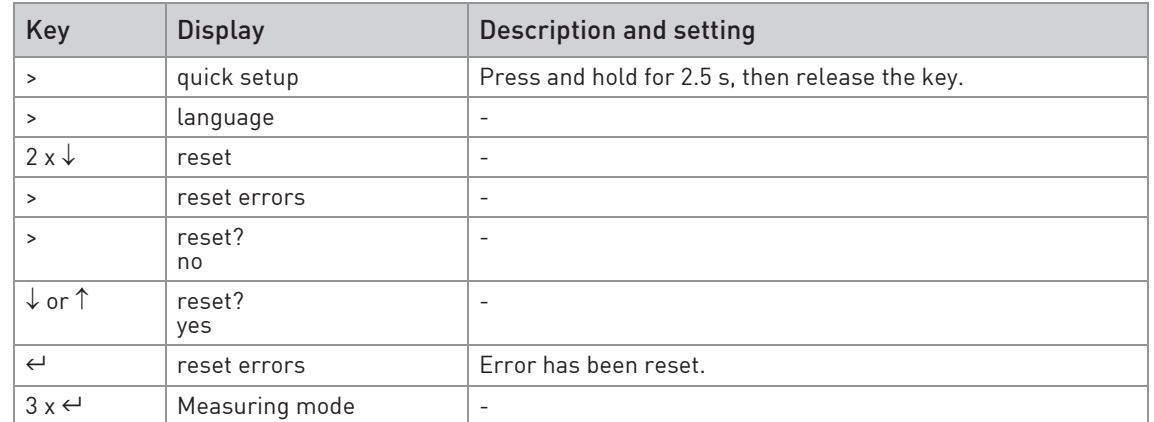

# 6.5 Status messages and diagnostic information

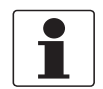

#### INFORMATION!

 As status message always the name of the relevant status group and the status signal is displayed.

Each status message (= status signal) has a specific symbol, determined by NAMUR, which is displayed with the message. The length of each message is limited to one line.

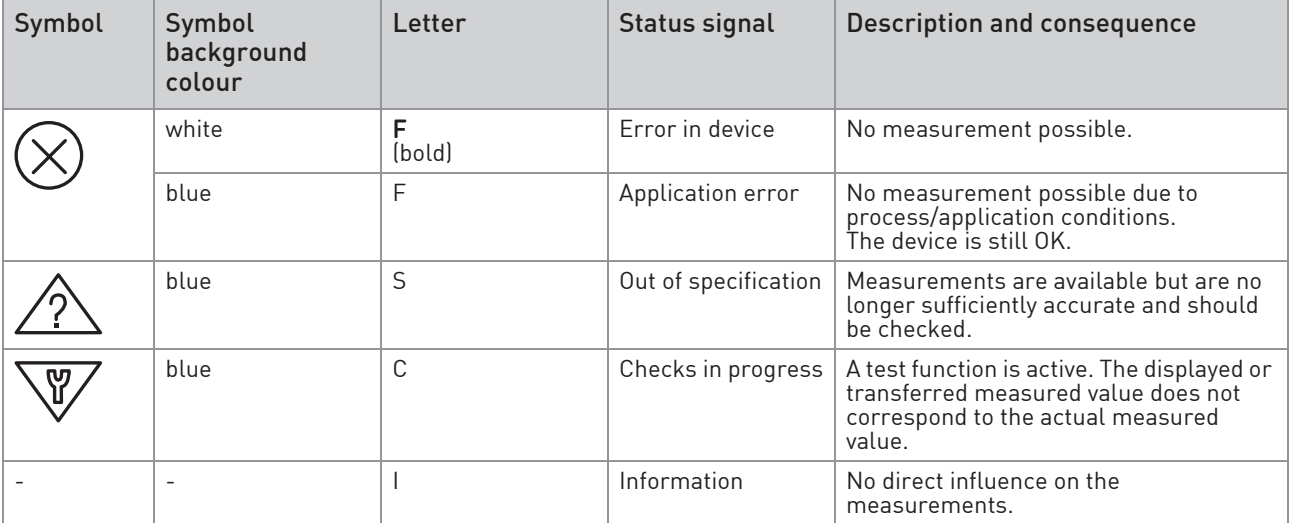

## Operational faults in device

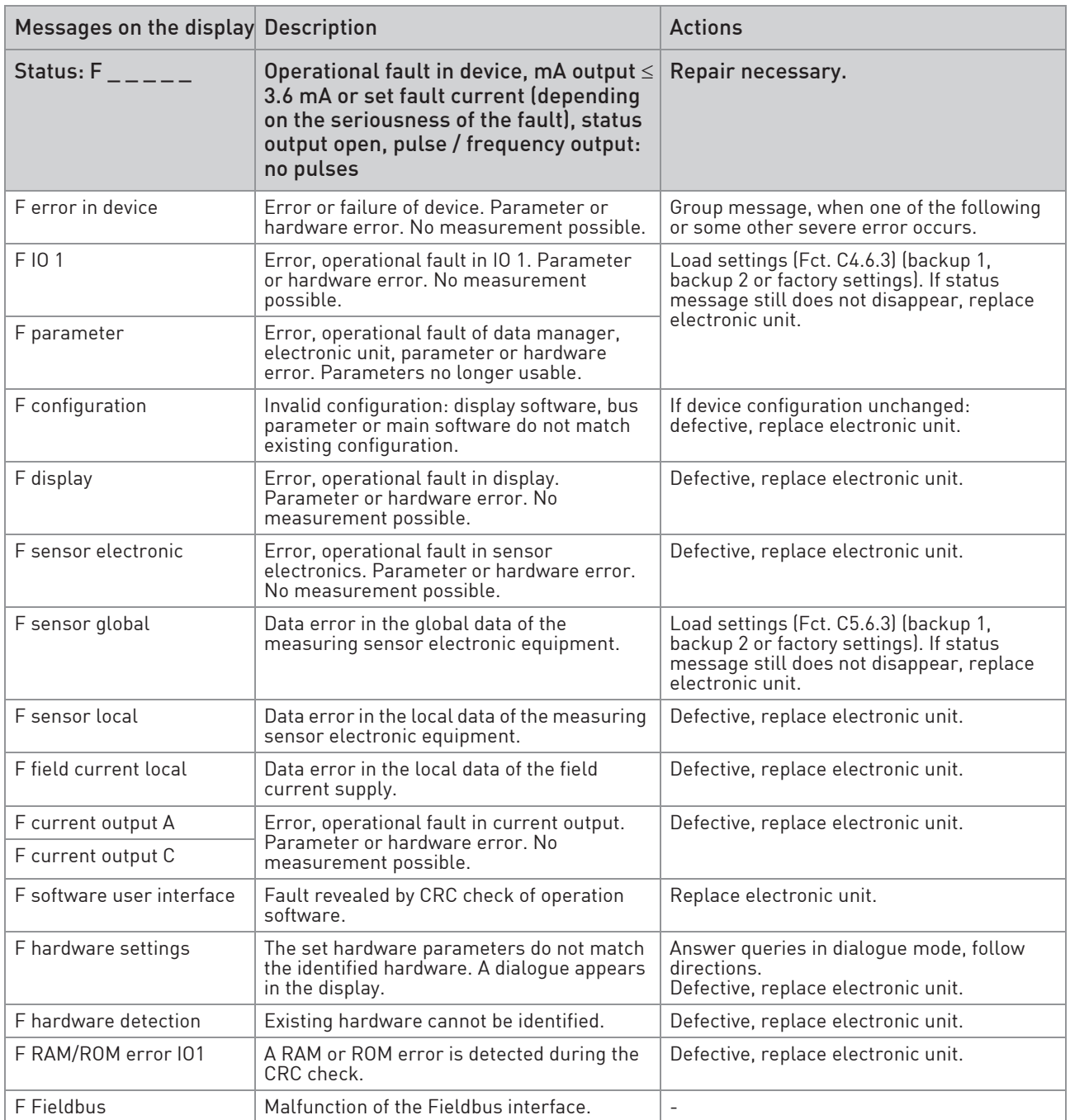

# **6 OPERATION**

## Application error

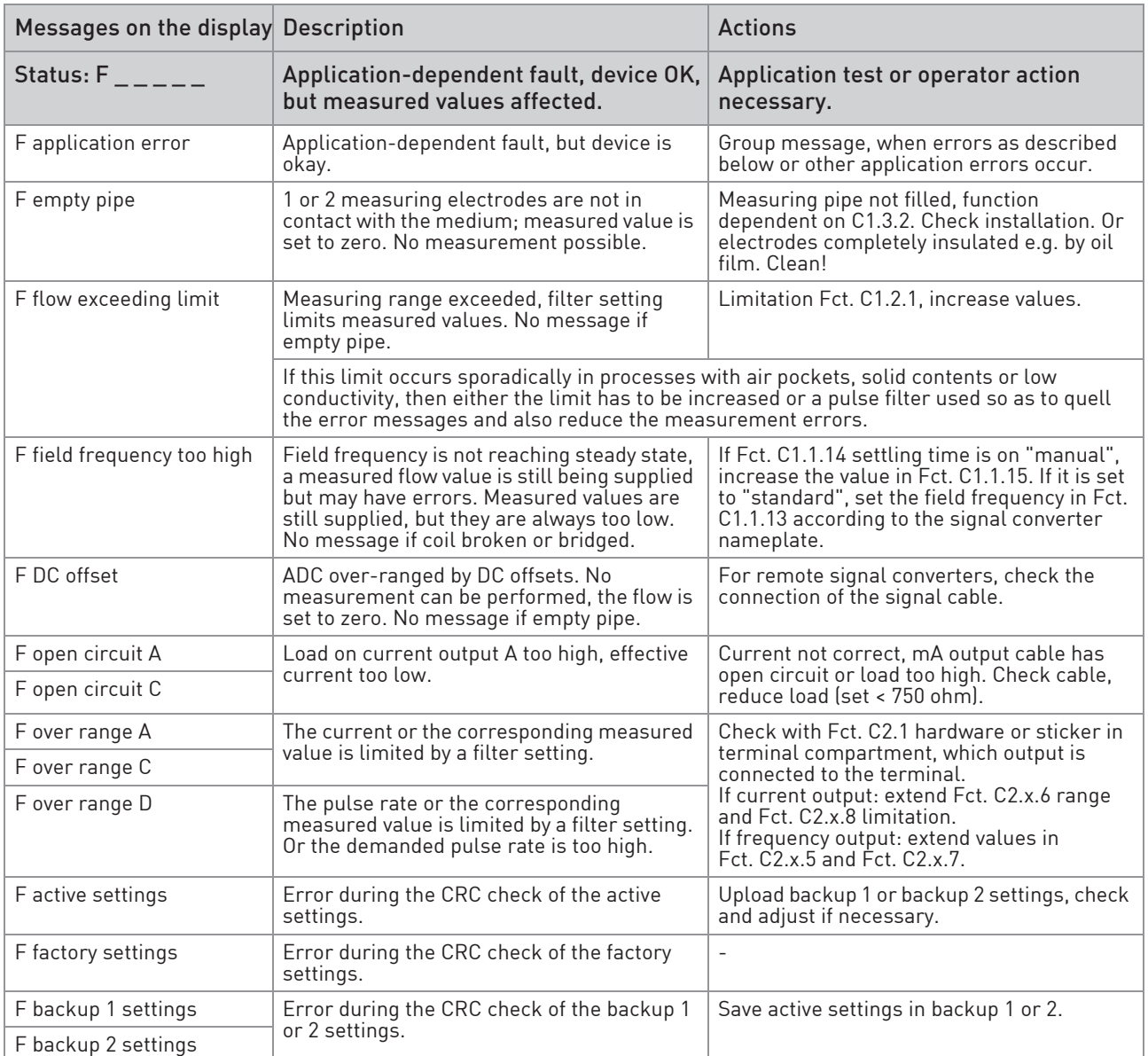

## Measurements out of specification

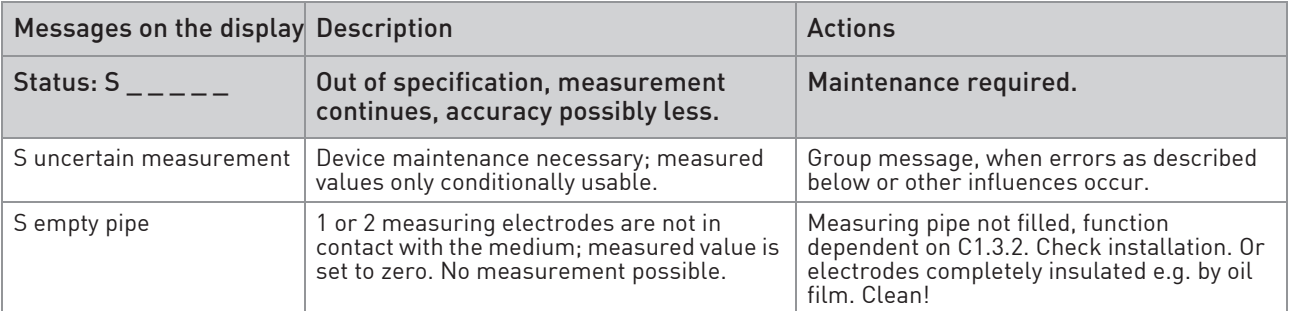

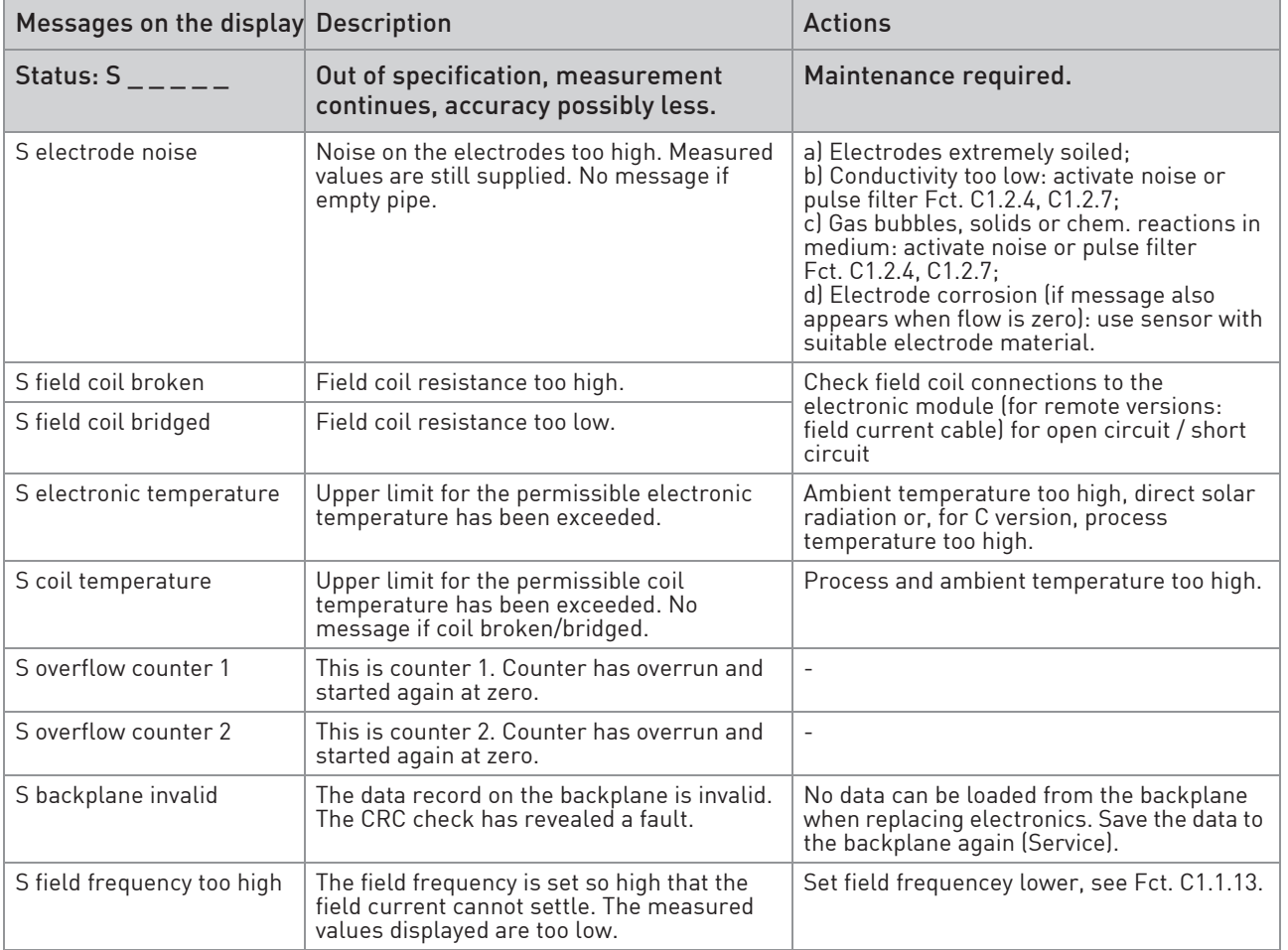

### Simulation of the measured values

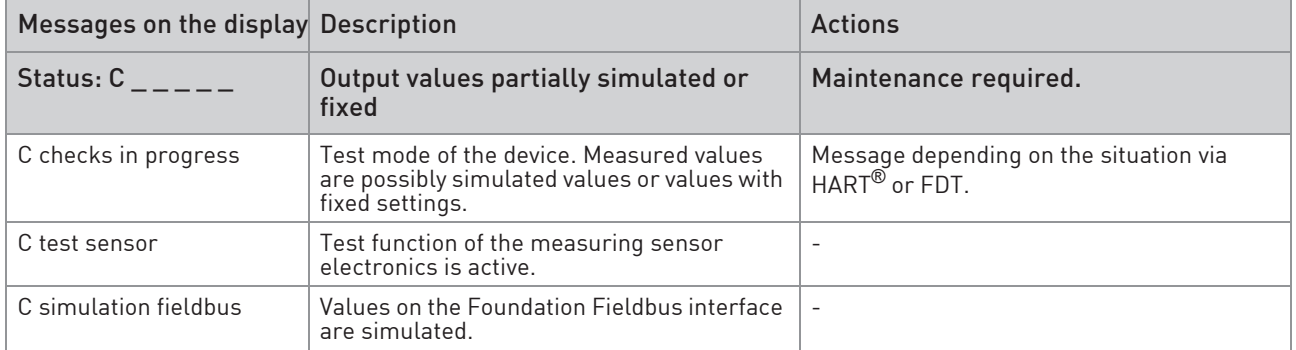

# **6 OPERATION**

#### Information

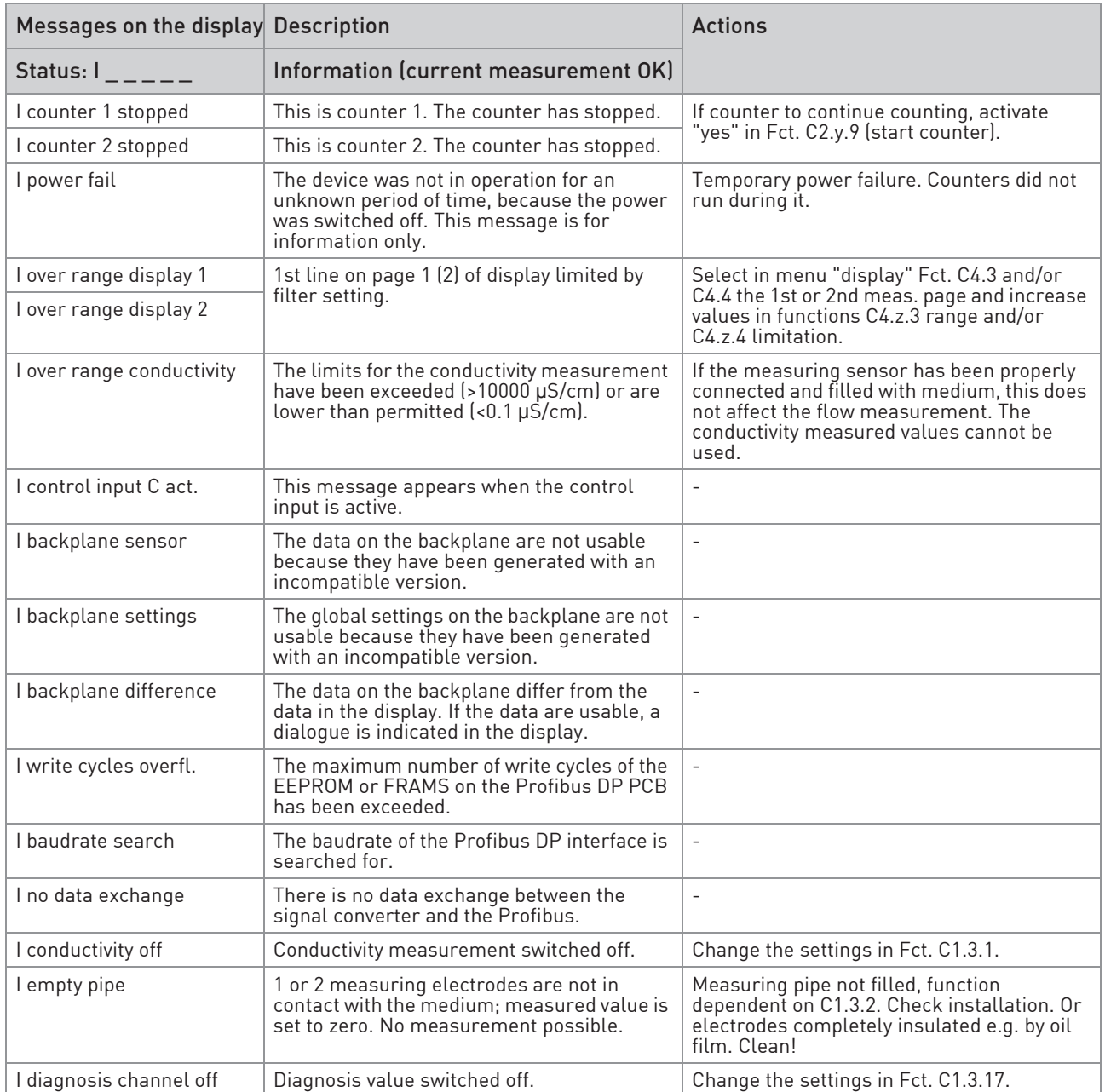

# 7.1 Spare parts availability

The manufacturer adheres to the basic principle that functionally adequate spare parts for each device or each important accessory part will be kept available for a period of 3 years after delivery of the last production run for the device.

This regulation only applies to spare parts which are subject to wear and tear under normal operating conditions.

### 7.2 Availability of services

The manufacturer offers a range of services to support the customer after expiration of the warranty. These include repair, maintenance, technical support and training.

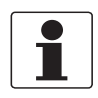

#### INFORMATION!

For more precise information, please contact your local sales office.

## 7.3 Returning the device to the manufacturer

#### 7.3.1 General information

This device has been carefully manufactured and tested. If installed and operated in accordance with these operating instructions, it will rarely present any problems.

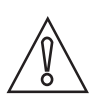

#### CAUTION!

Should you nevertheless need to return a device for inspection or repair, please pay strict attention to the following points:

- Due to statutory regulations on environmental protection and safeguarding the health and safety of the personnel, the manufacturer may only handle, test and repair returned devices that have been in contact with products without risk to personnel and environment.
- This means that the manufacturer can only service this device if it is accompanied by the following certificate (see next section) confirming that the device is safe to handle.

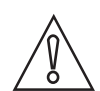

#### CAUTION!

If the device has been operated with toxic, caustic, flammable or water-endangering products, you are kindly requested:

- to check and ensure, if necessary by rinsing or neutralising, that all cavities are free from such dangerous substances,
- to enclose a certificate with the device confirming that is safe to handle and stating the product used.

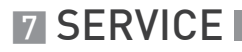

### 7.3.2 Preapproval form - Customer returned process-wetted products

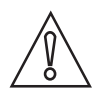

CAUTION!

In compliance with U.S. Federal OSHA Standard 29CFR1910.1200 process information must be reviewed previous to receiving authorization to return material to Invensys Systems Inc.

#### NO PRODUCT EXPOSED TO HYDROFLUORIC ACID OR MERCURY WILL BE ACCEPTED!

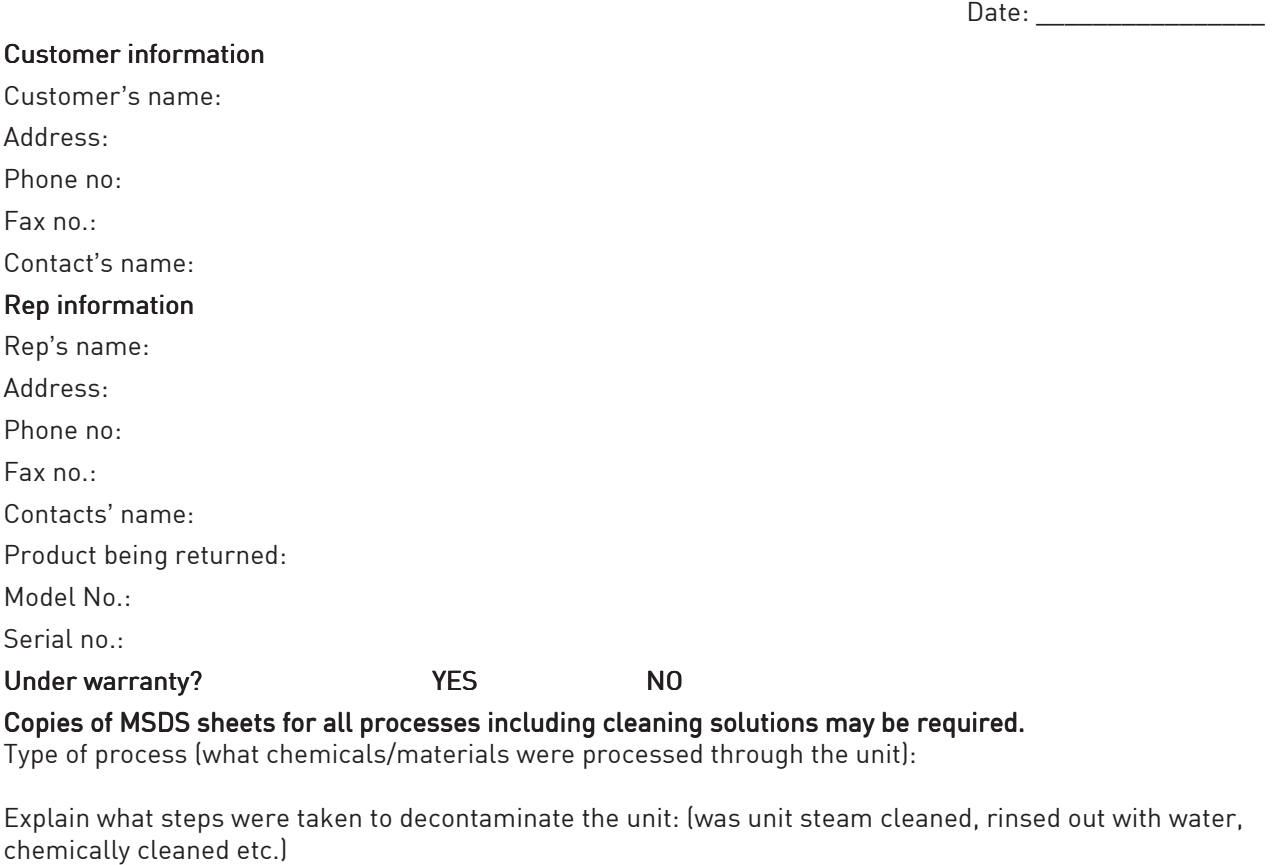

Form completed by:

Date:

Print name

\_\_\_\_\_\_\_\_\_\_\_\_\_\_\_\_\_\_\_\_\_\_\_\_\_ Signature

#### CLEANING STATEMENT

(Note: Your item will not be serviced unless the following cleaning statement has been signed):

I certify that the above referenced item has been properly purged and cleaned, complies with U.S. Department of Transportation shipping requirements and DOES NOT present a health and/or safety hazard (as defined by OSHA) to our Customer Repair personnel.

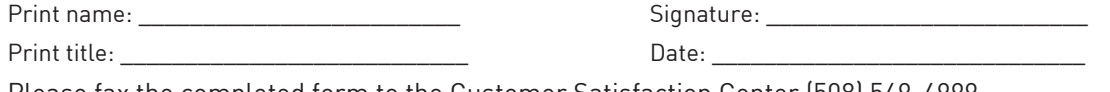

Please fax the completed form to the Customer Satisfaction Center (508) 549-4999

# 7.4 Disposal

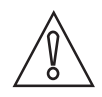

#### CAUTION!

Disposal must be carried out in accordance with legislation applicable in your country.

#### Separate collection of WEEE (Waste Electrical and Electronic Equipment) in the European Union:

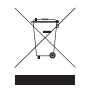

According to the directive 2012/19/EU, the monitoring and control instruments marked with the WEEE symbol and reaching their end-of-life **must not be disposed of with other waste**. The user must dispose of the WEEE to a designated collection point for the recycling of WEEE or send them back to our local organisation or authorised representative.

# 8.1 Measuring principle

An electrically conductive fluid flows inside an electrically insulated pipe through a magnetic field. This magnetic field is generated by a current, flowing through a pair of field coils. Inside of the fluid, a voltage U is generated:

#### $U = v * k * B * D$

in which:

- v = mean flow velocity
- k = factor correcting for geometry
- B = magnetic field strength
- D = inner diameter of flowmeter

The signal voltage U is picked off by electrodes and is proportional to the mean flow velocity v and thus the flow rate q. A signal converter is used to amplify the signal voltage, filter it and convert it into signals for totalizing, recording and output processing.

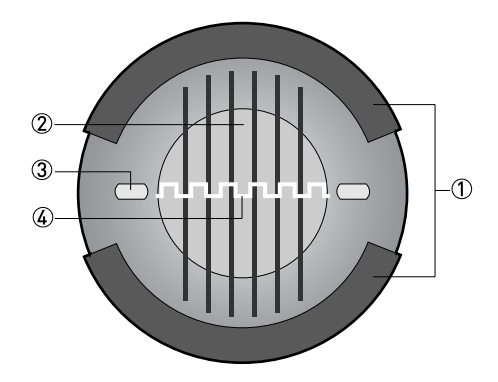

Figure 8-1: Measuring principle

- 1 Field coils
- 2 Magnetic field
- 3 Electrodes
- 4 Induced voltage (proportional to flow velocity)

# 8.2 Technical data

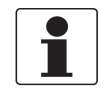

#### INFORMATION!

- The following data is provided for general applications. If you require data that is more relevant to your specific application, please contact us or your local sales office.
- Additional information (certificates, special tools, software,...) and complete product documentation can be downloaded free of charge from the website.

#### Measuring system

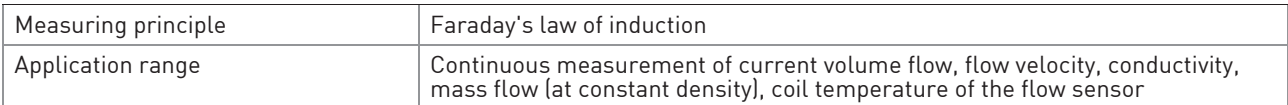

#### **Design**

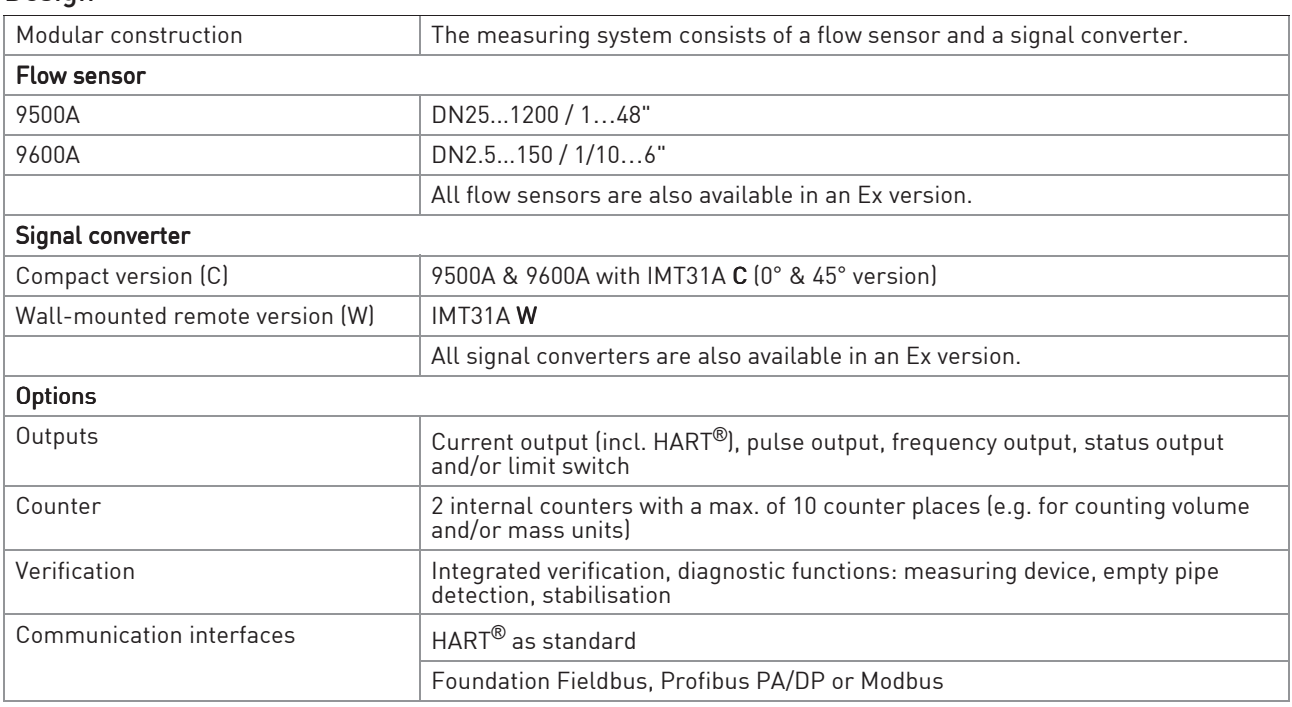

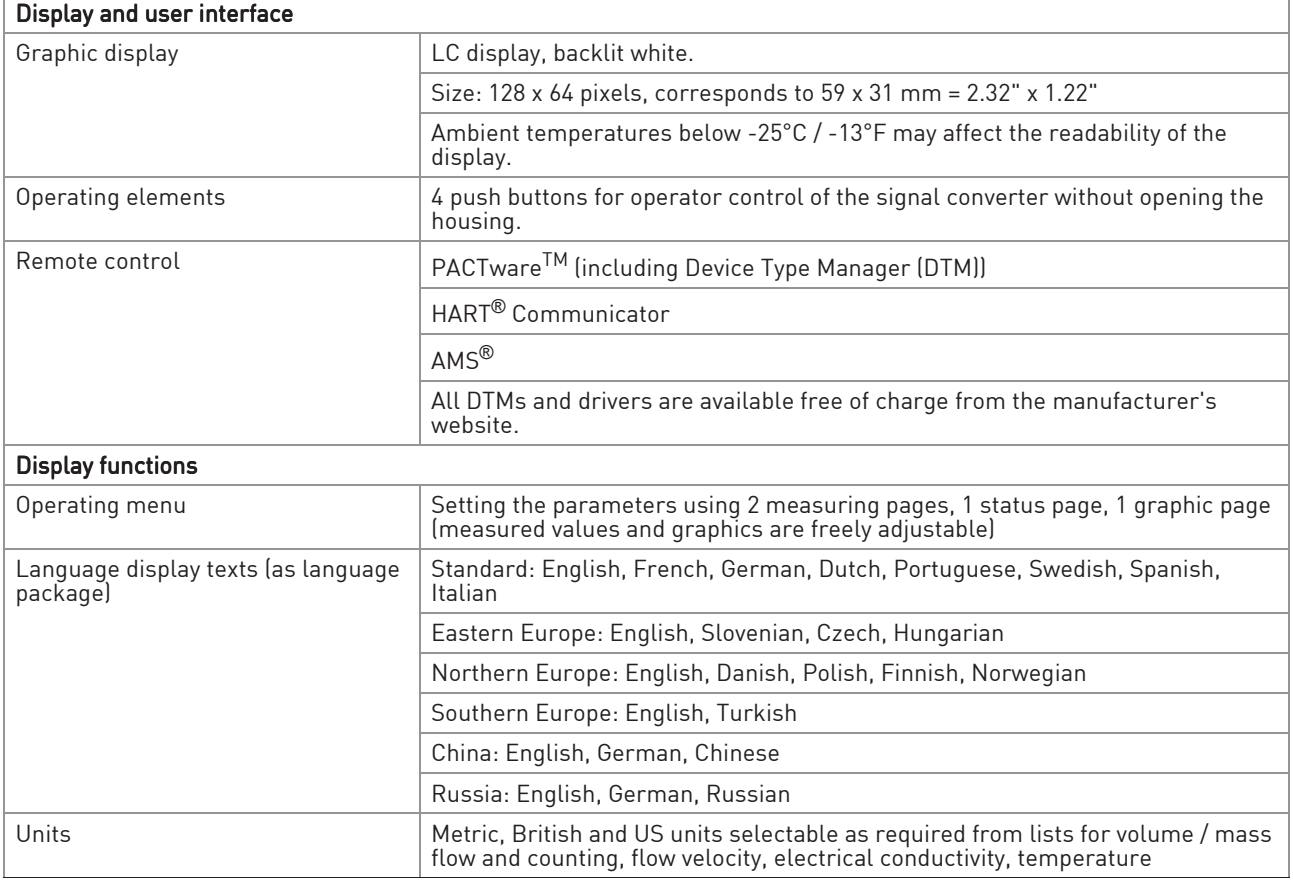

### Measuring accuracy

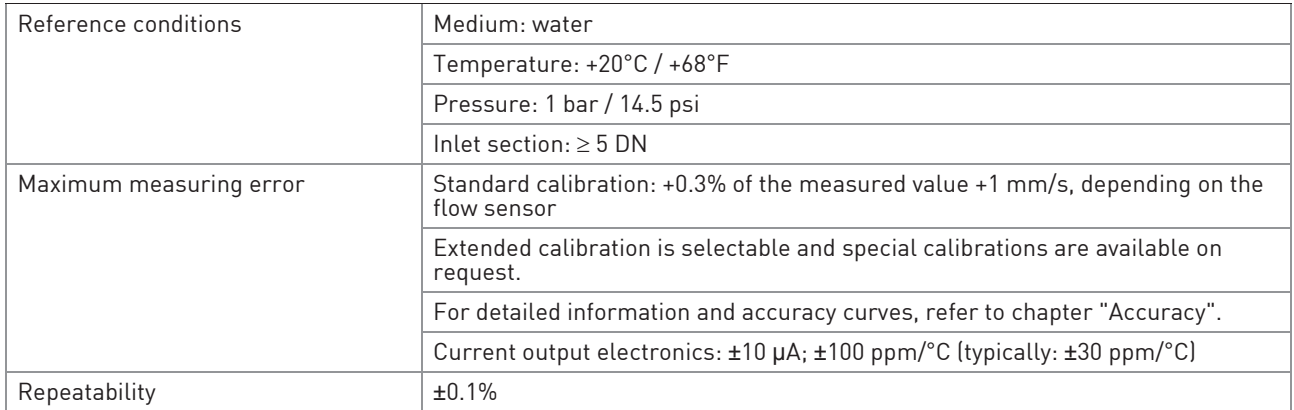

# Operating conditions

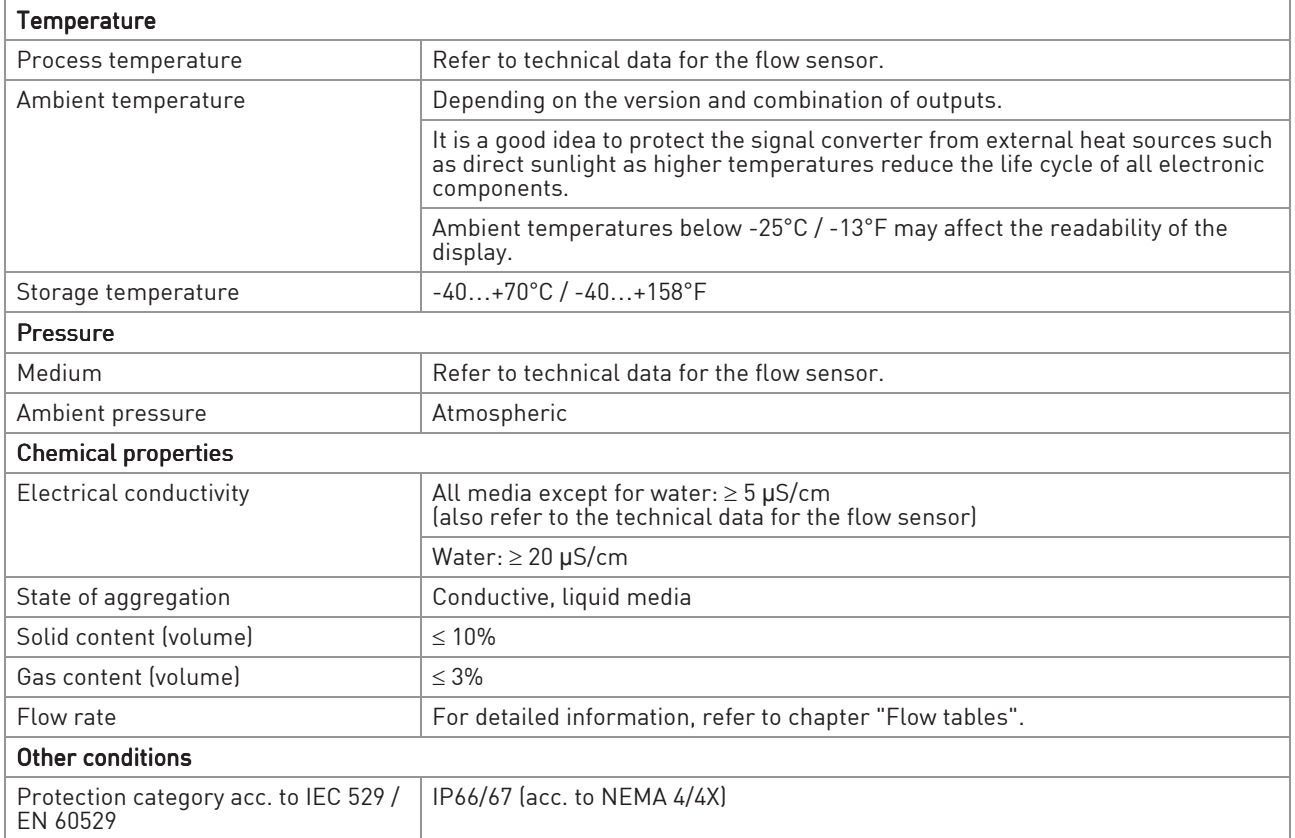

### Installation conditions

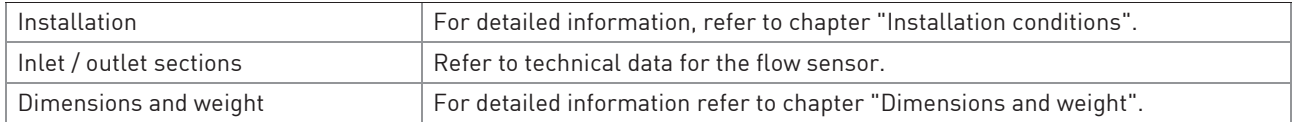

#### Materials

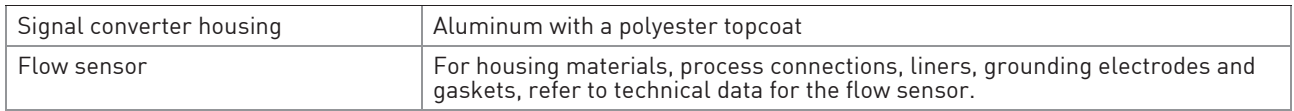

## Electrical connection

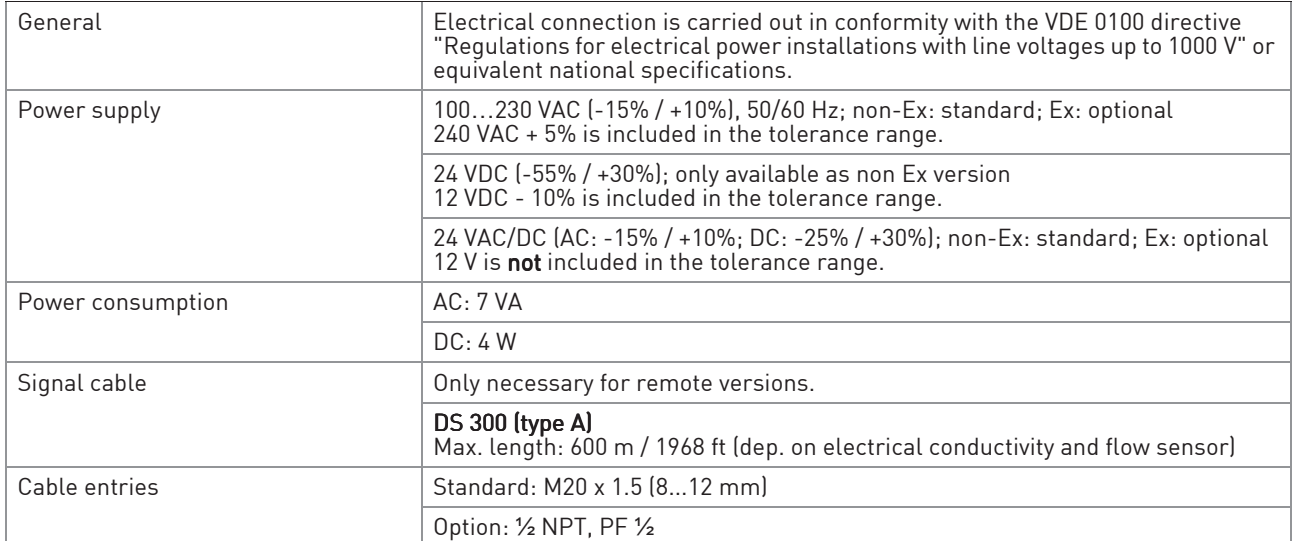

## **Outputs**

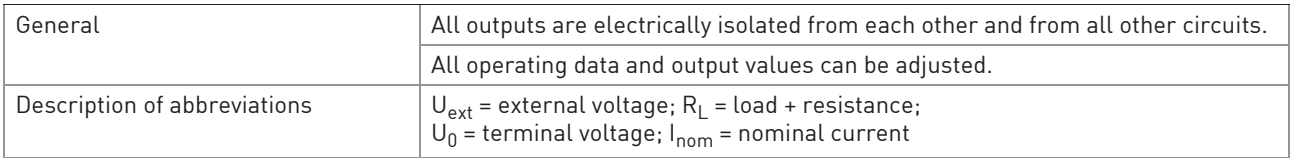

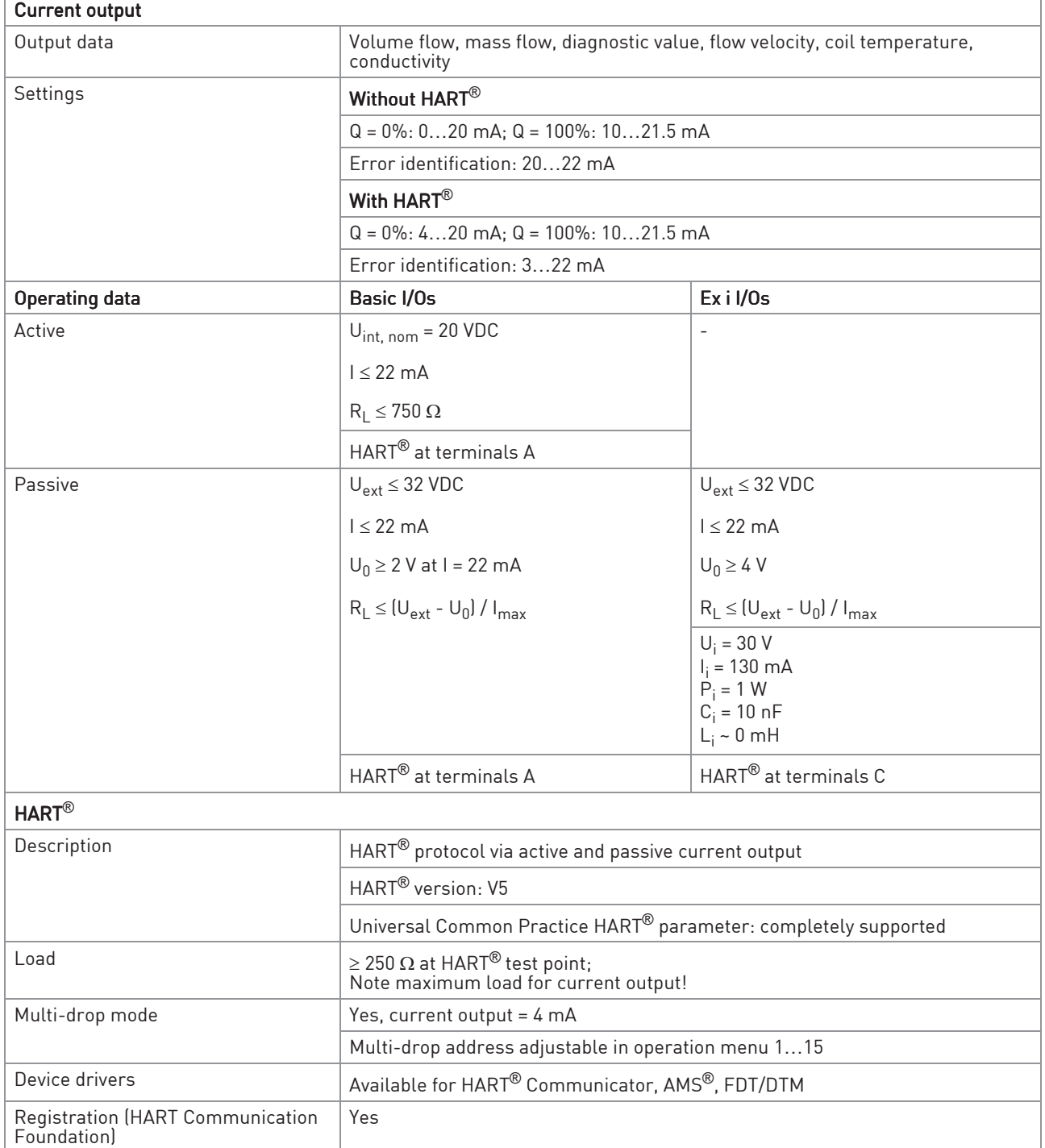

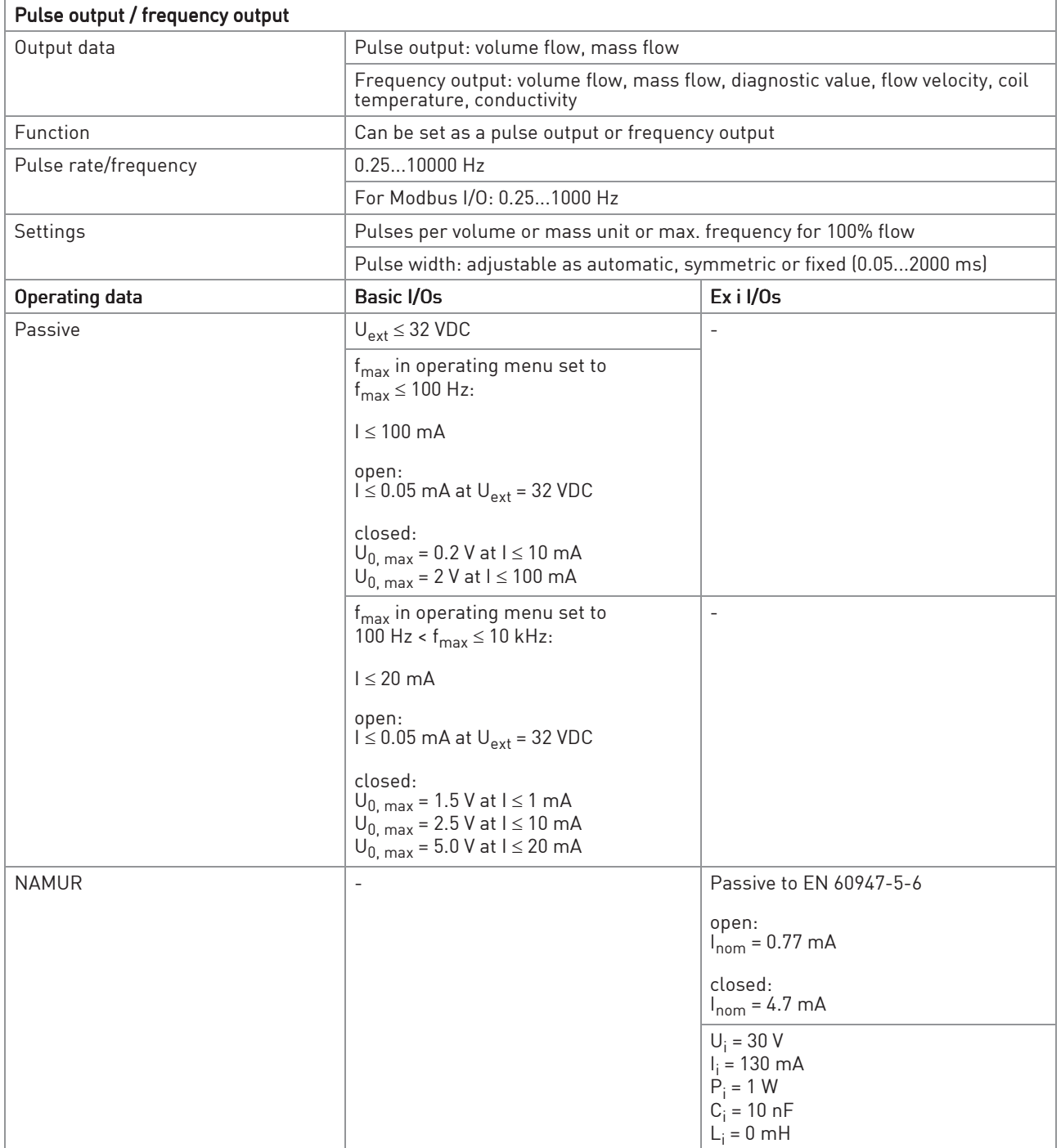

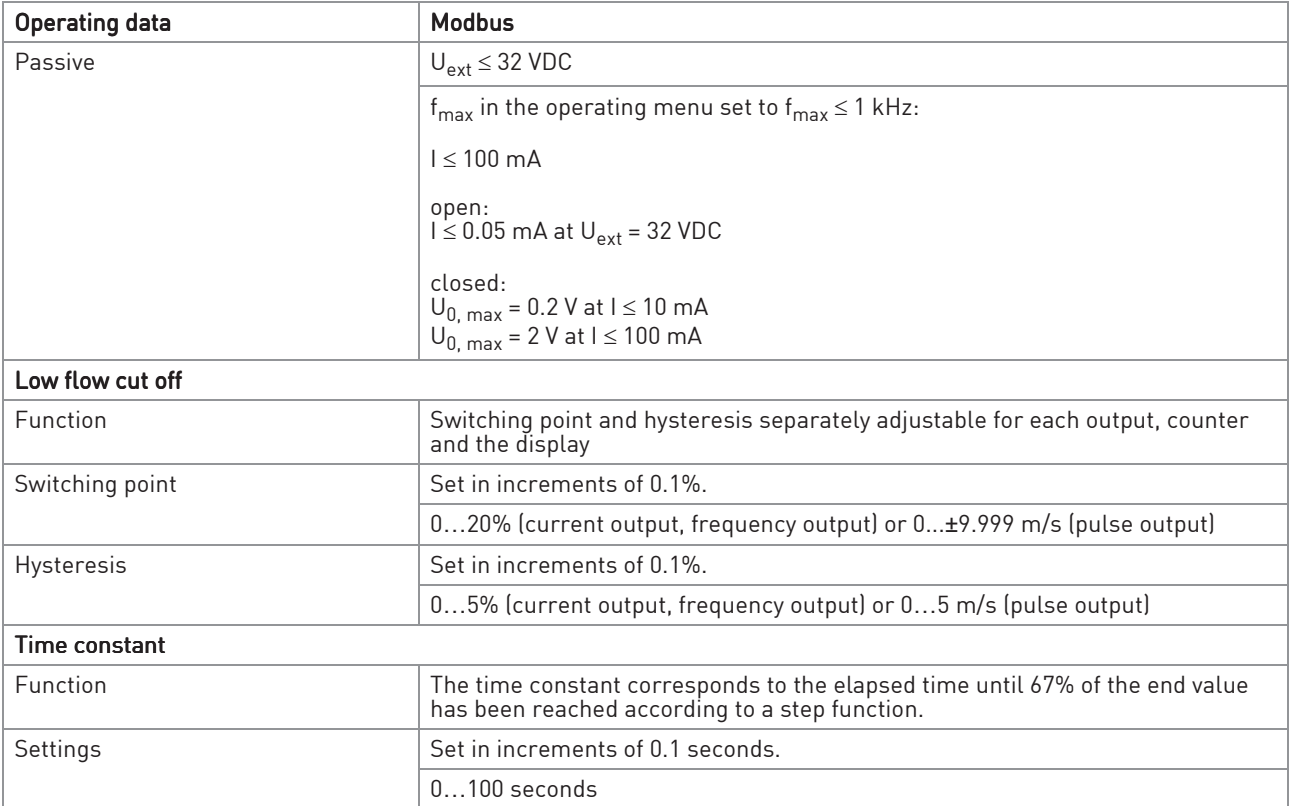

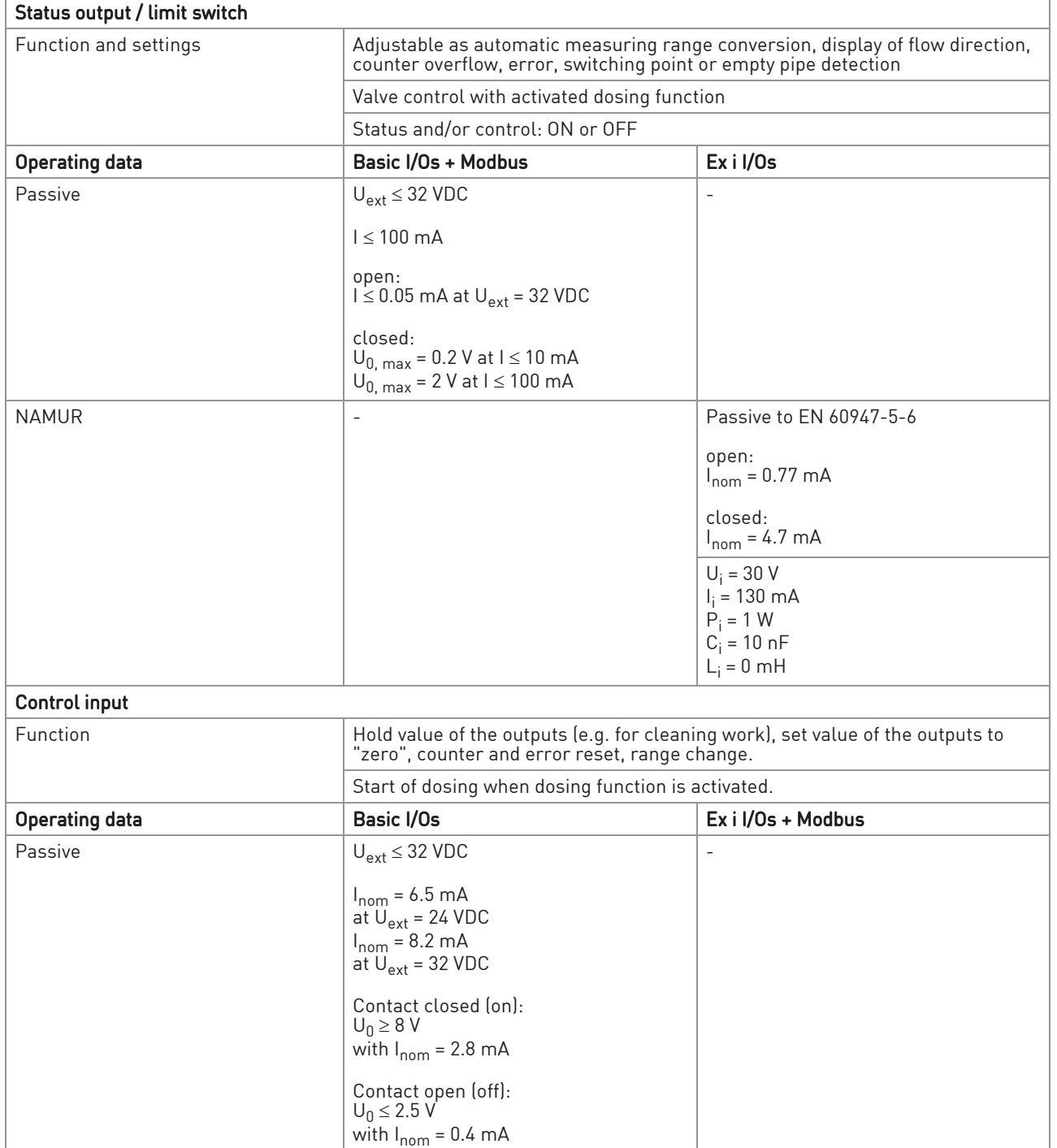

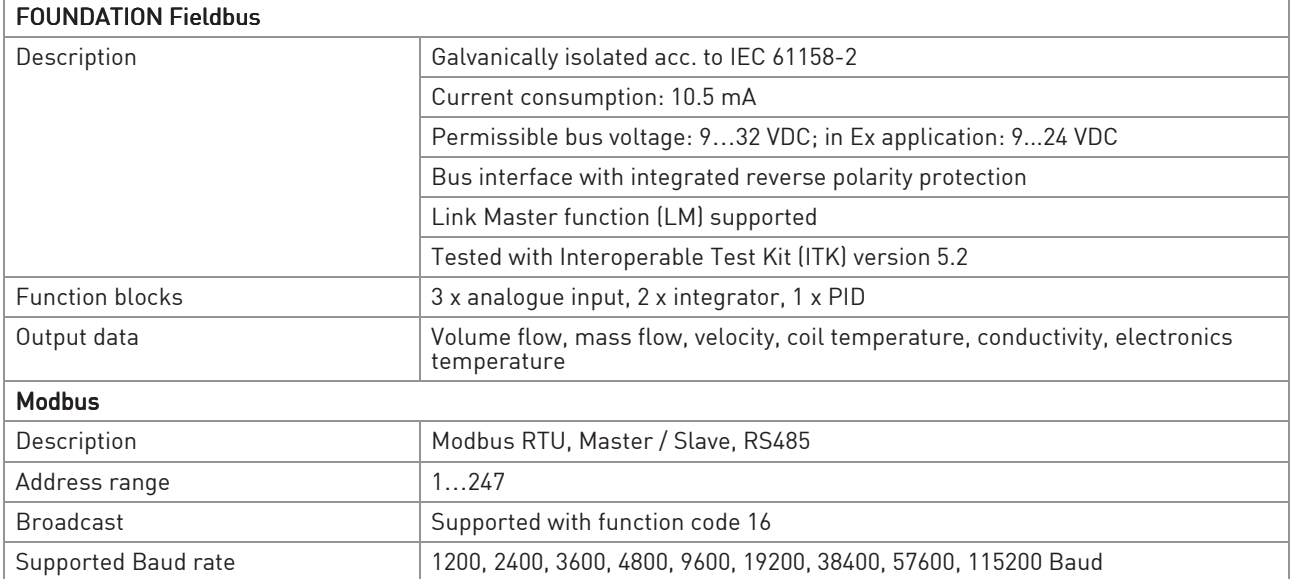

# Approvals and certificates

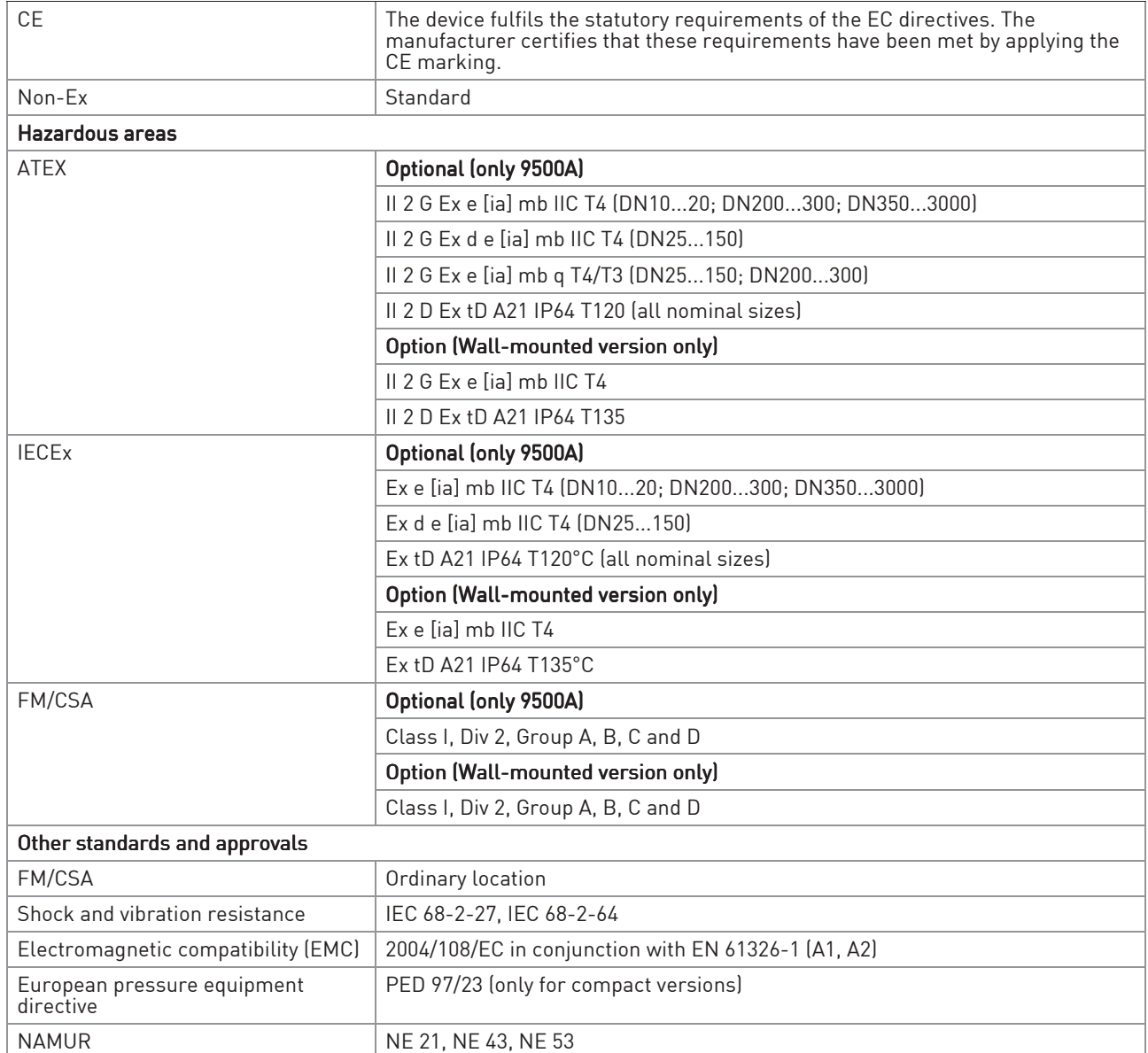

# 8.3 Dimensions and weights

# 8.3.1 Housing

### Wall-mounted version

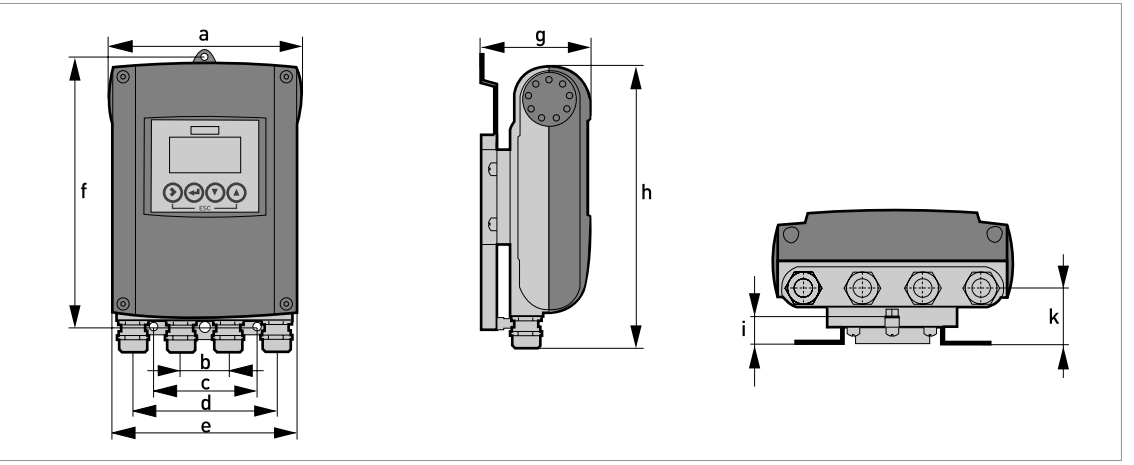

# Dimensions and weights in mm and kg

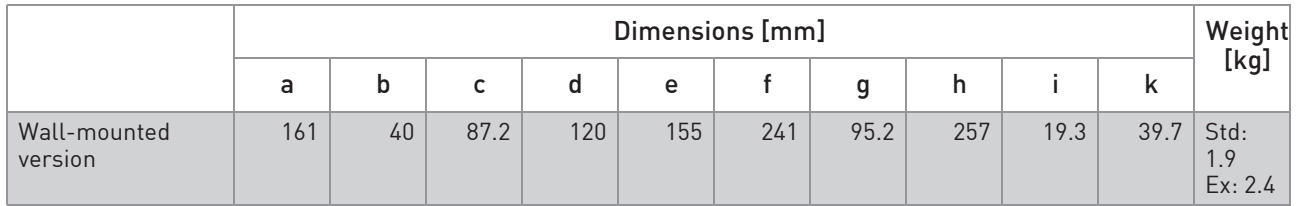

### Dimensions and weights in inch and lb

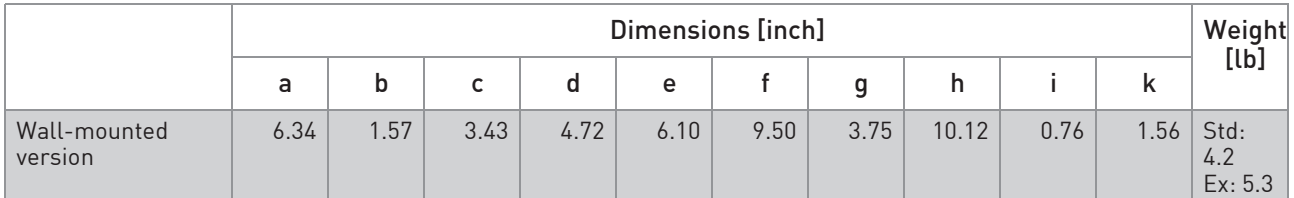

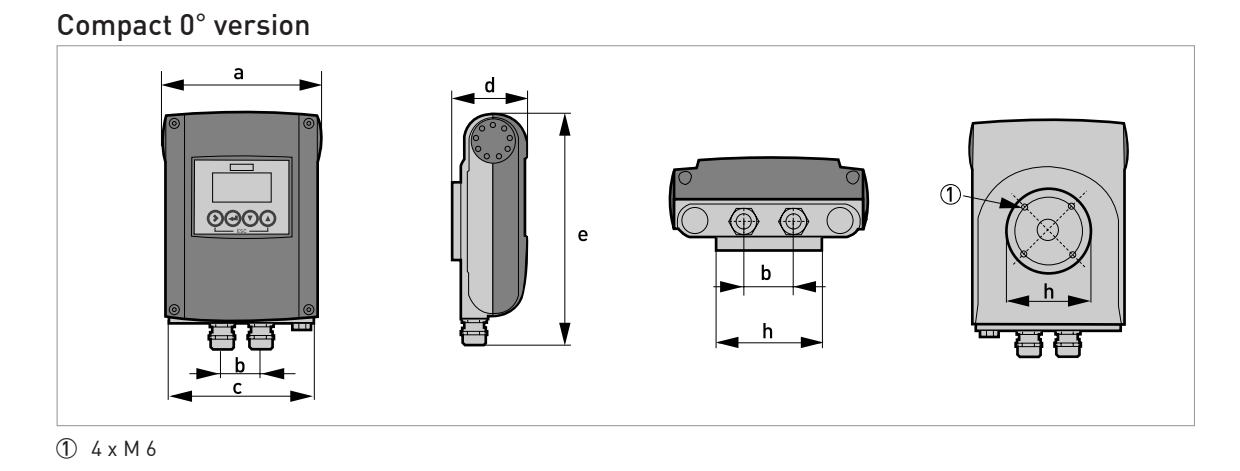

### Dimensions and weights in mm and kg

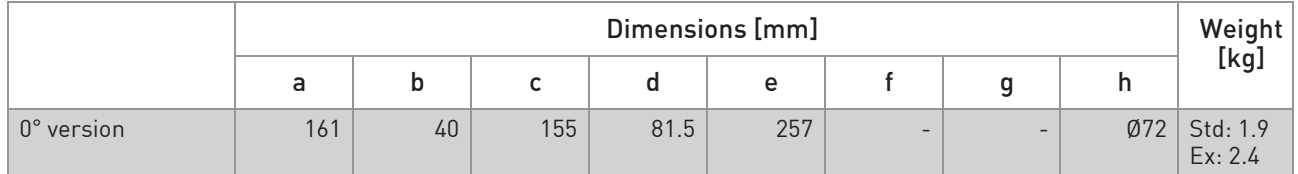

## Dimensions and weights in inch and lb

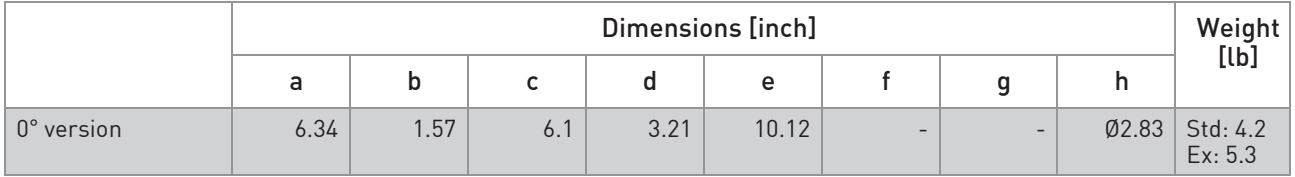

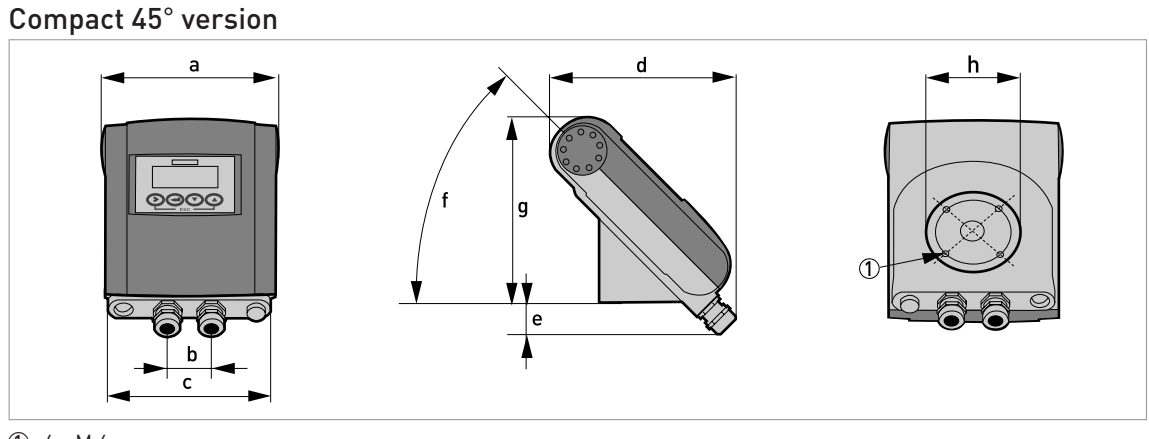

1 4 x M 6

## Dimensions and weights in mm and kg

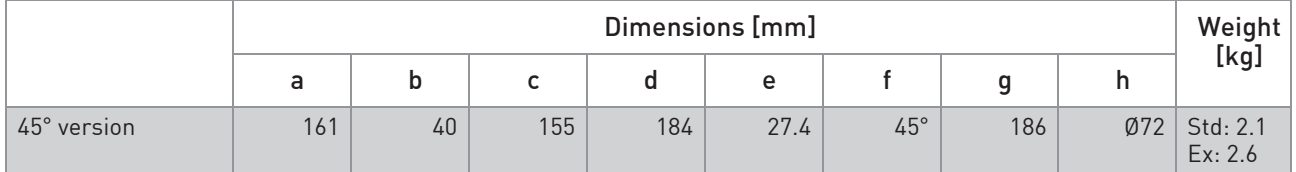

## Dimensions and weights in inch and lb

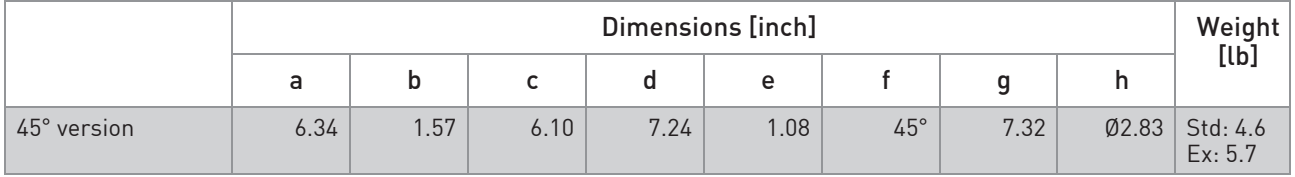

# 8.3.2 Mounting plate, wall-mounted version

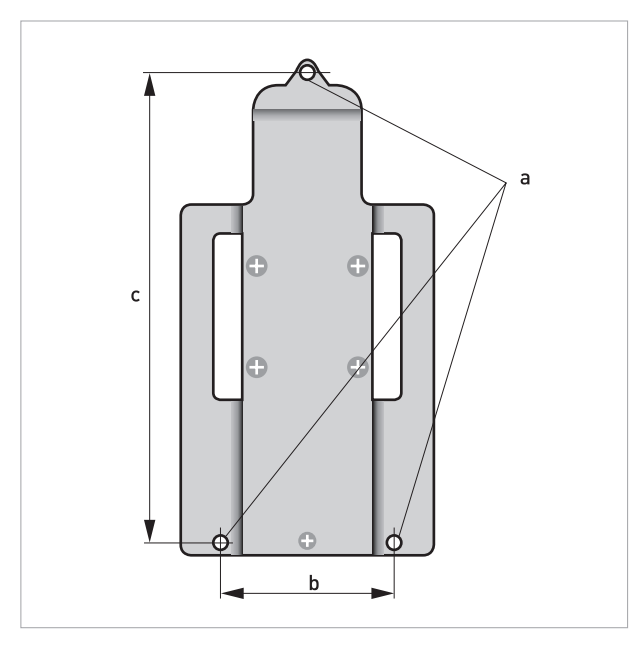

### Dimensions in mm and inch

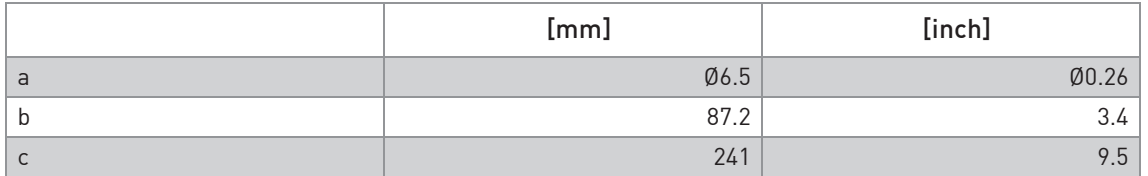

# 8.4 Flow tables

Flow rate in m/s and  $m^3/h$ 

|           | $Q_{100\%}$ in m <sup>3</sup> /h |         |                     |           |
|-----------|----------------------------------|---------|---------------------|-----------|
| $v$ [m/s] | 0.3                              | 1       | 3                   | 12        |
| DN [mm]   | Min. flow                        |         | <b>Nominal flow</b> | Max. flow |
| 2.5       | 0.005                            | 0.02    | 0.05                | 0.21      |
| 4         | 0.01                             | 0.05    | 0.14                | 0.54      |
| 6         | 0.03                             | 0.10    | 0.31                | 1.22      |
| 10        | 0.08                             | 0.28    | 0.85                | 3.39      |
| 15        | 0.19                             | 0.64    | 1.91                | 7.63      |
| 20        | 0.34                             | 1.13    | 3.39                | 13.57     |
| 25        | 0.53                             | 1.77    | 5.30                | 21.21     |
| 32        | 0.87                             | 2.90    | 8.69                | 34.74     |
| 40        | 1.36                             | 4.52    | 13.57               | 54.29     |
| 50        | 2.12                             | 7.07    | 21.21               | 84.82     |
| 65        | 3.58                             | 11.95   | 35.84               | 143.35    |
| 80        | 5.43                             | 18.10   | 54.29               | 217.15    |
| 100       | 8.48                             | 28.27   | 84.82               | 339.29    |
| 125       | 13.25                            | 44.18   | 132.54              | 530.15    |
| 150       | 19.09                            | 63.62   | 190.85              | 763.40    |
| 200       | 33.93                            | 113.10  | 339.30              | 1357.20   |
| 250       | 53.01                            | 176.71  | 530.13              | 2120.52   |
| 300       | 76.34                            | 254.47  | 763.41              | 3053.64   |
| 350       | 103.91                           | 346.36  | 1039.08             | 4156.32   |
| 400       | 135.72                           | 452.39  | 1357.17             | 5428.68   |
| 450       | 171.77                           | 572.51  | 1717.65             | 6870.60   |
| 500       | 212.06                           | 706.86  | 2120.58             | 8482.32   |
| 600       | 305.37                           | 1017.90 | 3053.70             | 12214.80  |
| 700       | 415.62                           | 1385.40 | 4156.20             | 16624.80  |
| 800       | 542.88                           | 1809.60 | 5428.80             | 21715.20  |
| 900       | 687.06                           | 2290.20 | 6870.60             | 27482.40  |
| 1000      | 848.22                           | 2827.40 | 8482.20             | 33928.80  |
| 1200      | 1221.45                          | 3421.20 | 12214.50            | 48858.00  |

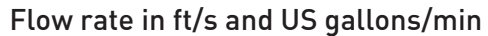

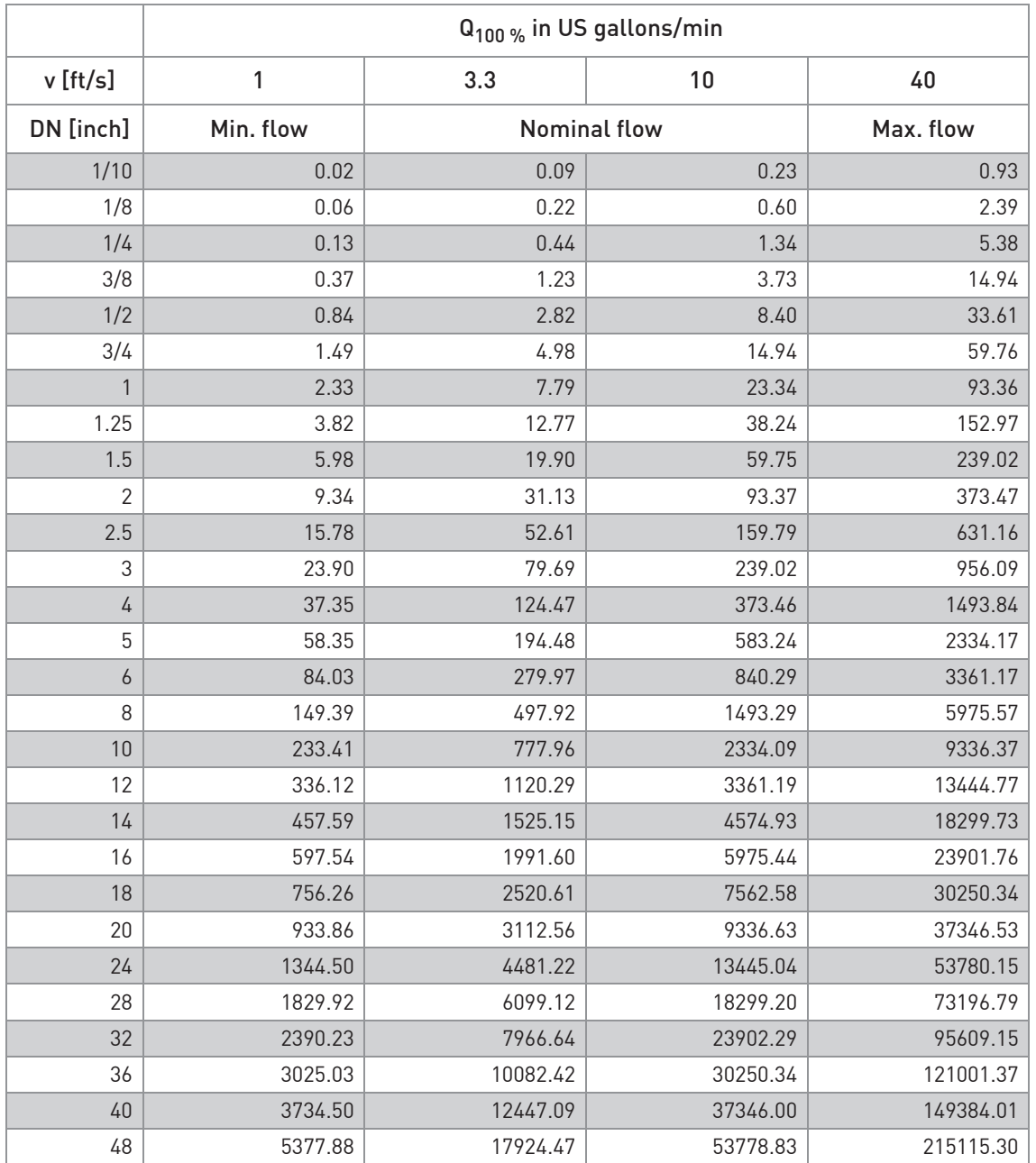

# 8.5 Measuring accuracy

### Reference conditions

- Medium: water
- Temperature: +20°C / +68°F
- Pressure: 1 bar / 14.5 psi
- Inlet section: ≥ 5 DN

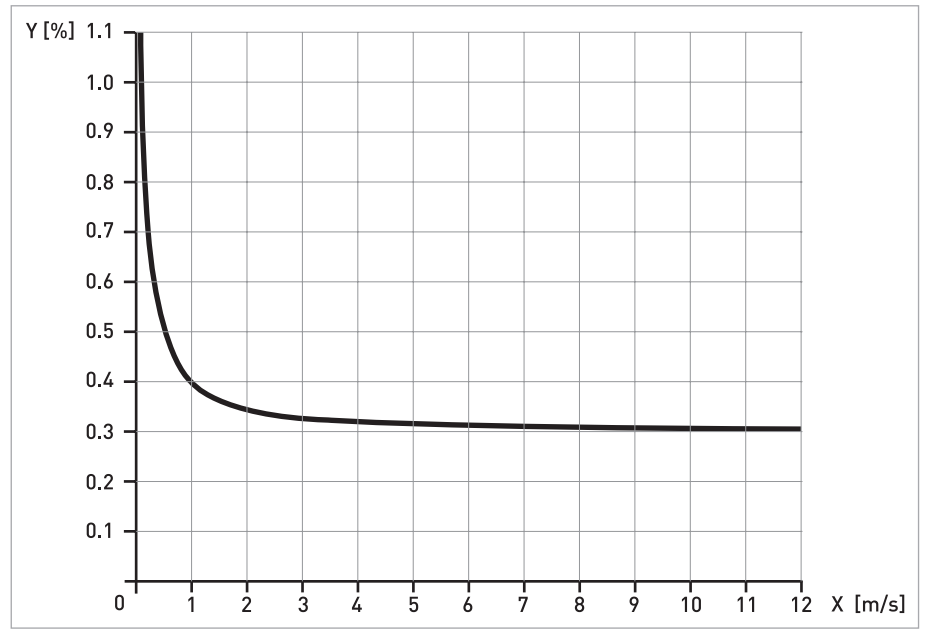

X [m/s]: flow velocity

Y [%]: deviation from the actual measured value (mv)

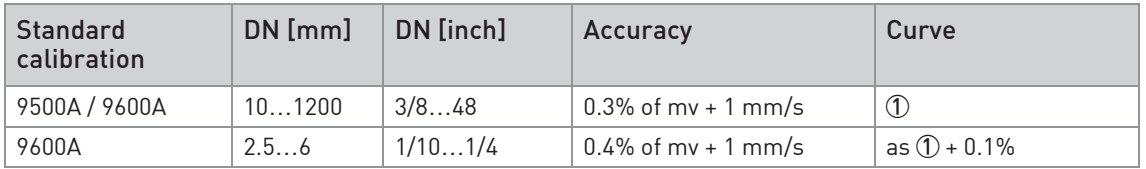

# 9.1 General description

The open HART<sup>®</sup> protocol, which can be used freely, is integrated into the signal converter for communication.

Devices which support the  $HART^{\circledR}$  protocol are classified as either operating devices or field devices. When it comes to operating devices (Master), both manual control units (Secondary Master) and PC-supported workstations (Primary Master) are used in, for example, a control centre.

HART<sup>®</sup> field devices include measuring sensors, signal converters and actuators. The field devices range from 2-wire to 4-wire to intrinsically safe versions for use in hazardous areas.

The HART<sup>®</sup> data are superimposed over the analogue 4...20 mA signal via FSK modem. This way, all of the connected devices can communicate digitally with one another via the  $\text{HART}^{\circledR}$  protocol while simultaneously transmitting the analogue signals.

When it comes to the field devices and secondary masters, the FSK or HART  $^{\circledR}$  modem is integrated, whereas with a PC communication takes place via an external modem which must be connected to the serial interface. There are, however, other connection variants which can be seen in the following connection figures.

## 9.2 Software history

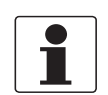

#### INFORMATION!

In the table below, "x" is a placeholder for possible multi-digit alphanumeric combinations, depending on the available version.

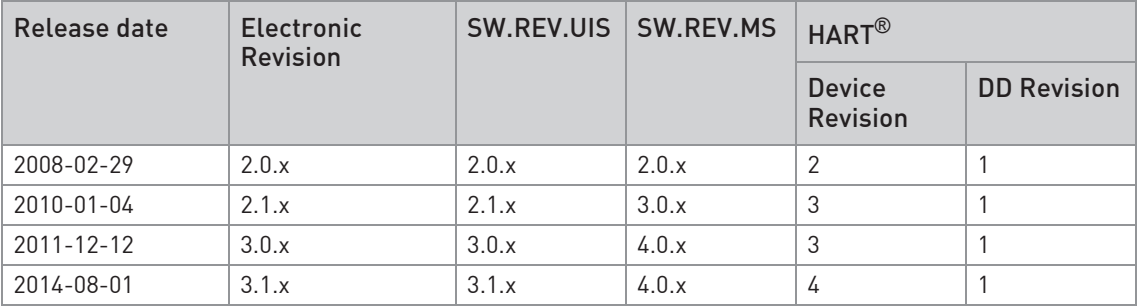

### HART® identification codes and revision numbers

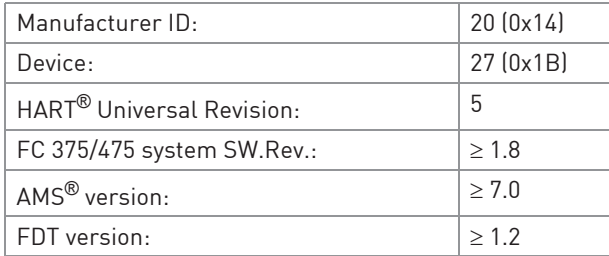

## 9.3 Connection variants

The signal converter is a 4-wire device with 4...20 mA current output and HART<sup>®</sup> interface. Depending on the version, the settings and the wiring, the current output can operate as passive or active output.

#### • Multi-Drop Mode is supported

In a Multi-Drop communication system, more than 2 devices are connected to a common transmission cable.

#### • Burst Mode is not supported In the Burst Mode a slave device transfers cyclic pre-defined response telegrams, to get a higher rate of data transfer.

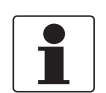

#### INFORMATION!

For detailed information about the electrical connection of the signal converter for HART*®*, refer to the section "Electrical connection".

There are two ways of using the HART® communication:

- as Point-to-Point connection and
- as multi-drop connection, with 2-wire connection or as multi-drop connection, with 3-wire connection.

# **9 DESCRIPTION OF HART INTERFACE**

### 9.3.1 Point-to-Point connection - analogue / digital mode

Point-to-Point connection between the signal converter and the HART® Master.

The current output of the device may be active or passive.

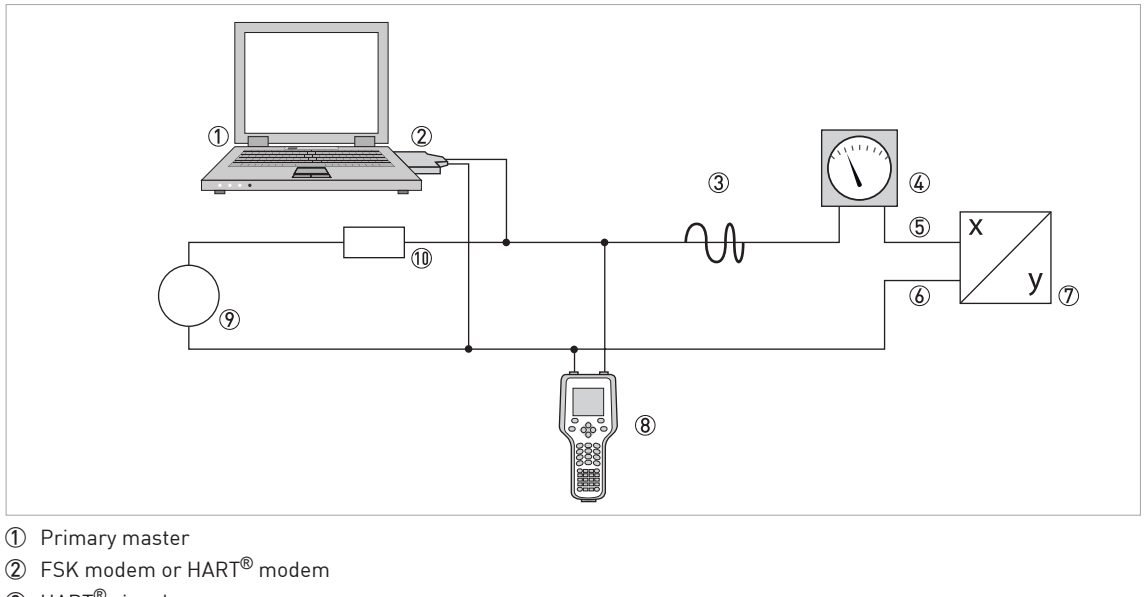

- HART® signal
- Analog indication
- Signal converter terminals A (C)
- Signal converter terminals A- (C-)
- Signal converter with address = 0 and passive or active current output
- Secondary Master
- Power supply for devices (slaves) with passive current output
- Load  $\geq 250 \Omega$  (Ohm)
### 9.3.2 Multi-Drop connection (2-wire connection)

In the case of a multi-drop connection, up to 15 devices may be installed in parallel (this signal converter and other HART® devices).

The current outputs of the devices must be passive!

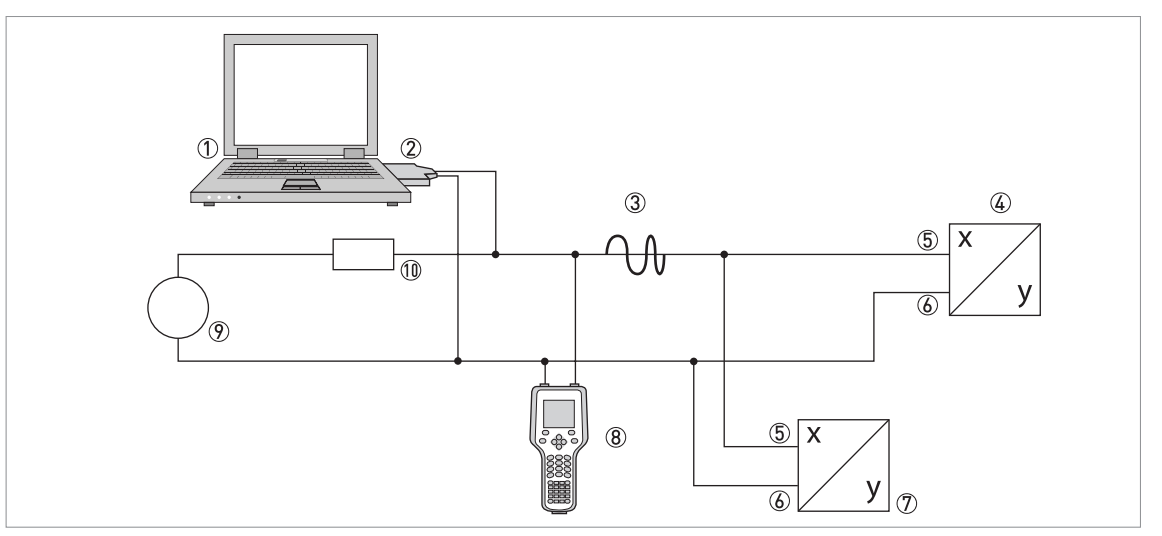

1 Primary Master

- 2 HART® modem
- 3 HART® signal
- $@$  Other HART® devices or this signal converter (see also  $@$ )
- 5 Signal converter terminals A (C)
- 6 Signal converter terminals A- (C-)
- 7 Signal converter with address > 0 and passive current output, connection of max. 15 devices (slaves) with 4…20 mA
- 8 Secondary Master
- 9 Power supply
- $100$  Load  $\geq 250 \Omega$  (Ohm)

## 9.3.3 Multi-Drop connection (3-wire connection)

Connection of 2-wire and 4-wire devices in the same network. In order that the current output of the signal converter is working continuously active, an additional third wire must be connected to the devices in the same network. These devices must be powered via a 2-wire loop.

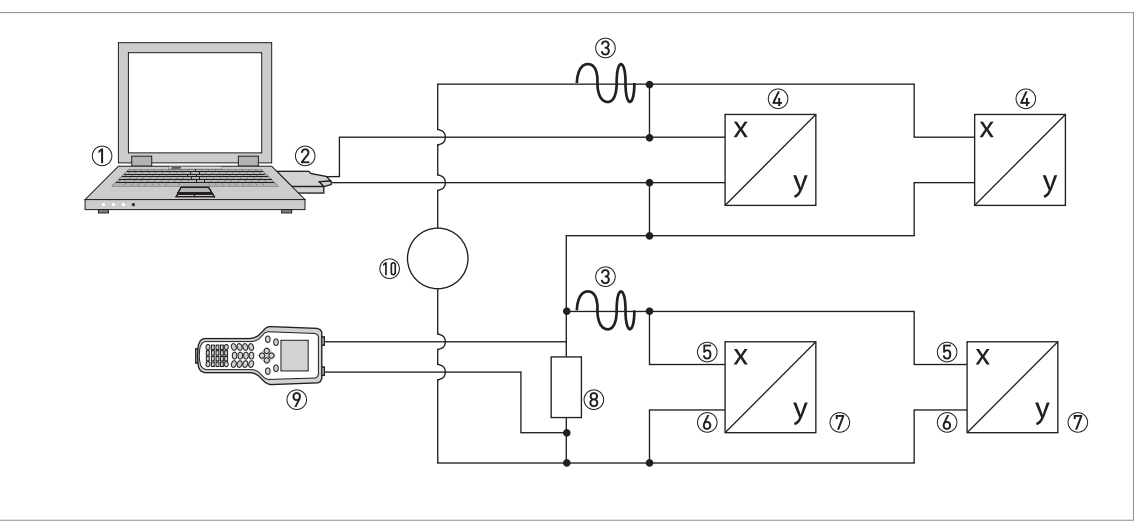

1 Primary Master

- 2 HART® modem
- 3 HART® signal
- 4 2-wire external devices (slaves) with 4…20 mA, addresses > 0, powered by current loop

5 Signal converter terminals A (C)

- 6 Signal converter terminals A- (C-)
- 7 Connection of active or passive 4-wire devices (slaves) with 4…20 mA, addresses > 0
- $\overline{8}$  Load  $\geq 250 \Omega$  (Ohm)
- 9 Secondary Master

10 Power supply

# 9.4 Outputs and HART<sup>®</sup> dynamic variables and device variables

The signal converter is available with various output combinations.

The connection of the terminals A and D to the HART® dynamic variables PV, SV, TV and 4V depends on the device version.

PV = Primary Variable; SV = Secondary Variable; TV = Third Variable; 4V = Fourth Variable

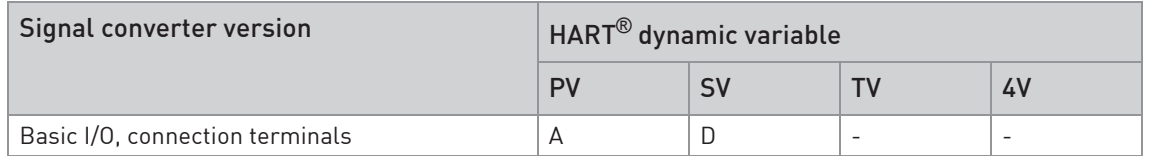

The signal converter can provide up to 8 measurement-related values. The measured values are accessible as so-called HART<sup>®</sup> device variables and can be connected to the HART<sup>®</sup> dynamic variables. The availability of these variables depends on the device versions and the settings.

Code = device variable code

#### Device variables

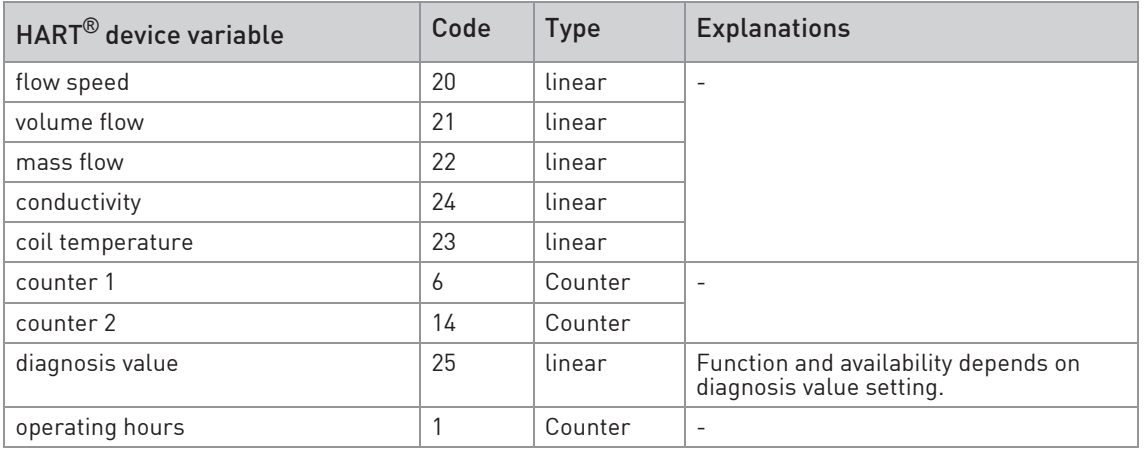

For the dynamic variables connected to the linear analogue outputs for current and/or frequency, the assignment of the device variables takes place by selecting the linear measurement for these outputs under the appropriate function of the signal converter. It follows that the dynamic variables connected to current or frequency outputs can only be assigned to the linear HART® device variables.

The HART® dynamic variable PV is always connected to the HART® current output which is, for example, assigned to the volume flow.

A totaliser device variable can thus not be assigned to the dynamic variable PV because the PV is always connected to the HART<sup>®</sup> current output.

Such correlations do not exist for dynamic variables not connected to linear analogue outputs. Both linear and totaliser device variables can be assigned.

The totaliser device variables can only be assigned to the dynamic variables SV, TV and 4V if the connected output is not a current or frequency output.

# 9.5 Parameter for the basic configuration

There are parameters, such as counter 1 or 2, and a selection of the diagnosis values, that require a warm start for the device following data changes in order to update dependent unit parameters, for example, before other parameters are written.

Depending on the characteristic of the HART $^{\circledR}$  host system, e.g. online/offline mode, these parameters are treated differently. See the following section for more detailed information.

# 9.6 HART Communicator

The HART Communicator is a hand terminal that is designed to configure HART<sup>®</sup> and Foundation Fieldbus devices. Device Descriptions (DDs) are used to integrate different devices into the HART Communicator.

#### 9.6.1 Installation

The HART® Device Description for the signal converter must be installed on the HART Communicator. Otherwise only the functions of a generic DD are available to the user and the entire device control is not possible. A "Field Communicator Easy Upgrade Programming Utility" is required to install the DDs on the HART Communicator.

The HART Communicator must be equipped with a system card with "Easy Upgrade Option". For details consult the HART Communicator User's Manual.

### 9.6.2 Operation

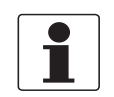

#### INFORMATION!

For more detailed information see Appendix A, Menu tree for Basic DD.

Operating the signal converter via the HART Communicator is very similar to manual device control using the keyboard.

Limitation: The service menu parameters for the device are not supported and a simulation is only possible for current outputs. The online help for each parameter contains its function number as a reference to the local device display.

Parameter protection for custody transfer is the same as on the device's local display. Other specific protective functions such as the passwords for the quick setup menu and the setup menu are not supported with HART<sup>®</sup>.

The HART Communicator always saves a complete configuration for the exchange with  $AMS^{\circledR}$ , see Appendix A. However, in the offline configuration and when sending to the device, the HART Communicator only takes into account a partial parameter set (like the standard configuration of the old HART Communicator 275).

#### 9.6.3 Parameter for the basic configuration

In online mode, counter measurements and the diagnosis value can be set using special methods, see Appendix A. In offline mode, these parameters are read-only. However, when transferring the offline configuration, this data is also written to the device.

# 9.7 Asset Management Solutions (AMS<sup>®</sup>)

The Asset Management Solutions Device Manager (AMS®) is a PC program which is designed to configure and manage HART®, PROFIBUS and Foundation Fieldbus devices. Device Descriptions (DDs) are used to integrate different devices into the AMS®.

### 9.7.1 Installation

If the signal converter Device Description has not yet been installed on the AMS® system, a socalled Installation Kit HART® AMS® is required. It is available for download from the website.

### 9.7.2 Operation

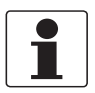

#### INFORMATION!

For more detailed information see Appendix B, Menu tree for AMS*®*.

Due to AMS<sup>®</sup> requirements and conventions, there are differences when operating the signal converter with AMS<sup>®</sup> and operating using the local keyboard. The service menu parameters are not supported and simulation is only possible for current outputs. The online help for each parameter contains its function number as a reference to the local device display.

Parameter protection for custody transfer is the same as on the device's local display. Other specific protective functions such as the passwords for the "quick setup" menu and the "setup" menu are not supported with HART®.

#### 9.7.3 Parameter for the basic configuration

In online mode, the measurements for counters and diagnosis values can be changed by using the appropriate methods in the basic configuration menu. These parameters are read-only in offline mode.

# 9.8 Field Device Tool / Device Type Manager (FDT / DTM)

A Field Device Tool (FDT) Container or Frame is basically a PC program used to configure HART<sup>®</sup>, PROFIBUS and Foundation Fieldbus devices. To adapt to different devices, an FDT container/frame uses a so-called Device Type Manager (DTM).

#### 9.8.1 Installation

If the Device Type Manager for the signal converter has not yet been installed on the Field Device Tool Container/Frame, setup is required and is available for download from the website. See the supplied documentation for information on how to install and set up the DTM.

### 9.8.2 Operation

Operating the signal converter via DTM is very similar to manual device control using the keyboard. See also local device display.

# 9.9 Appendix A: HART<sup>®</sup> menu tree for Basic-DD

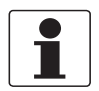

#### INFORMATION!

The numbering in the following table may change depending on the version of the signal converter!

#### Abbreviations of the following tables:

- Opt Optional, depending on device version and configuration
- $\bullet$  Rd Read only
- Cust Custody lock protection
- Loc Local, affects only DD host views

# 9.9.1 Overview Basic-DD menu tree (positions in menu tree)

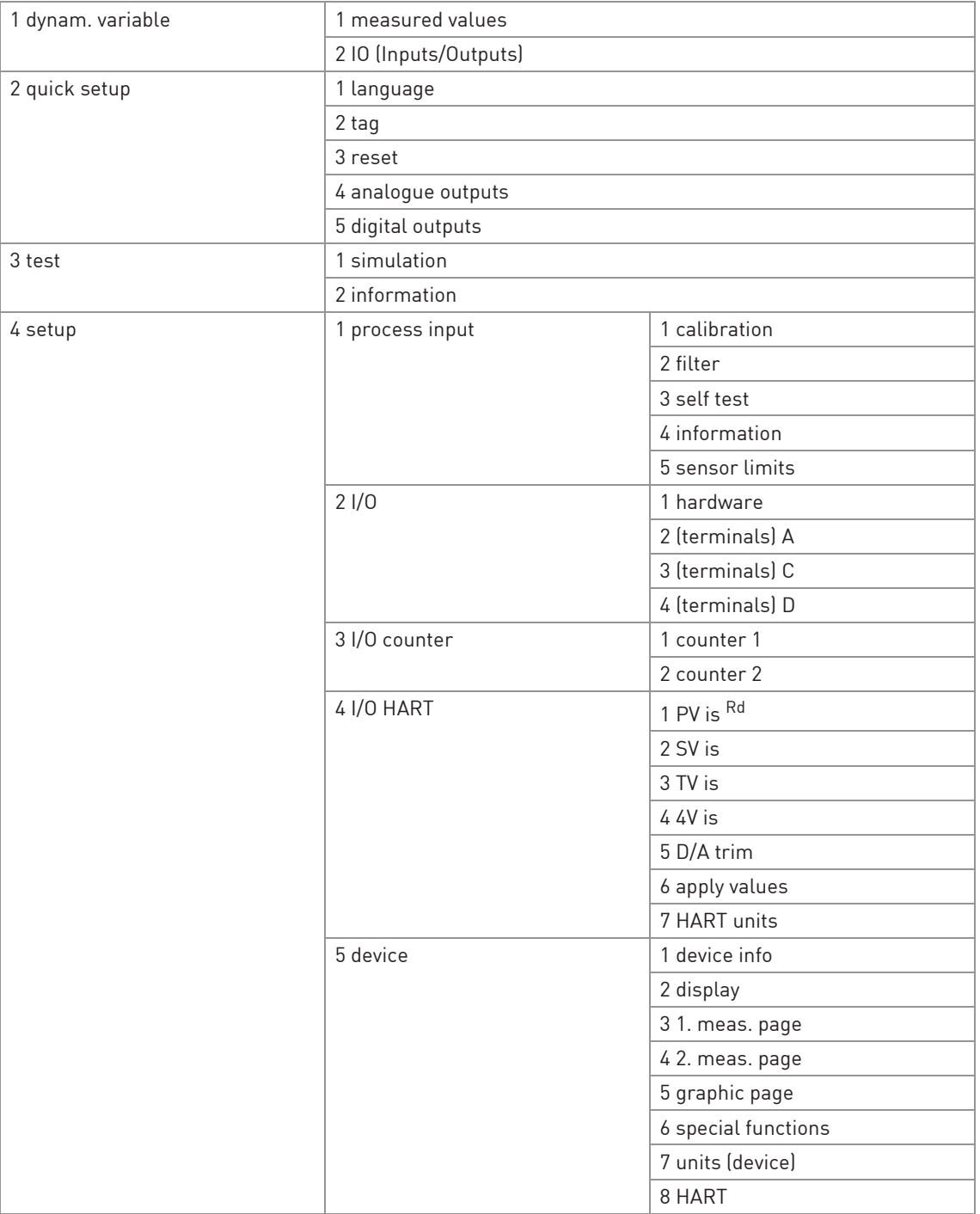

# 9.9.2 Basic-DD menu tree (details for settings)

# 1 dynam. variable

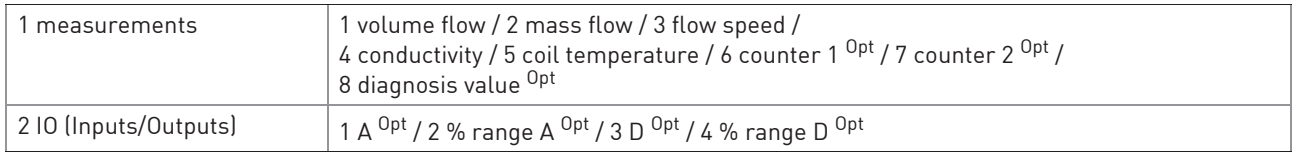

# 2 quick setup

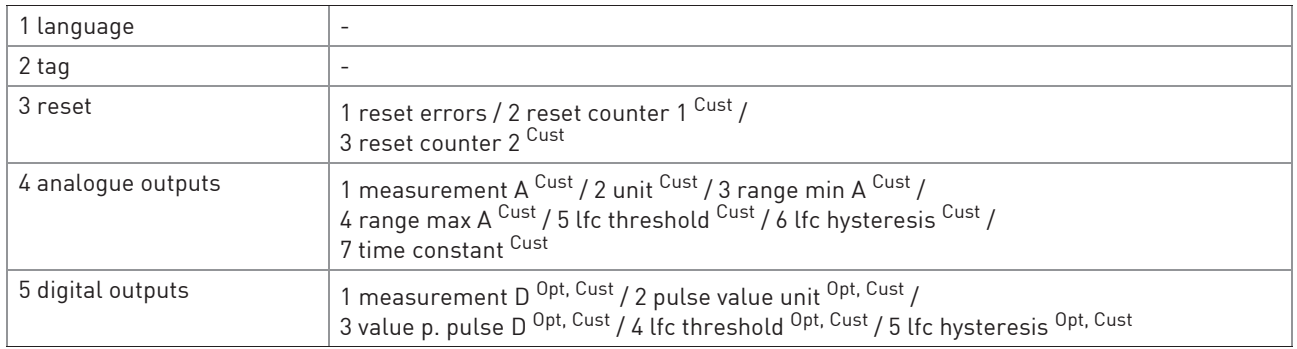

### 3 test

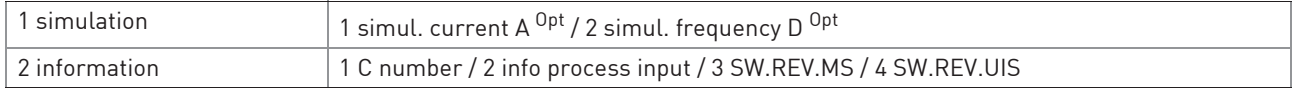

### 4 setup

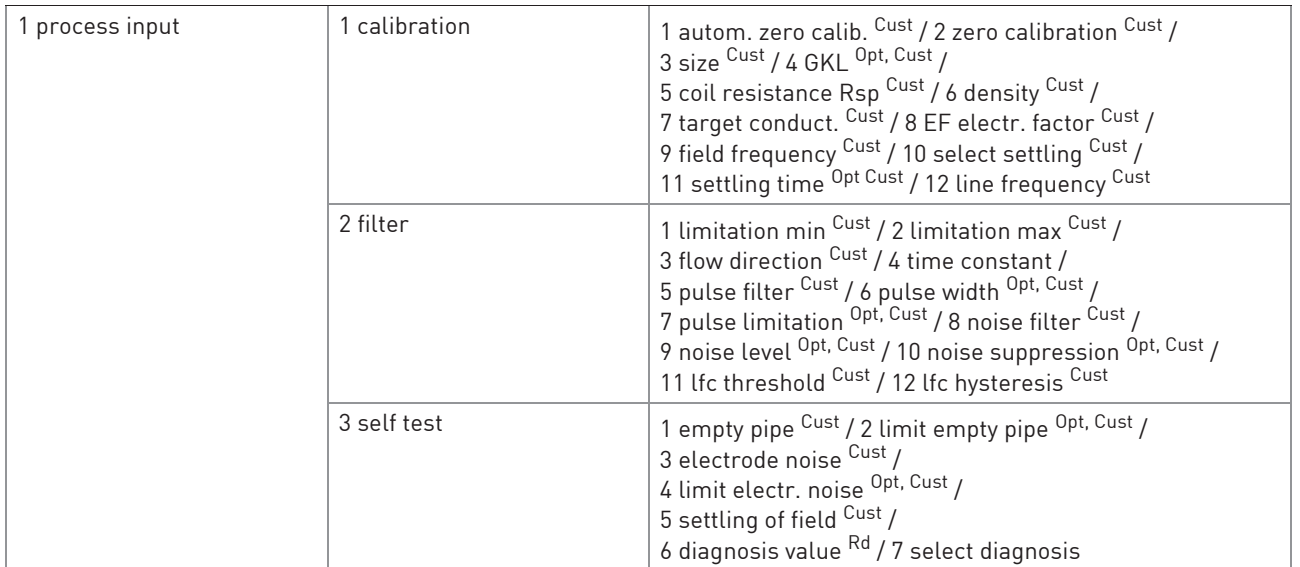

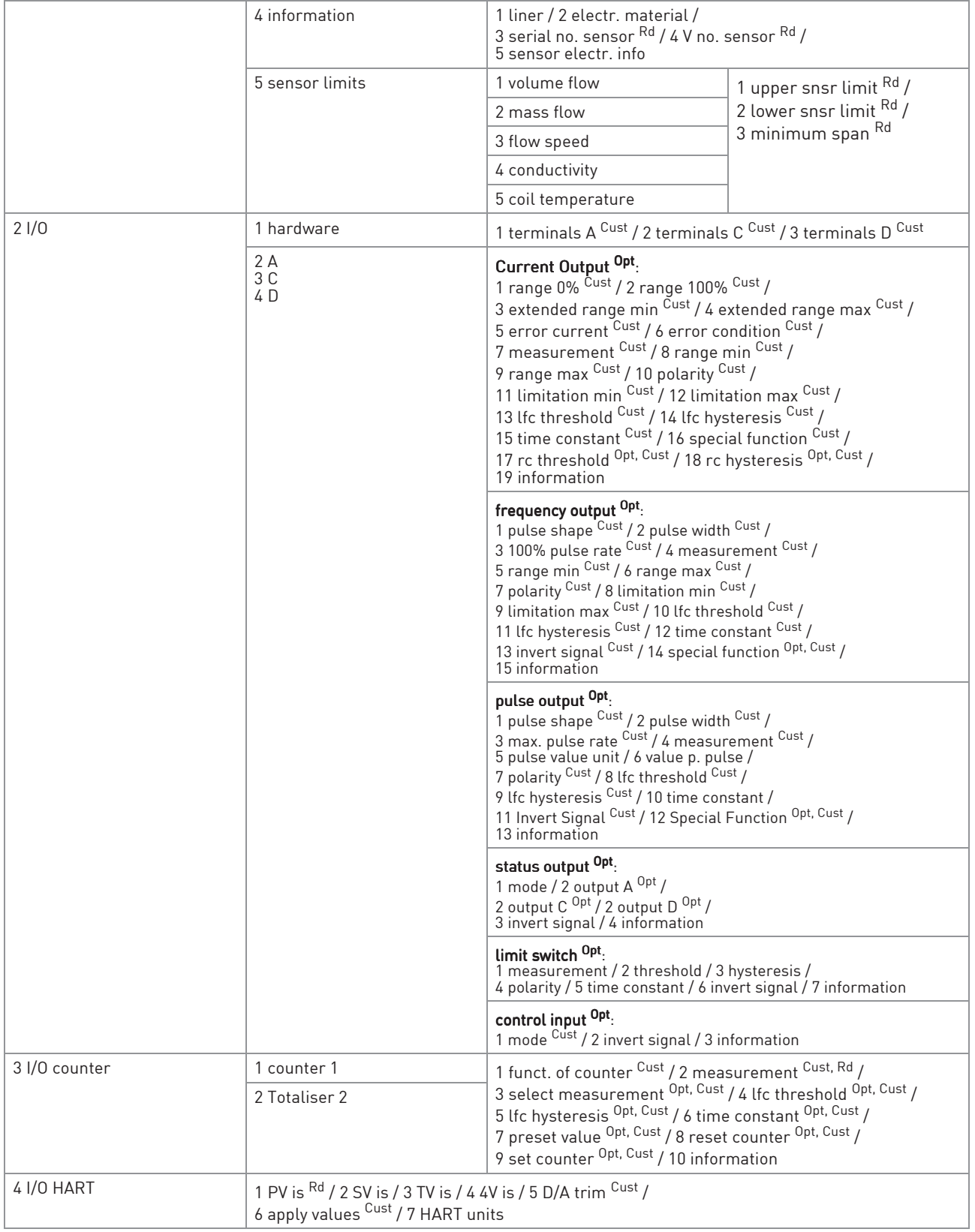

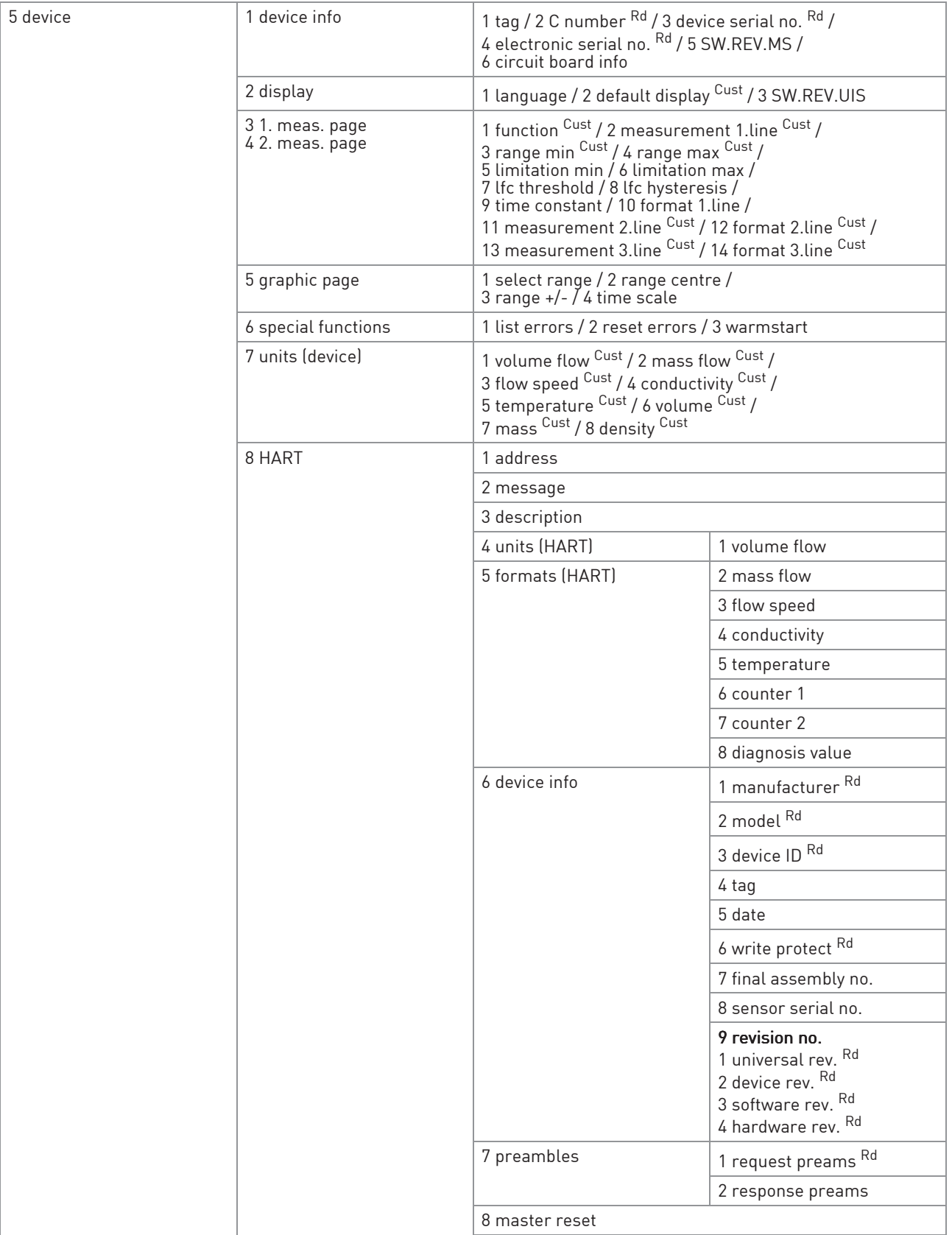

# 9.10 Appendix B: HART® menu tree for AMS®

# Abbreviations of the following tables:

- Opt Optional, depending on device version and configuration
- Rd Read only
- Cust Custody lock protection
- Loc Local AMS®, affects only AMS® views

# 9.10.1 Overview AMS® menu tree (positions in menu tree)

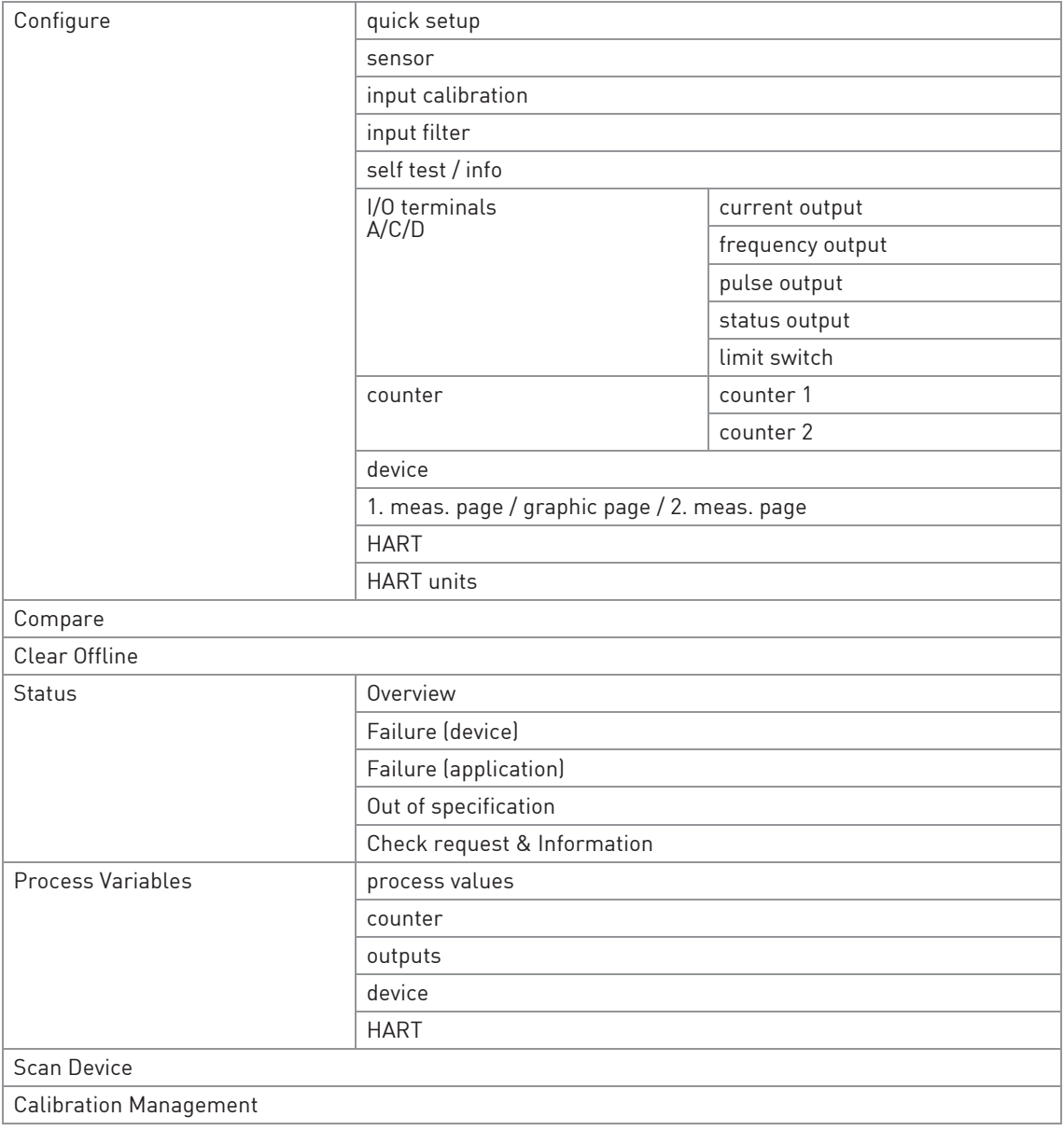

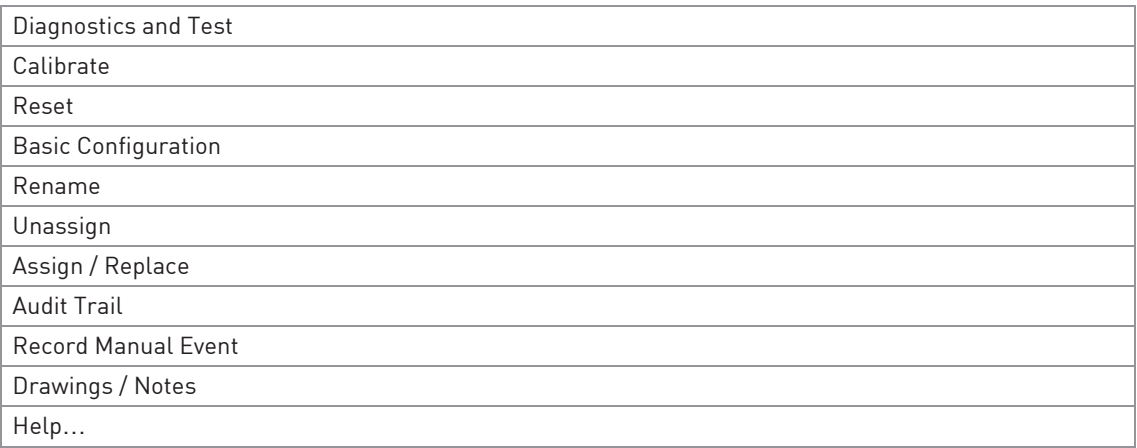

# 9.10.2 AMS® menu tree (details for settings)

## **Configure**

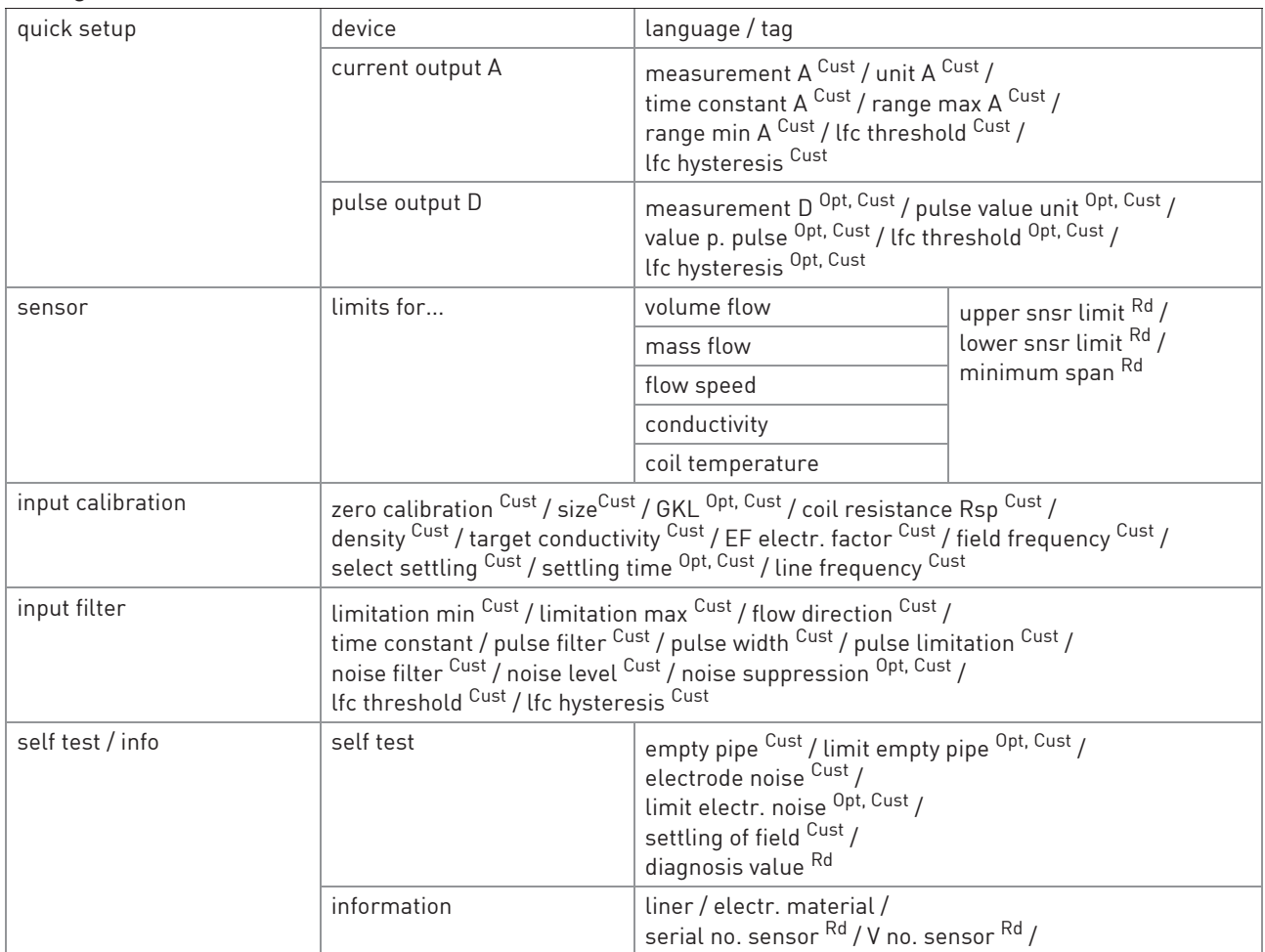

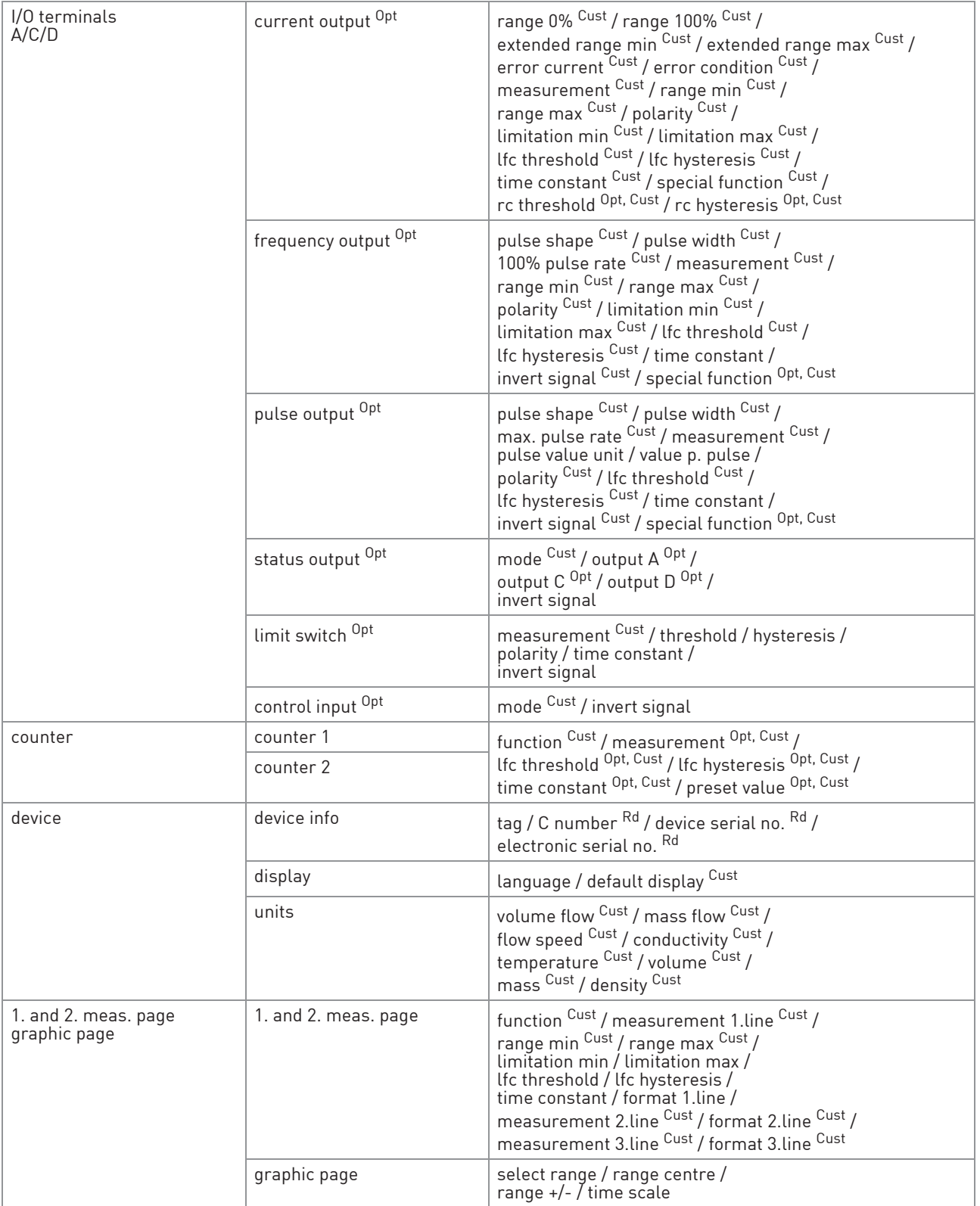

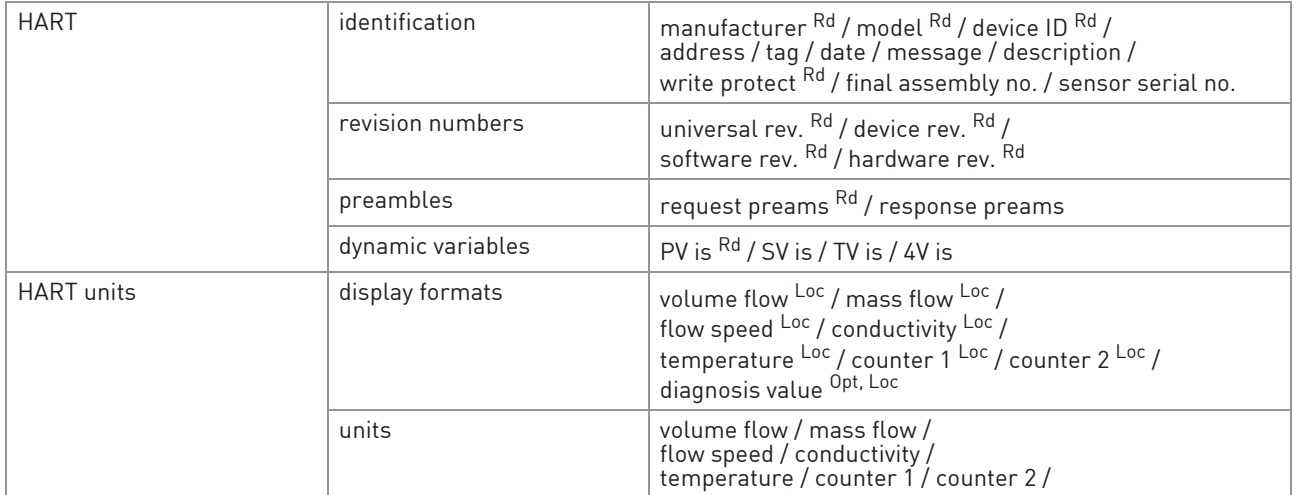

## Compare and Clear Offline

#### Status

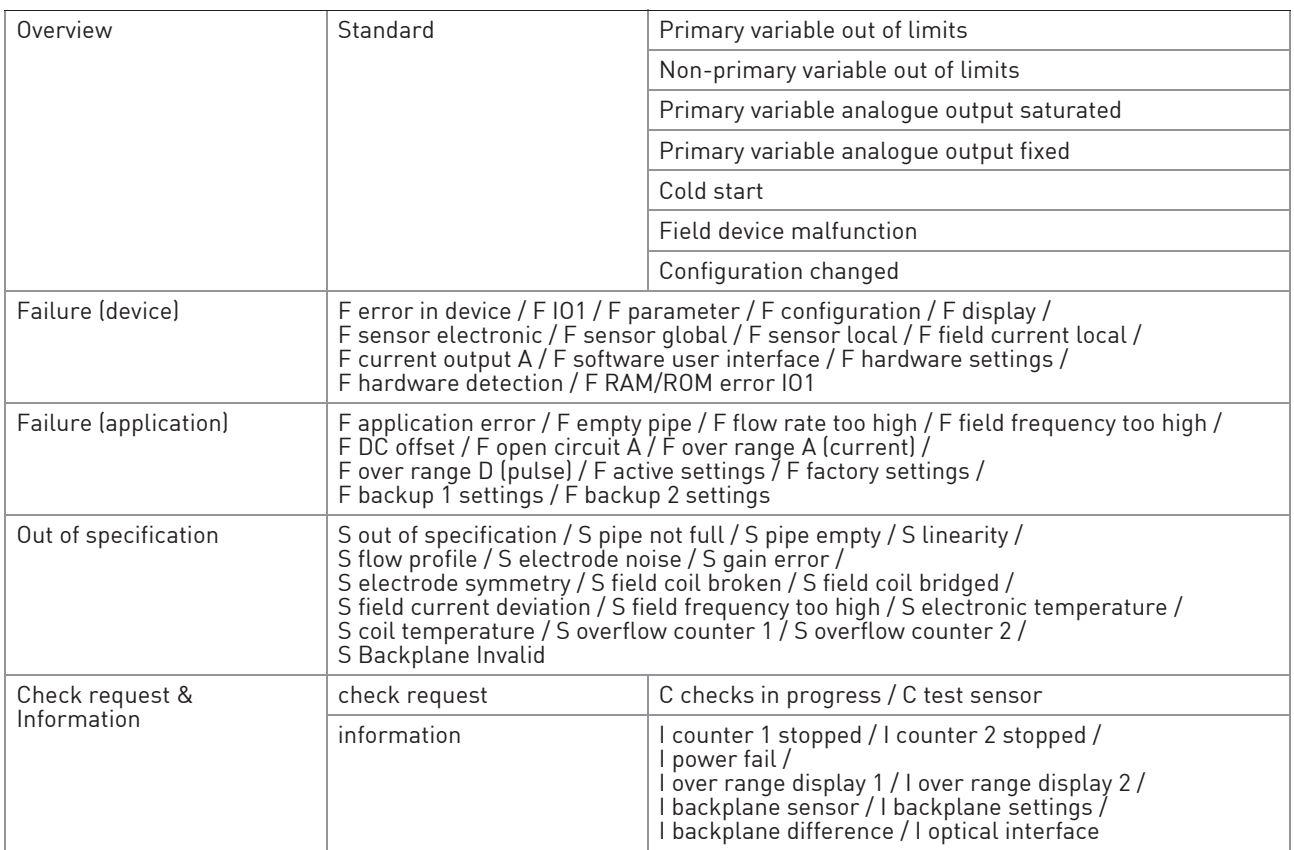

### Process Variables

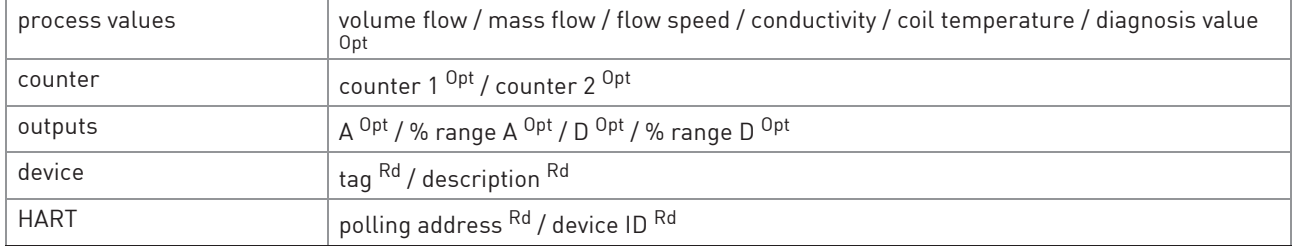

### Scan Device

### Calibration Management

## Diagnostics and Test

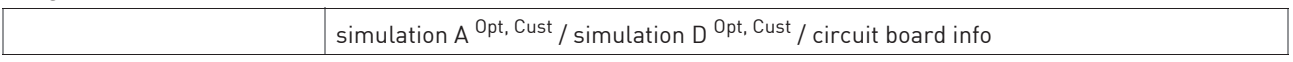

#### Calibrate

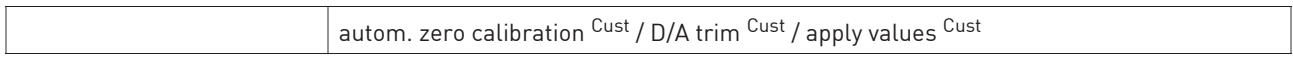

#### Reset

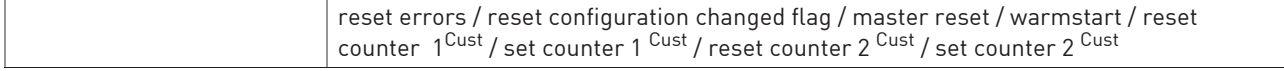

## Basic Configuration

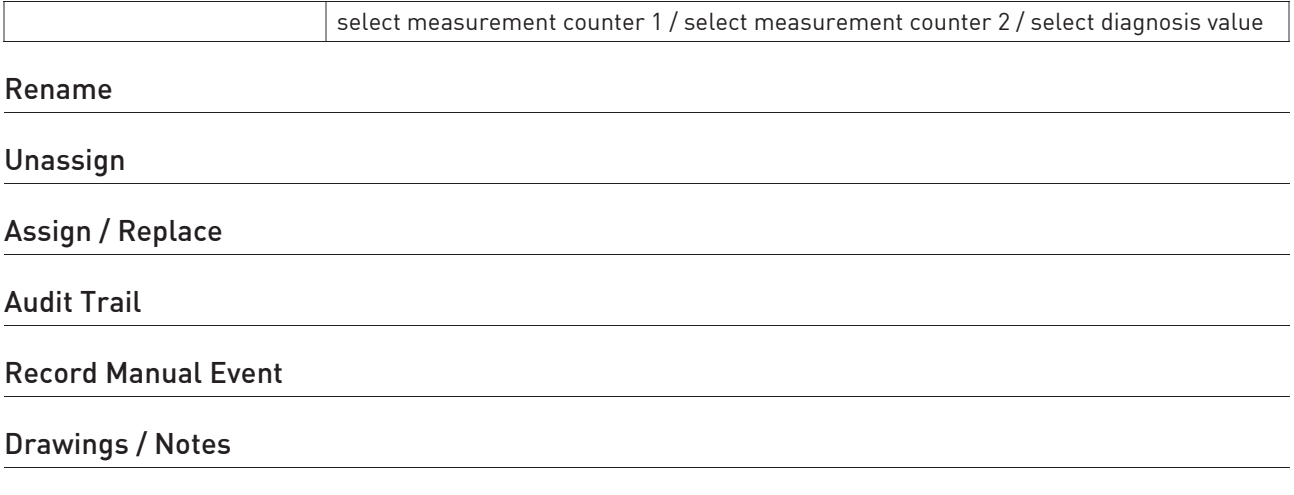

Help…

# **NOTES 10**

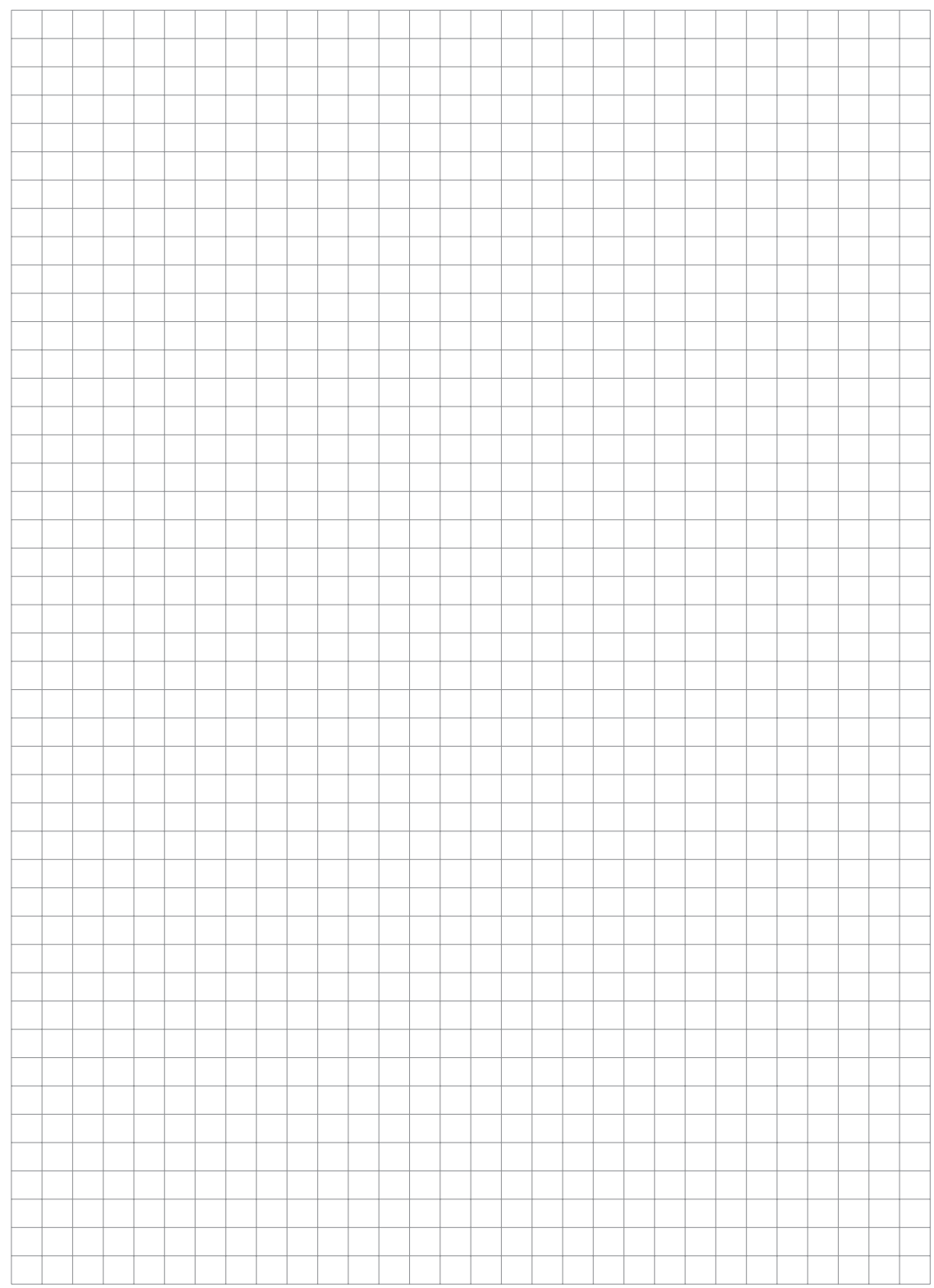

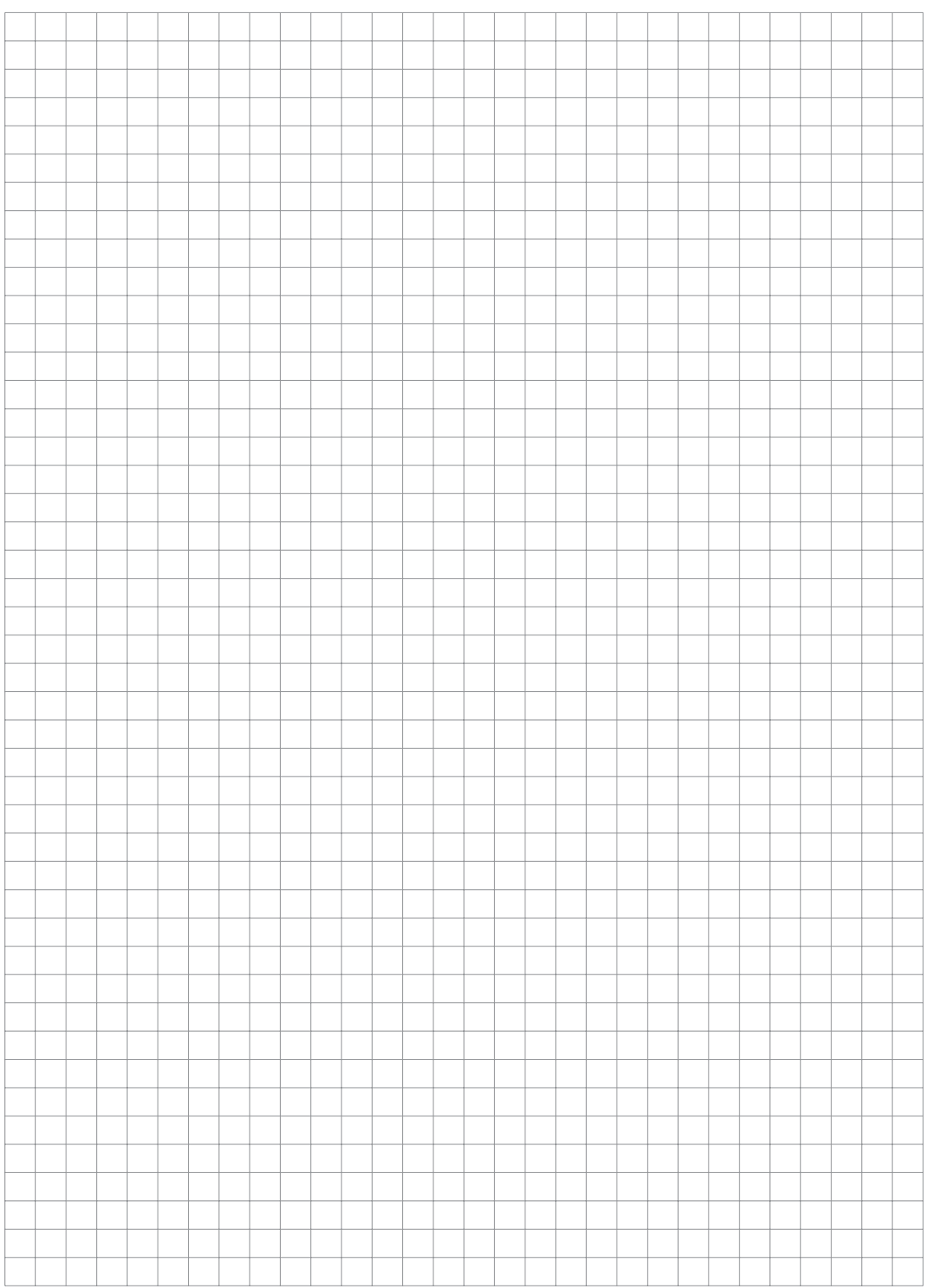

# **NOTES 10**

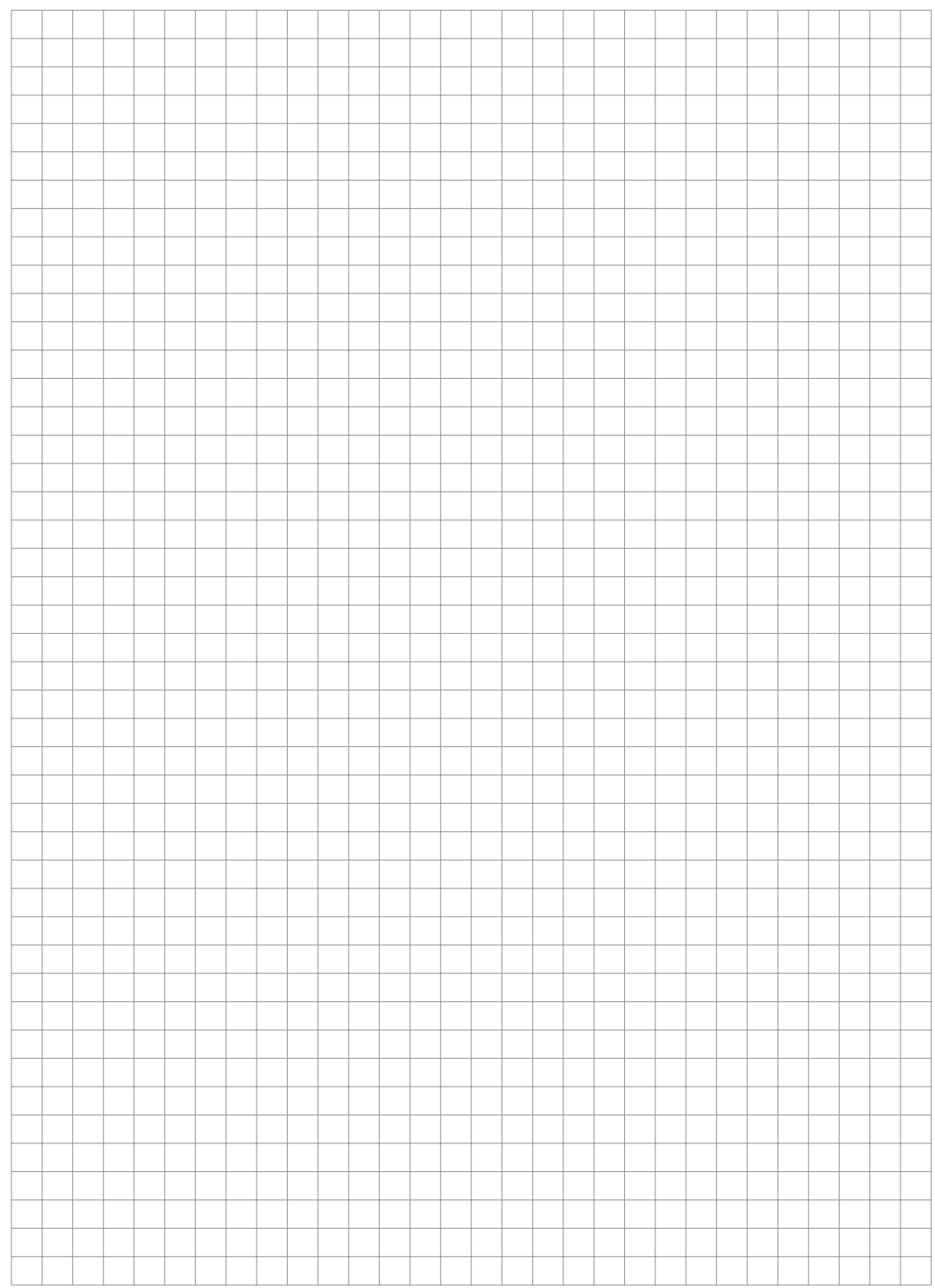

*MI 021-515 en - FEB 2016*

**ISSUE DATES** FEB 2016

> Invensys Systems, Inc. 38 Neponset Avenue Foxboro, MA 02035 United States of America http://www.fielddevices.foxboro.com

Copyright 2015-2016 Invensys Systems, Inc. All rights reserved.

Invensys and Foxboro are trademarks of Invensys Limited, its subsidiaries, and affiliates. All other trademarks are the property of their respective owners.

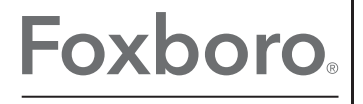

Global Customer Support Inside U.S.: 1-866-746-6477 Outside U.S.: 1-508-549-2424 by Schneider Electric | Website: http://support.ips.invensys.com

Invensys is now part of Schneider Electric.